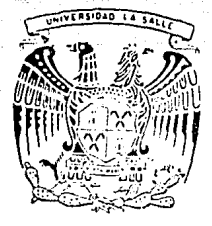

#### UNIVERSIDAD L A SALL

300617

*CRIGEN* 

FALLA

ESCUELA DE INGENIERIA Incorporada a Ja II. N. A. M.

### SISTEMA DE MANTENIMIENTO PREVENTIVO PARA UNA INDUSTRIA MINERA

#### TESIS **PROFESIONAL**  $\epsilon$  +  $1.1111A$ **INGENIFRO MFCANICO FLECTRICISTA**  $\mathbf{N}$ MARIA FLIZABETH LOPEZ ACFVEDO AUDIFFRED MARCELA ROMERO Director de Tesis: Ing. Enrique García Delgado MEXICO, D. F. 1990

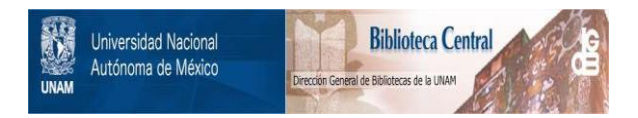

### **UNAM – Dirección General de Bibliotecas Tesis Digitales Restricciones de uso**

### **DERECHOS RESERVADOS © PROHIBIDA SU REPRODUCCIÓN TOTAL O PARCIAL**

Todo el material contenido en esta tesis está protegido por la Ley Federal del Derecho de Autor (LFDA) de los Estados Unidos Mexicanos (México).

El uso de imágenes, fragmentos de videos, y demás material que sea objeto de protección de los derechos de autor, será exclusivamente para fines educativos e informativos y deberá citar la fuente donde la obtuvo mencionando el autor o autores. Cualquier uso distinto como el lucro, reproducción, edición o modificación, será perseguido y sancionado por el respectivo titular de los Derechos de Autor.

**EXAMPRODUCCION** 

ung dalam kalenginian satur

<u>. 그러나 2019 - 대표</u>

El propósito de este trabajo, es presentar, los elementos basicos de la Administración de Mantenimiento Preventivo Industria Minera, como un caso **Sen** ាគ particular, y desde un punto de vista general y practico. Aun se explican todos los sistemas v cuando no procedimientos de la empresa. aue apoyant  $\sim a1$ Mantenimiento, si se presentan los nexos indispensables que los unen, de manera muy objetiva.

hacer lo anterior, se enfatiza en  $A1$ 1a utilidad de dichos elementos y se demuestra como la administración en sí, forma parte de un sistema muy amplio que envuelve directamente a las Areas de Producción, Ingeniería de Planta y Mantenimiento; e indirectamente a las Areas de Abastecimientos, Almacenes, Bonos y Destajos, Nómina y Contabilidad.

hecho de  $E1$ contar con un Sistema de Mantenimiento Preventivo, se basa fundamentalmente en la necesidad de administrar y controlar el buen estado de la maquinaria y equipo utilizados en los procesos de extracción, así como de las instalaciones de la compañía.

La función principal de este Sistema, es la de proporcionar un programa adecuado para prevenir los paros imprevistos de maguinaria, elevar la vida útil de los equipos y optimizar su utilización.

1924 ya 200 jiliy

Katalog a

a matang

# Interrelación de Sistemas

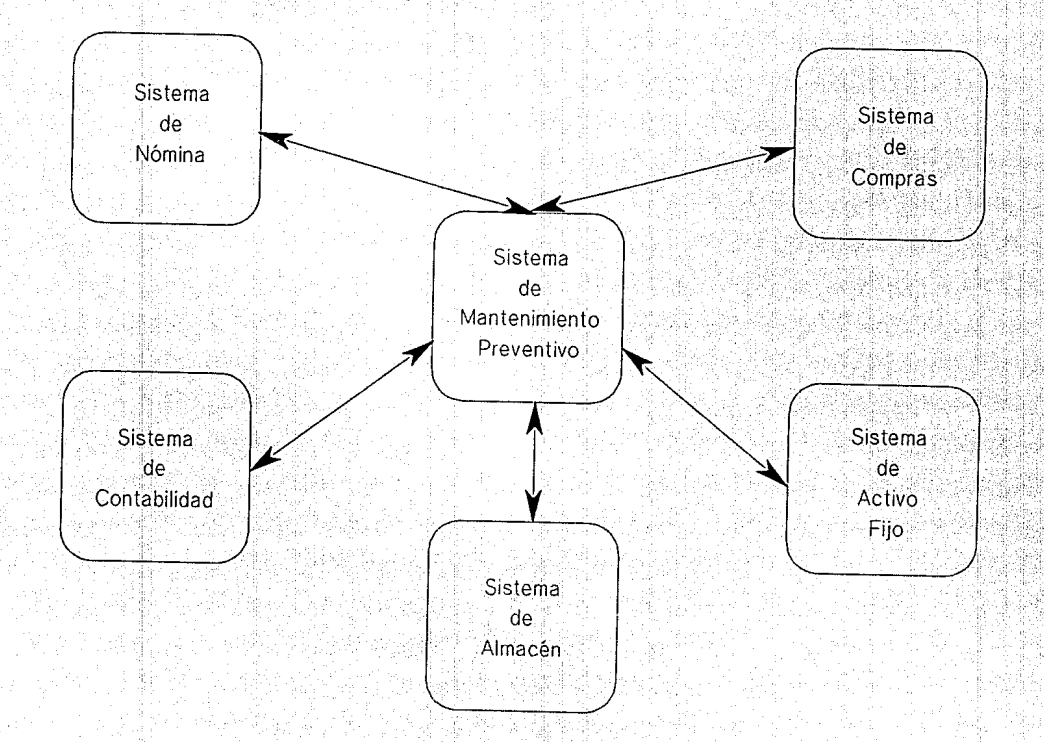

#### **ANTECEDENTES**

arianak.

#### **GENERALIDADES**

México esta viviendo hov en día una serie de cambios y ajustes, que afectan tanto a la industria privada como a la industria paraestatal. derivados de las reformas políticas y económicas que el país ha requerido. industria necesita demostrar que es un negocio  $La$ redituable, competitivo y que produce utilidades, y NO PERDIDAS; por lo que debe buscarse una mayor eficiencia, evitando así el cierre de empresas y con ello el despido de cientos o miles de obreros.

Es por lo anterior, que es importante hacer notar la importancia que tiene el Departamento de d Mantenimiento. a pesar del alto costo que puede representar éste en comparación otros. E1. con Mantenimiento es un elemento fundamental dentro de la estructura y organigrama de cualquier tipo de industria. Existen muchas empresas que carecen de un departamento propio de Mantenimiento, pero recurren a otras empresas que pueden proporcionarles estos servicios.

3

المحاكم المكمران كالرابين اللابريتين

Debido a la evolución que ha sufrido el Mantenimiento en los ultimos años, se han visto precizados a crear su propio lenguaje, con el cual puedan describir cualquier tipo de proceso, que competa a su área de trabajo.

Gibbon)

Albas de Capital de C

Por medio de su correcta planificación se obtienen resultados muy positivos, con lo que, este departamento puede considerarse una inversión altamente productiva para la empresa.

Cualquier técnico u operario de Mantenimiento debe enfocar la actividad de este departamento hacia Пa producción.

Las funciones de mantenimiento forman un concepto más amplio como es el de Ingenieria que incluye la operación de ciertos equipos y tiene una relación de interés muy estrecha con el área administrativa de una industria, a la que concierne la planeación, adquisición, instalación, mantenimiento, administración y disposición de facilidades y medios fisicos que le son propios.

 $\mathcal{A} \subset \mathcal{A}$ 

#### La Ingeniería de Planta incluve distintas

#### secciones:

- Planeación de medios y facilidades.
- Ingeniería de facilidades.
- Ingeniería Industrial.
- Administración y servicios auxiliares y mantenimiento de medios.
- Equipos y facilidades.

Una vez que hemos ubicado el Departamento de Mantenimiento dentro de la industria y la importancia que éste tiene, podernos dar una definición de lo que Mantenimiento es:

11 Conjunto de trabajos que deben realizarse dentro de un sistema, para tener funcionando en las mejores condiciones, y al menor costo, un equipo o servicio determinado ".

En Mantenimiento los problemas no suelen tener soluciones permanentes, por el contrario, éstas deben modificarse constantemente, tomando en cuenta aspectos específicos de cada caso, pero siempre hay que tomar en cuenta algunos conceptos básicos como: tiempo, capital, situación presente, políticas de la empresa, personal y

#### tipo de industria.

De lo anterior resulta obvia la estrecha relación que quardan la producción y el mantenimiento, ambos conceptos fundamentales de los procesos de fabricación.

*Yaludda* P

, brant uthorning a K

En la industria se tienen máquinas de diferentes tipos, tamaños y pesos; que aunque se hayan diseñado con las normas más altas, eventualmente se descomponen. La razón de ello es que todas ellas son sistemas completos y sofisticados, compuestos de componentes mecánicos y eléctricos con los que realizan su secuencia. si algún componente falla, el sistema se detiene o parte de él, y la eficiencia se reduce sensiblemente.

El Sistema de Administración de Mantenimiento, tal vez no es nuevo para compañías mineras con muchos años de operación, pero dado que es una industria en constante evolución; es una herramienta escencial para la dirección.

BREVE HISTORIA DE LA INDUSTRIA MINERA

La actividad minera depende en gran medida de la demanda externa tanto por productos de las actividades extractivas como por artículos manufacturados que usan minerales como materia prima.

Hablando en general, en 1986 las ventas externas aumentaron considerablemente, lo mismo que las exportaciones de productos manufacturados que emplean minerales. Por el contrario, la demanda interna por productos minerales estuvo muy deprimida. Las exportaciones de algunos minerales, como hierro, compensaron parcialmente la fuerte contracción de las industrias de la construcción y de fabricación de bienes de capital.

La actividad minera creció en promedio 6.9% en 1987. El halagüeño desarrollo de esta industria fué propiciado por una sensible mejoría en la situación de los mercados internacionales de la mayoría de los minerales y el repunte de la actividad manufacturera interna.

En- 1988 la extracción de petroleo y las actividades extractivas, registraron un incremento del 0.6%. El aumento observado en estos dos renglones, es explicable en gran medida por la expansión en las ventas externas de la industria minera no petrolera, que en 1988 representaron 43% de la producción total. En el caso particular de los minerales metálicos no ferrosos, el 60% de la producción se destino a la exportación.

فيروي فبلها بهاره المادي

وتوازن

a skin

그리고 있습니다. 그리

Lelység SMP

jala 1958

24. Menyer

#### INDUSTRIAS PEÑOLES

Peñoles es un grupo de empresas que se dedican a la explotación, fundición y comercialización de minerales, tales como oro, plata, zinc, etc.

A continuación se menciona una breve historia de los origenes y desrrollo de este grupo.

La minería adquirió una importancia decisiva desde los primeros tiempos de América.

En el último tercio del siglo XIX, surgió en el país un nuevo impulso industrializador, dándosele una considerable importancia a la minería.

En la Sierra de Peñoles, *Municipio* de San Pedro del Gallo, Durango, se localizaban tres minas; Jesús Maria, Nuestra Señora del Refugio y San Rafael. En marzo de 1887 se formó la Compañia Minera Peñoles, constituida por empresarios mexicanos, cuya finalidad fué la de trabajar dichas minas.

Hasta 1890 la compañia había tenido un desenvolvimiento moderado, pero promisorio. Es en 1893,

que buscando transformar la explotación en pequeña escala, fundamentada en el uso intensivo de mano de obra en operaciones más eficientes que mejoraran la productividad, se acepta la participación de capitales ' - i - .- . -· - ,,,:-· - ~-~-~-: •• -.'--':-~ ' . extranieros.

and and the same

. Sida ka jiya kalifa

En la época del Lic. Adolfo López Mateos, la minería no tenía posibilidades inmediatas de expansión, por estar encerrada en un círculo vicioso; debido a los excesivamente altos gravámenes, mismos que no se reducían porque la mayor parte de la minería se encontraba en manos de consorcios extranjeros. Por tal motivo se vió la conveniencia de nacionalizar al 100% la minería; y es en 1961 que, después de varias negociaciones, se constituye la empresa denominada Metalúrgica Mexicana Peñoles s. A.

En los últimos veinte años Peñoles ha alcanzado un gran desarrollo; en la actualidad es el primer productor de plata primaria y de sulfato de sodio en el mundo.

A continuación se muestra una tabla con las principales plantas, minas y fundiciones de Peñoles.

### IMPORTANTES PLANTAS, MINAS Y FUNDICIONES DE PEÑOLES

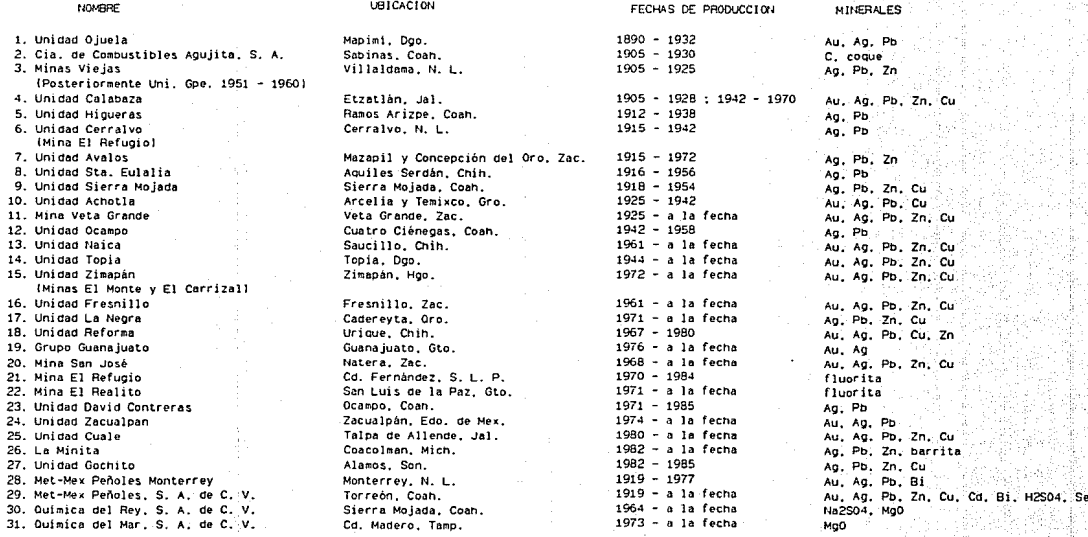

Nota. Abreviaturas: Au <sup>=</sup>oro, Ag =plata. Bi = bü.muto. C = carbón. Cd = cadmio, Cu = cobre. Pb = p)omo, Se= selenio. Zn =zinc. H2S04 = ácido sulfúrico. Na2S04 = sulfato de sodio, Mg0 = óxido de magnesio

# ORGANIGRAMA DE LA EMPRESA

입니다 그러 잘 보내요

Ø

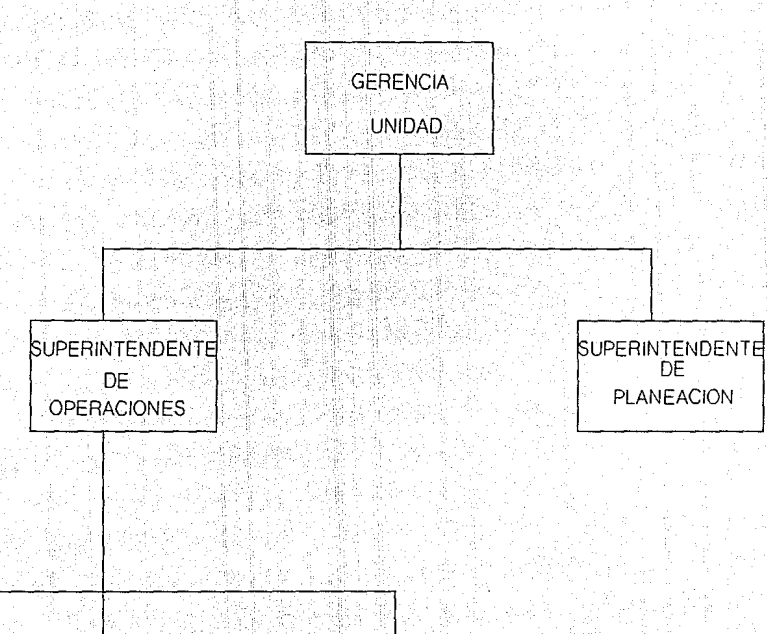

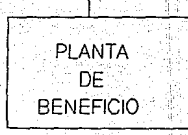

通知控制与内

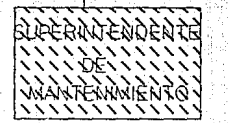

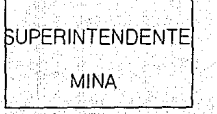

**如果是非常的**的是是

# ORGANIGRAMA DEL DEPARTAMENTO DE MANTENIMIENTO

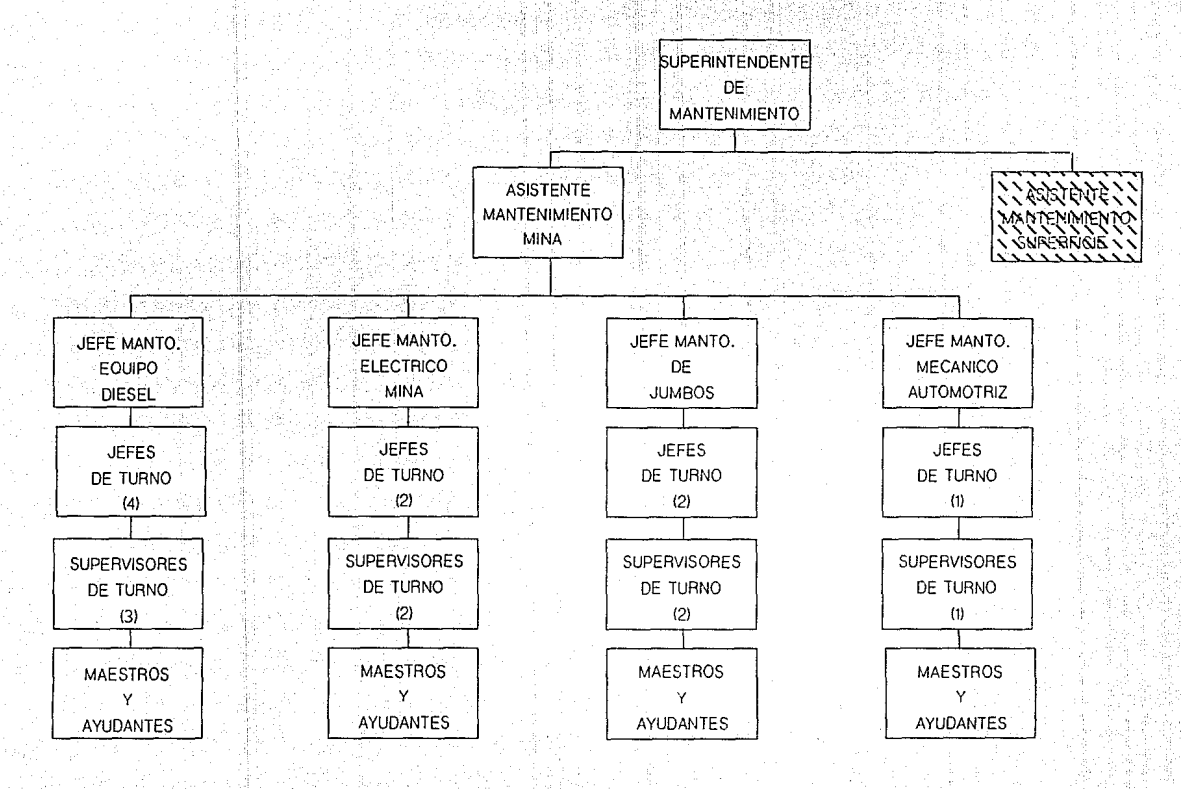

# ORGANIGRAMA DEL DEPARTAMENTO DE MANTENIMIENTO

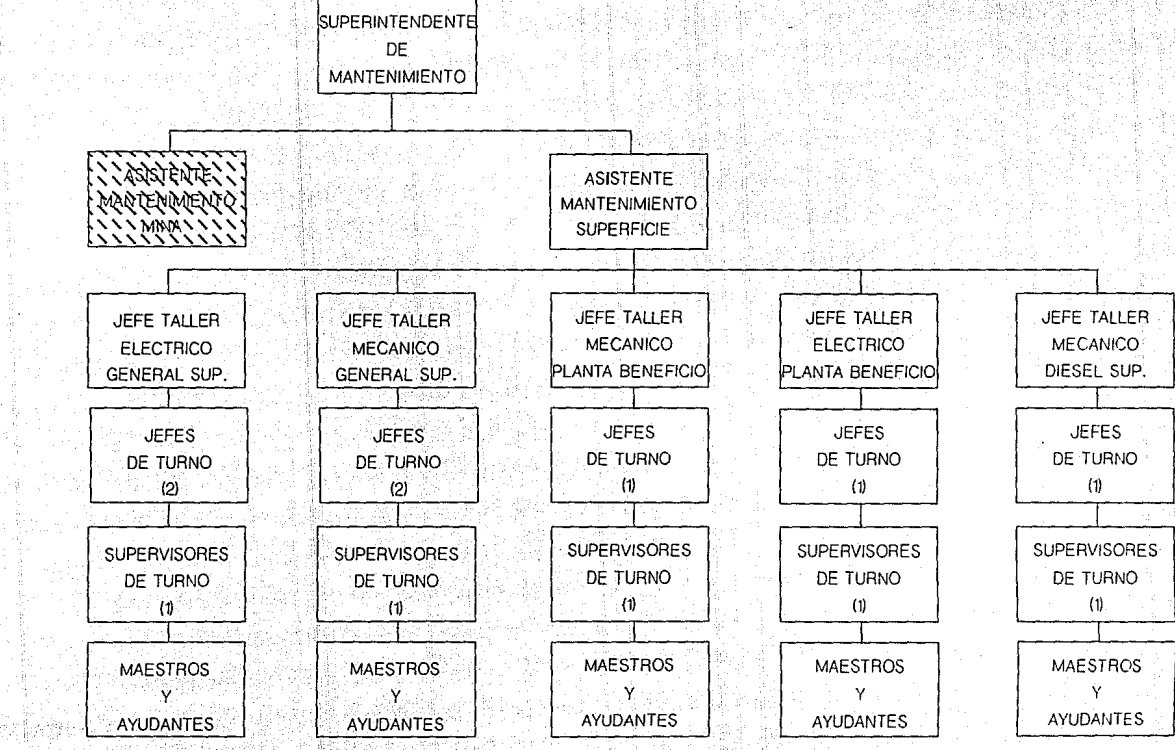

de Alexandria de Maria de Maria de Maria de Maria de Maria de Maria de Maria de Maria de Maria de Maria de Mar<br>1940: A la Cara de Maria de Maria de Maria de Maria de Maria de Maria de Maria de Maria de Maria de Maria de

있는 그래 있었는 문학자

ORIGENES DEL SISTEMA DE MANTENIMIENTO PREVENTIVO

Este sistema surgió de la necesidad primordial de contar con un Sistema de Mantenimiento Preventivo y no Correctivo, debido al gran incremento en los costos de adquisición de maquinaria ( pues en su mayoria son de importación) producto de la inflación que esta sufriendo el pais y por ende la devaluación de nuestra moneda; y al incremento en los costos de Mantenimiento de entre un 10% y 15% anual.

Debido a las condiciones de trabajo tan desfavorables contra las que se enfrenta la industria minera; como son las altas temperaturas, el alto grado de humedad, el polvo, falta de ventilación adecuada y lugar de trabajo; es necesario contar con un mantenimiento muy estricto y eficiente, ya que los equipos sufren un mayor deterioro y su costo de reposición es muy elevado.

El hecho de contar con un Sistema de Mantenimiento Preventivo se basa fundamentalmente en la necesidad de administrar y controlar el buen estado de la maquinaria y equipo utilizados en los procesos de extracción, así como en la necesidad de contar con un programa de mantenimiento del equipo que evité los paros

repentinos de la maguinaria.

También se origino de la necesidad de optimizar la utilización de los equipos, asegurando así su vida útil.

나는 나는 지수는 눈물로 가수 있다.

0299 Baka

أعيانيا والمؤلمات

Se necesitaba una herramienta que permitiera contar con un horizonte de planeación detallado que permita conocer los requerimientos futuros de materiales y mano de obra.

El volumen y la complejidad de la información relativa al mantenimiento correcto del equipo crea la necesidad de un sistema automatizado de mantenimiento preventivo.

optimizar el uso de mano de obra, pues se calcula que entre un 40% y 50%, se dedican a actividades que no están relacionadas directamente con el Mantenimiento.

#### OBJETIVOS DEL SISTEMA

A partir de los objetivos de la empresa, la investigación con los usuarios del Sistema de Mantenimiento y al análisis de ambas informaciones, los objetivos que con el desarrollo del Sistema se deberían alcanzar, se detallan de la siguiente manera:

Objetivos de Estandarizacion.

- Establecer métodos consistentes de trabajo para las funciones del Departamento de Mantenimiento.
	- Definir flujos constantes de alimentación y obtención de información mediante el uso de formatos y reportes estándar.
	- Obligar secuencias progresivas e interelacionadas de ejecución de funciones, mediante su seriación dentro del sistema.

Objetivos de sumarización y Control.

 $\sim$  13

- Suministrar al Grupo procedimientos de control de las funciones del Departamento

de Mantenimiento, que por su naturaleza no se degraden con el transcurso del tiempo. - Aprovisionar de herramientas de control a las distintas áreas encargadas de vigilar la eficiencia de la función de Mantenimiento.

- Permitir al Corporativo establecer procedimientos Mantenimiento, correcta ¡;in "''' ia-s \_ Unidades -<. · .. >·- -. , .,,- 1 operativos de así como vigilar su Mineras, utilizando como canal de comunicación y control las facilidades de Teleproceso que brinda el equipo de cómputo.

- Permitir accesos consolidados a la información estadística que se genere en las Unidades.

- Permitir a la Gerencia de Mantenimiento el control de los costos en que incurre su área; y la optimización en el empleo de sus recursos.

Objetivos de Operación.

- Permitir al responsable de la función la creación, actualización y control de los

/1

catálogos de tablas y equipos.

- Integrar con facilidad las unidades de mantenimiento, haciendo accesible su actualización,  $1a$ carga de  $sus$ actividades, recursos; y la integración de los equipos en ellas.

- Facilitar el manejo de planes y programas de trabajo de Mantenimiento; automatizando  $e1$ cálculo de las fechas de próximo mantenimiento.

- Obtener de manera áqil oportuna  $\mathbf{v}$ información estadística de los equipos desde su adquisición hasta su reemplazo. - Brindar un programa de requerimientos, que permita a las Areas de Mantenimiento y Control de Inventarios, contar con las refacciones y materiales necesarios para actividad llevar a cabo la de Mantenimiento sin demoras, ni incremento de inventarios.

#### **MARCO TEORICO-**

ita da miliyar (

ula cala cali

#### **MANTENIMIENTO**

En el trabajo, se ha descrito el concepto de Mantenimiento en el sentido de que los trabajos de éste, deben orientarse a conservar la calidad del servicio que prestan las máquinas y no al aspecto "mecánico'' de su funcionamiento. Esto hace posible diferenciar claramente cuáles son las labores en el Mantenimiento Preventivo y cuáles en el Correctivo: v al mismo tiempo avuda a comprender que, es necesario calificar los recursos humanos que se aplicarán al Mantenimiento en cada uno de estos enfoques.

Una definición qeneral de Mantenimiento es:

Función que provee todos los medios técnicos necesarios para la conservación de las propiedades físicas de una empresa en condiciones de funcionamiento seguro, eficiente y económico.

Lo constituyen el conjunto de inspecciones, reemplazos de equipo, reparaciones, ajustes, lubricación, en un ciclo técnicamente planeado dando por

resultado mantener el equipo funcionando económicamente y máxima eficiencia y seguridad con un mínimo de a su tiempo perdido por interrupciones o paros no programados y asi obtener el producto de que se trate en el menor costo posible.

Es<sup>-</sup> conveniente llevar a cabo una clasificación de las labores de Mantenimiento por tipo, con el fin de programar las cargas de trabajo, establecer estándares y prioridades de ejecución, elaborar presupuestos y llevar estadisticas.

Mantenimiento Preventivo. Ejecución periódica de tareas de conservación planeada del equipo, maquinaria instalaciones mineras, producto de inspecciones periódicas cuyo objetivo es detectar y reportar fallas posibles y de esa manera reducir la frecuencia de averias. Dentro de este tipo se encuentran comprendidas las labores de:

- Inspecciones visuales.

- Mantenimiento Rutinario. Pequeñas tareas de mantenimiento de los equipos, que normalmente suele realizar el operario que trabaja con él. Ejemplos típicos son las

 $17 -$ 

tareas de engrasado o lubricación v limpieza.

- Mantenimiento. Planeado - Programado. Labores que requieren de una planeación avanzada, para evitar que el equipo se averie o funcione por debajo de su nivel normal de prestaciones. Este tipo de mantenimiento, esta basado en detallados análisis de la historia del equipo para determinar como se desarrolla el proceso de degradación de especificaciones. Debe contar con programas de materiales y refacciones, programas de desmantelamiento y ensamble de componentes, disponibilidad de mano de obra, etc. Lo constituyen las reparaciones mayores, reconstrucciones de equipos, reparaciones generales, trabajos rutinarios de conservación como son pintura, limpieza de áreas, etc.

- Mantenimiento No Programado. Trabajos que pueden surgir después de una inspección y que pueden dejarse pendientes de ejecutarse en periodos cortos, con un mínimo de riesgo.

¡¡

1\  $\mathbf{I}$ 

 $\mathbb{I}$  . ; 1 '!  $^4\Gamma$ - ' 'i

 $^{\circ}1$  $\begin{bmatrix} \cdot & \cdot \\ \cdot & \cdot \end{bmatrix}$ 

Mantenimiento Correctivo. Reparaciones que se suscitan de improviso y que tienen que ejecutarse de inmediato para evitar daños mayores, pérdidas de producción o posibles accidentes. Es decir, se trata de labores de Mantenimiento que se llevan a cabo cuando ya se presento el problema o falla.

-~ "":·-- ~

Una vez que una instalación o parte del equipo han sido seleccionados para la aplicación de Mantenimiento Preventivo, la siguiente pregunta que hay que hacerse es, cuanto hay que gastar en el mismo.

El costo total de Mantenimiento en lo referente al Preventivo comprende:

- costo de Mantenimiento Preventivo.

- Costo de Mantenimiento de Descomposturas.

- Costo de Pérdidas de Producción.

- . - . - - -.',º""" .• ·-:~-:· - ;,· .. "·.--- ·.-

En la figura sig. se muestra el costo total de Mantenimiento, que varia en relación con la aplicación de Mantenimiento Preventivo.

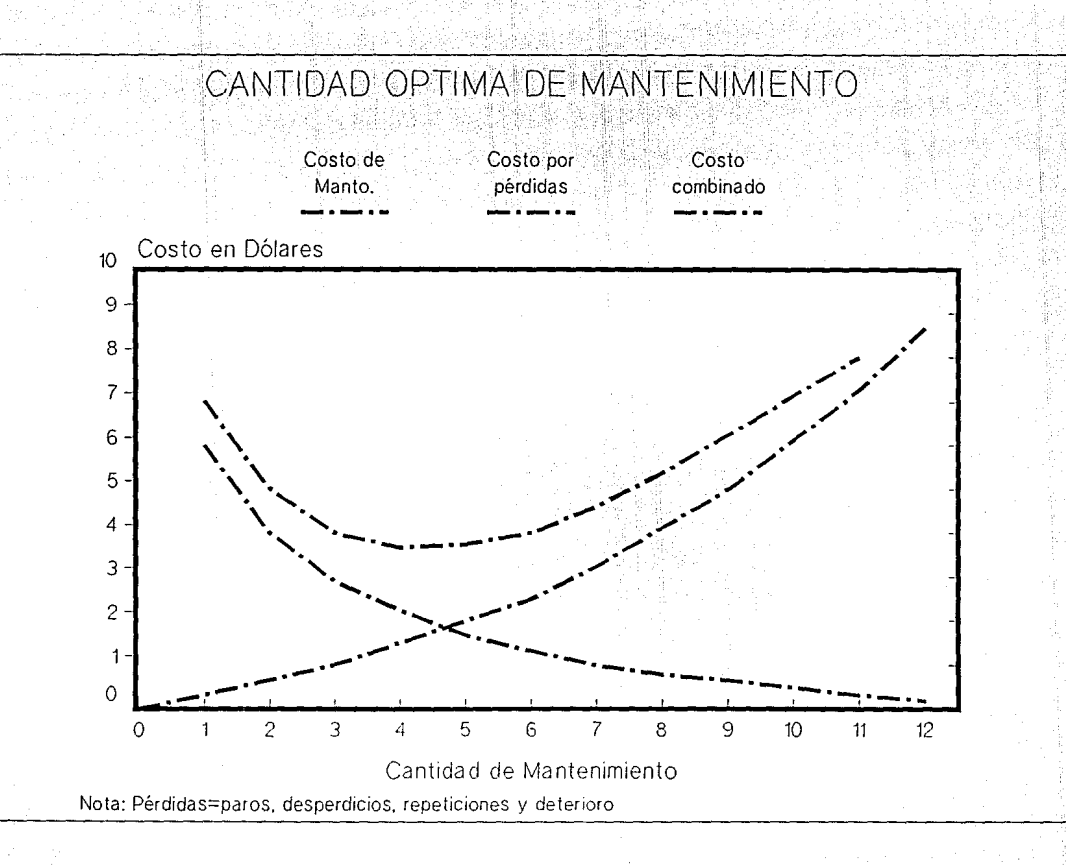

Un nivel estimado de Mantenimiento Preventivo puede establecerse antes de llevarse a cabo, considerando los siguientes puntos: en establecen a la construcción de la construcción de la construcción de la construcció

- Obtener el costo total de Mantenimiento de las instalaciones o partes de un equipo. ( estimados o reales ).
- Fijar los costos de Mantenimiento Preventivo a un 50% del costo total del Mantenimiento del año anterior.
- Diseñar programa de Mantenimiento un Preventivo, cuyo estimado ( incluyendo los costos de pérdida de producción ) sea iqual al valor obtenido en el punto anterior.

#### OBJETIVOS DE MANTENIMIENTO

To an an Albanya (1978)

hin fia dalam kisi

El Area de Mantenimiento, es considerada como una de las más importantes dentro de una empresa; ya que su función básica es proporcionar un buen servicio de conservación al equipo, maquinaria e instalaciones mineras, e implica tener una organización apropiada con controles de operación adecuados.

Busca a su vez, reducir al mínimo las fallas de los equipos, los paros de producción y hacer más eficiente el uso de los mismos para conseguir resultados óptimos al menor costo de mantenimiento posible.

Para que su función sea efectiva, tiene que basarse en situaciones reales tanto internas como externas, que deberán estar apoyadas en políticas y procedimientos preestablecidos cuyo enfoque sea rápido y práctico.

Sus objetivos primordiales son:

- Reducción de costos.
- Servicios más efectivos.
- Incremento de la productividad.

Evitar paros no programados del equipo. - Agilización en la generación de órdenes de trabajo y control de los trabajos realizados por Mantenimiento.

- Optimización de requerimientos de materiales y mano de obra,  $1a$ planeación de los servicios.

- Reducción del inventario de refacciones,

Para lograr estos objetivos, es necesario tener en cuenta que los sistemas y procedimientos de las áreas que apoyan al Departamento de Mantenimiento, deberán ser compatibles con los objetivos del mismo.

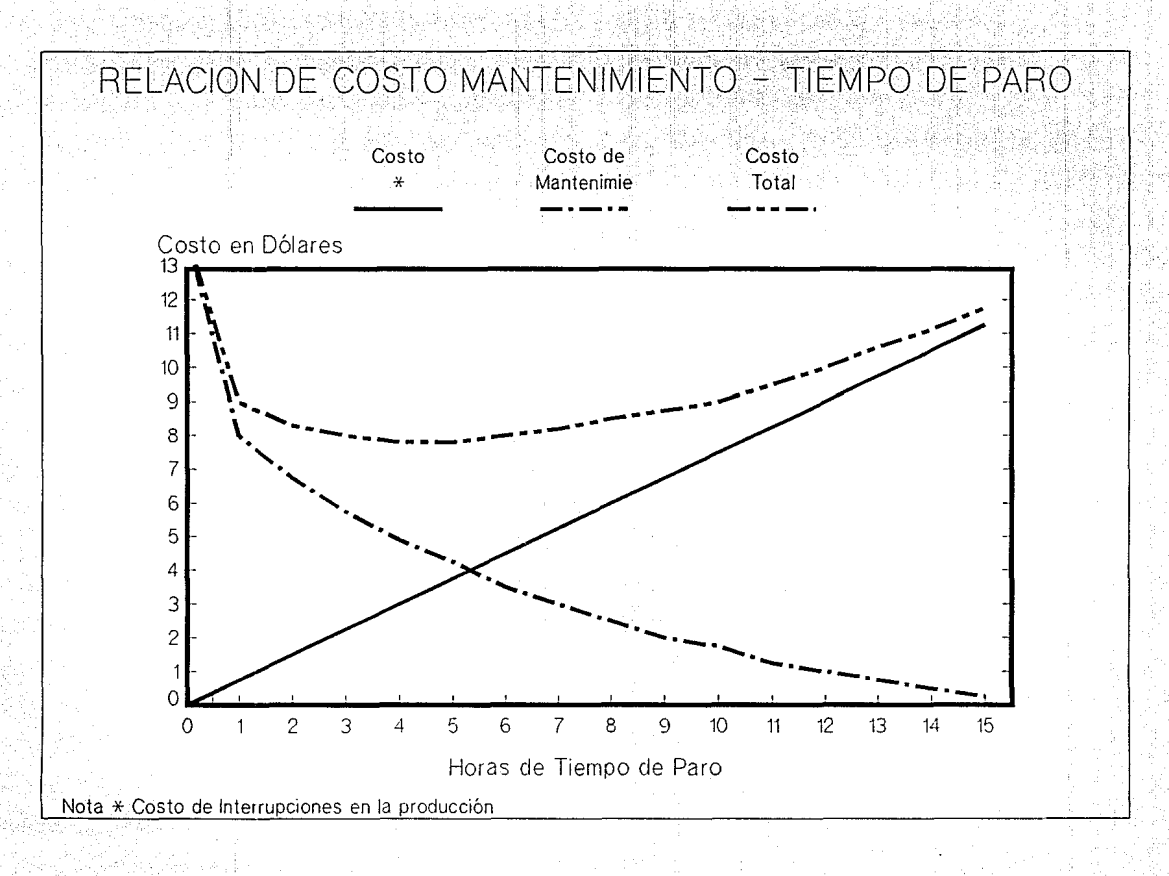

法诉讼通酬通过

重制需要输出权

OBJETIVOS DEL MANTENIMIENTO PREVENTIVO

- Mantener el equipo trabajando con eficiencia. evitando los tiempos caidos innecesarios.

- Evitar mantenimientos no programados, incrementando más el trabajo planeado - programado.

- Reducción de costos por pérdidas de tiempo, dé material, herramientas y equipo; mediante una adecuada planeación de actividades, así como un control de los almacenes y de la funcionalidad de los técnicos y/u obreros.

- Mejoramiento del equipo productivo y de mantenimiento, por medio de la actualización tecnológica. equipos nuevos, mejoras en los sistemas, reemplazos de equipos, etc. ).

- La reducción de costos se puede lograr gracias a:

> Menos fallas. Detecta los problemas antes de que se vuelvan críticos.

> Más trabajo planeado. Las inspecciones

*¡¡* 1

aumentan los trabajos planeados programados mediante la generación de órdenes de trabajo.

= Menos emergencias. Se detectan problemas antes de que se presenten y por ende se reduce el Mantenimiento tipo correctivo, mismo que deberá ser bajo controles estrictos y detallados.

= Reducción de tiempo extra. Resultado de una buena planeación y nivelación de cargas de trabajo.

= Prolongación de la vida del equipo. **Se** conservará más tiempo óptimas e'n condiciones  $a1$ hacerle sus ajustes, inspecciones. lubricación. limpieza, etc. dentro de un tiempo programado.

= Mejor uso de la mano de obra. Mediante balance de las cargas de trabajo.

= Incremento en la utilización del equipo. Sus horas de operación se verán aumentadas contarse buen Sistema  $a1$ un. de Mantenimiento Preventivo.

#### ORDEN DE TRABAJO

Definición: petición por escrito para solicitar, autorizar y ejecutar una labor de Mantenimiento. Todo servicio deberá originarse de un documento a fin de evitar labores de poca importancia y que no requieran planeación ni programación, además de evitar duplicidad de labores.

Esta, especifica las tareas que hay que efectuar, así como las partes, herramientas y mano de obra necesarias para llevar a cabo el trabajo y cuando hay que efectuarlo.

Existen dos tipos de órdenes de trabajo:

- Abiertas.- órdenes para tareas simples y repetitivas, por ejemplo: lubricación. Como su nombre lo dice, no se cierran nunca y constantemente se estan añadiendo materiales, mano de obra y horas trabajadas. Se utilizan para trabajos de Mantenimiento Rutinario.

- Normales.- estas ordenes se aplican a los

trabajos de Mantenimiento no rutinarios, los cuales siguen un ciclo de planeación, programación, ejecución, actualización de datos al completar la actividad para que se reprograme automaticamente, actualización de recursos *y* consumos extra *y* cierre de la misma.

OBJETIVOS DE LAS ORDENES DE TRABAJO

- Asequrar 'que exista un control sobre los castos de los servicios de Mantenimiento.

- Ayudar en la toma de decisiones sobre quien realizará el trabajo (taller interno o contratista)

- Establecer si se trata de un gasto o de una inversión.

- Ayudar a distribuir los costos de mantenimiento entre los diversos centros *y*  cuentas contables de los departamentos que intervienen en la producción.

- Obtener una historia de las reparaciones

por equipo, costos de material y mano de obra en que se han incurrido en un periodo determinado.

- Ayudar en la toma de decisión entre reparar o reemplazar un equipo, gracias a su historial.

- Facilitar la decisión acerca del tipo de Mantenimiento que se deba efectuar y la prioridad que se le debe asignar a dicha labor.
## CICLO DE VIDA DE UNA ORDEN DE TRABAJO

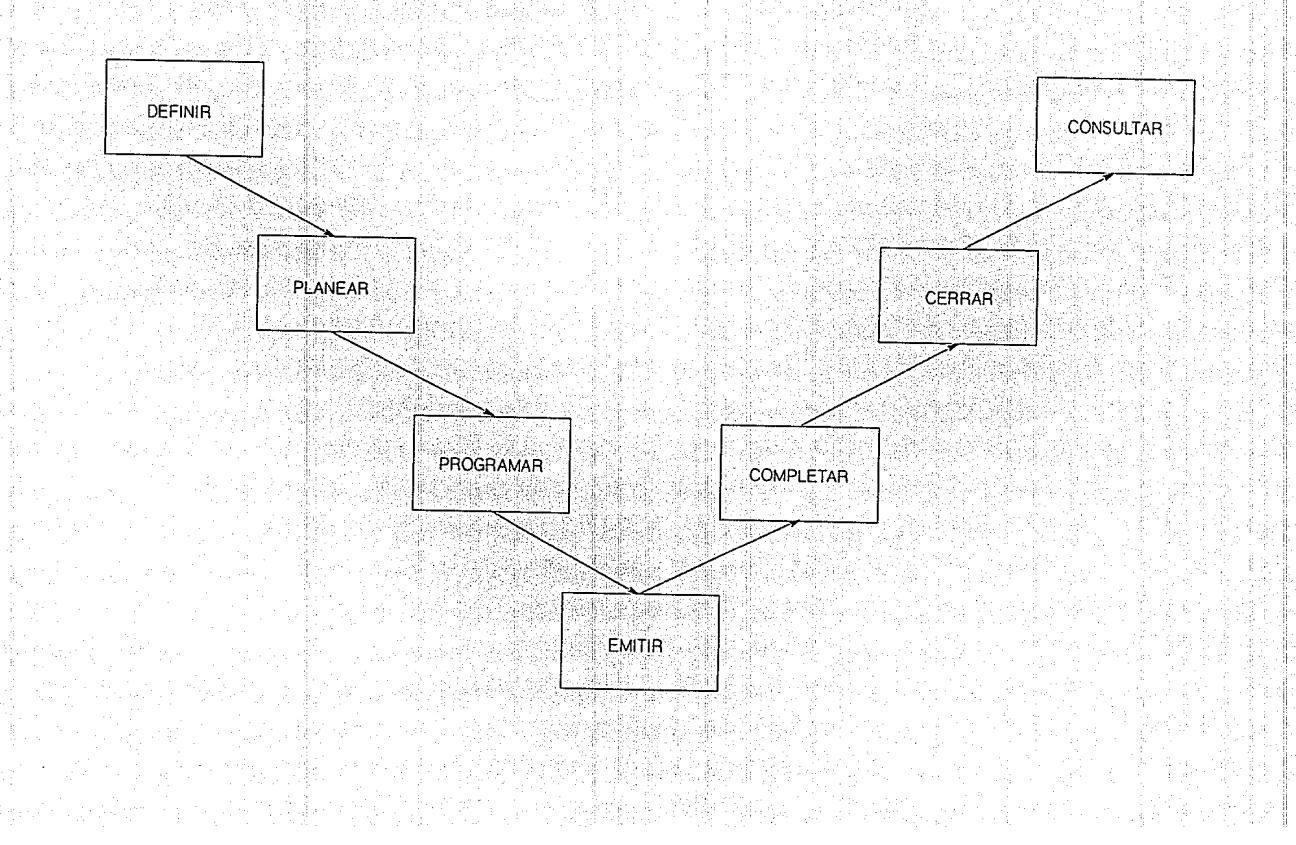

#### PLANTEAMIENTO DE SOLUCIONES

#### BASES DEL SISTEMA DE MANTENIMIENTO

Un buen servicio de Mantenimiento del equipo, maquinaria, equipo auxiliar e instalaciones de las unidades mineras, deberá estar enfocado a:

agestage en de

- Reducir los tiempos perdidos de operación. - Emplear de manera más eficiente los activos fijos de producción y recursos humanos.

- Obtener resultados al menor costo posible.

Para lograr lo anterior, deberá estar basado en controles adecuados que permitan planear, programar y llevar registros; debido a las siguientes causas:

> modernización de procesos - Constante  $\mathbf{y}$ equipos.

- Complejidad de los equipos mineros.
- Exigencias de producción de buena calidad.
- Aumento de inventarios de refacciones nacionales y de importación.

- Controles estrictos de producción.

- Costos mayores por las devaluaciones.

A) PROGRAMACION MANUAL DEL MANTENIMIENTO PREVENTIVO

الأبادرة

Para poder llevarlo a cabo( se tendrá que contar con: 2013 - 2013 12:00 12:00 12:00 12:00 12:00 12:00 12:00 12:00 12:00 12:00 12:00 12:00 12:00 12:00 12:00 12:00 12<br>2월 20일 12:00 12:00 12:00 12:00 12:00 12:00 12:00 12:00 12:00 12:00 12:00 12:00 12:00 12:00 12:00 12:00 12:00

> - Catálogo de equipos. Sistema de tarjetas que debe contener la información sobre las caracteristicas, proveedor, instalación, grupo, etc.

- Kardex de proveedores. Que debe contener razón social, datos generales <sup>y</sup> refacciones que surte.

- catálogo de refacciones. sistema de tarjetas que incluye la descripción, proveedor, substitutos, donde se utilizan.

- catálogo de Tareas. Tarjetas que incluyen descripción estandarizada, personal y

#### refacciones necesarias.

- Catálogo de Personal. El cual debe  $\therefore$  incluir especialidades  $v$  capacidad.

 $=$  Control  $de<sub>x</sub>$ Inventario. Cuvo fin es indicarnos donde están las refacciones, cuantas hay y su costo.

- Sequimiento de Compras. Determinar a quien y cuando llegará  $e1$ material requerido.

- Control de Ordenes de Trabajo. Que incluye la carga de trabajo, necesidades de material e historial de equipos.

Las tarjetas de actividades de cada una de las tareas de todos los equipos con que cuenta la empresa, se deberán incluir en una agenda; donde se archivarán de acuerdo a la fecha que les corresponde de acuerdo al ciclo de revisión. Dicha agenda deberá ser revisada con una periodicidad determinada y adecuada, para que de esta manera se planeen los suministros necesarios para poder llevar a cabo esas labores sin demoras debido a falta de material o mano de obra.

Las necesidades de planeación de actividades se solucionarán, con la ayuda del historial de equipos y con los planes de trabajo de Mantenimiento Preventivo; así como el control de las órdenes de trabajo y de inventarios.

- --== -\_7\_=--- - ~-=--~ -

 $A<sub>1</sub>$ concluir con la revisión de la agenda, se extraerán las tarjetas correspondientes a una semana; y se equilibrarán las cargas de trabajo, tomando en cuenta el tiempo que lleve realizar cada actividad, su prioridad y la mano de obra con que se cuenta.

Después de finalizado el trabajo, se actualizarán los datos de la tarjeta, el' historial de equipos, los consumos; y se recalculara la fecha del próximo servicio o inspección.

B) PROGRAMACION CON EQUIPO DE COMPUTO DEL MANTENIMIENTO PREVENTIVO

Esta alternativa incluye los mismos recursos que la alternativa anterior; así como las actividades.

Su única diferencia, reside en el empleo de equipo de cómputo;

cuando se emplea un medio electrónico de cómputo, el manejo de información se agiliza y optimiza; debido a que se cuenta con varios instrumentos o paquetes que van presentando sólo la información esencial para cada actividad, y la planeación de las actividades de Mantenimiento se puede hacer de manera automática.

#### FUNDAMENTOS PARA LA ELECCION DE LA SOLUCION

#### 1) ADMINISTRATIVOS

Para elegir la solución adecuada a nuestro tipo de industria, debemos tomar en cuenta las siguientes consideraciones particulares:

- La industria minera no tiene paros en su producción, pues el hecho de echar a andar nuevamente un sistema, (bombeo, ventilación, iluminación, etc.), es muy costoso.

- Se tienen tres turnos laborales, para cubrir las 24 horas del día y en cada uno de ellos, debe estar funcionando el Departamento de Mantenimiento; mientras que el almacén solo labora un turno o dos.<br>.

 $: \mathbb{R}^n \times \mathbb{R}^n \rightarrow \mathbb{R}^n \times \mathbb{R}^n$ .;¡:.,.; ""'-'.'''.;;; *;{'.'.(·* \t'

;'):; \:'.'. LO.s .: talleres se encuentran ubicados en el  $interior$  de las minas y la maquinaria dependiendo del tipo de mantenimiento, será reparada en los talleres o en el nivel en el que sufrió una avería.

- La planeación debe estar lo más exacta posible, pues la obtención de materiales de último momento es muy dificil, ya que los almacenes se encuentran en la superficie; y el único modo de acceso a los talleres es por medio de malacates, los cuales tienen horarios preestablecidos de desplazamiento de gente y materiales. Además se debe tomar en cuenta que la distancia que los separa, en ocasiones es muy grande.

- Las condiciones de trabajo no son las adecuadas, debido que a mayor profundidad aumenta la temperatura, el grado de humedad y disminuye el nivel de oxigeno; y corno se sabe, esto afecta tanto el rendimiento de la maquinaria como la del personal.

- Se requiere de gente especializada, pero

ante todo con experiencia en el ramo de la mineria; pues el desgaste que tienen las maguinas es mayor en las condiciones antes mencionadas.

- El personal esta sujeto a mayores riesgos de trabajo, ocasionados por derrumbes, aire enrarecido que afecta sus vías respiratorias, ruido excesivo, falta de adecuada iluminación, etc.

Si analizamos ambas alternativas (tanto manual como sistematizada), nos daremos cuenta que esta labor es muy pesada para ser llevada a cabo de manera manual e implicaria una mayor carga de trabajo de tipo administrativo, desperdiciándose de esa manera recursos que podrían estar prestando su mano de obra directamente en las actividades.

#### 2) TECNICOS

Debido a la complejidad de los procesos de la empresa, a las condiciones en que se deben laborar y al gran volumen de información y maquinaria que se emplean los procesos de extracción; se ha propuesto la

ೆ 34

sistematización del control, buscando con ello:

- Aligerar el volumen de información, adoptando mejores técnicas para el proceso y reproducción de datos.

- Agilizar y facilitar el manejo y control de la maquinaria con que se cuenta.

- Optimizar la utilización de los recursos humanos y materiales.

- Facilitar la elaboración de los programas de Mantenimiento, así como el balance de cargas de trabajo.

- Al contar con información estadística oportuna, se ayudará a la Gerencia en la toma de desiciones acerca del mantenimiento o reemplazo de algún equipo.

#### ALCANCES DEL SISTEMA

**MODULACION** 

Infraestructura T.

i Arcyantes,

ΙŤ Actividades

III Equipos

 $TV$ 

 $\bar{v}$ 

Mantenimiento Preventivo

Planeación de Requerimientos

VI Control de Ordenes de Trabajo

VII Informativo

VIII Estadistico

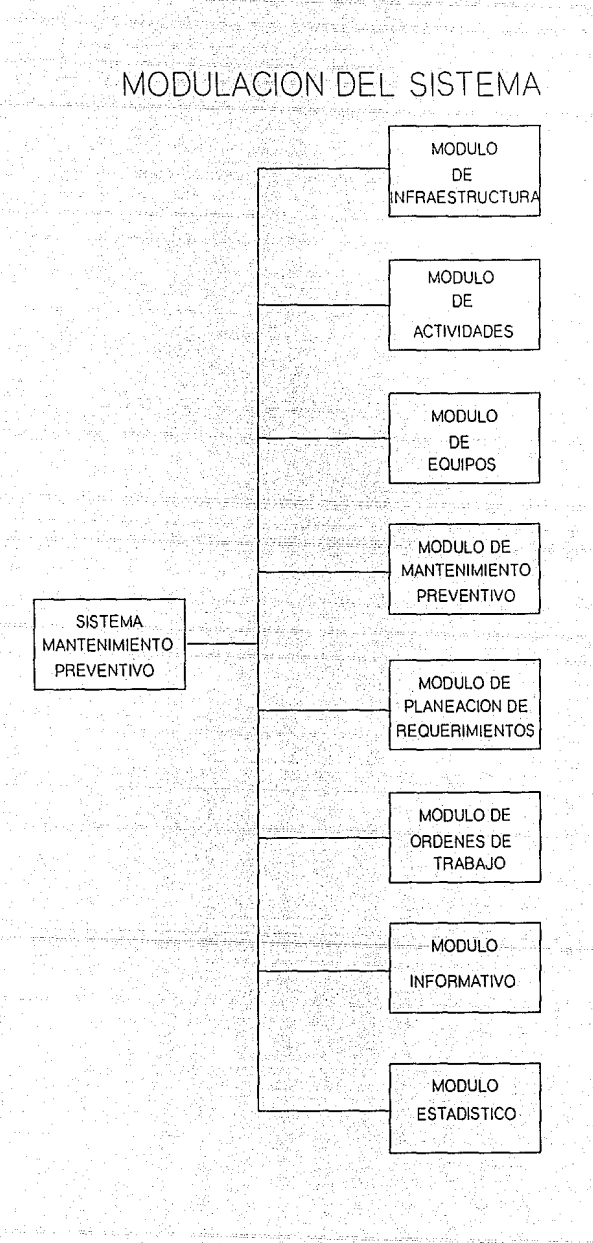

MODULO DE INFRAESTRUCTURA

este módulo se definen todos aquellos datos  $En$ constantes o semiconstantes que se utilizarán para regular y delimitar el funcionamiento del sistema.

Para efectos del sistema, la infraestructura quedará contenida en tablas que en términos generales se representan con un código, la descripción que le da significado y los datos que se relacionan con  $e1$ parámetro.

Las tablas que se manejan en el sistema son las siquientes:

- 1) Minas. Número asignado a una mina y cuyo código deberá corresponder al manejado en el Sistema de Contabilidad.
- 2) Areas. las diferentes secciones Son i físicas mina. en una Ejemplo: superficie, interior mina.
- 3) Grupos. Rubros en los que se clasifican los equipos.
- 4) Subgrupos. Son parte del Número Económico del equipo. Su función es ayudar a la identificación del mismo.
- 5) Categorias. Claves de las categorias de mano de obra. En esta tabla se encuentra contenidos el número de la categoría, su descripción y el salario diario que le  $corresponde$ ;  $y$  el cual será utilizado  $$ posteriormente en el costeo de las actividades.

6) unidad de Mantenimiento. Clave que agrupa diferentes modelos de equipo cuya caracteristica común es la de recibir el mismo Mantenimiento Preventivo.

7) Códigos Comerciales. Códigos de proveedores y que corresponden a cada parte que se maneja en el almacen.

8) Partes No Inventariadas. Códigos de proveedores que se manejan en M.P., y que no se manejan en el almacen.

9) Listas Maestras. Son las listas que

utilian and a

*¡··*  i 1

 $\sim$  38,

sirven para relacionar o desglosar un equipo en todos sus componentes. se basa en definir un componente padre y otro hijo; y con ello ir creando la estructura de una parte o equipo.

10) Calendario por Mina. Se genera un calendario por año de cada Mina del Grupo y se utiliza para marcar en él los días festivos y no hábiles o de descanso general. Dichos días se excluirán al calcular la fecha de reprogramación de las actividades de Mantenimiento.

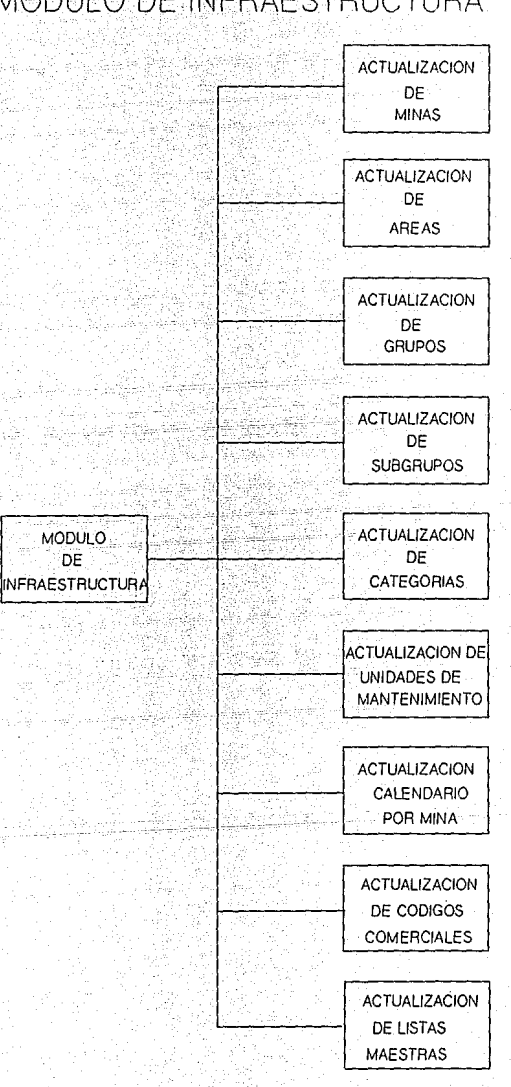

### MODULO DE INFRAESTRUCTURA.

144 Pear

National

#### MODULO DE ACTIVIDADES

n Aleksaik

t valgaste sind a a Maria da Afrika **San Andrew** 

اللا فالانفاذ الإناء وتركيبها

Dentro de este módulo se efectúa el registro y actualización de las actividades propias de Mantenimiento. Dichas labores estarán asociadas a una unidad de mantenimiento; y se separan en dos grandes rubros:

(a) Inspecciones. Son las tareas de chequeo que deben llevarse a cabo para detectar algun problema en el funcionamiento de los equipos.

> En las inspecciones sólo se utiliza el recusro humano que lleva a cabo la tarea. Si de esta inspección surge una necesidad de Mantenimiento a algún equipo, se generará posteriormente una orden de trabajo de tipo correctivo. (CI)

> Se deberá fijar una frecuencia para cada inspeccion

2) Servicios. Se refiere a las tareas de Mantenimiento Preventivo que se deben

 $-40$ 

hacer a los equipos. Se deberá fijar una frecuencia para cada servicio. T.a. diferencia escencial entre el registro de una inspección y un servicio, es que en segundo se le asociarán recursos  $e1$ materiales y de mano de obra, además de que estará formado por varias tareas.

Existen tres clases de actividades, tanto de servicios como de inspecciones y son:

> بالأعداد السائسا لأوفانا ليهزونها تونيا والتوريبان - eléctrico

> > - mecánico

- lubricación

En este módulo se incluve también el registro y actualización de los recursos materiales y de mano de obra por servicio. Estos serán asociados con las diferentes tareas que forman parte del servicio; que pueden ser desde una hasta "n" tareas por cada uno.

Para poder asignar los recursos, estos deben existir previamente en las tablas de categorías, códigos comerciales y partes no inventariadas.

Por ultimo se tiene el programa de actualización del narrativo de actividades; cuyo objetivo es desglosar todas las actividades que se llevan a cabo en un trabajo, pero de manera detallada. Esto es, con el fin de que si llega a ingresar nuevo personal al Departamento de Mantenimiento, cuente con una descripción de la labor que deberá realizar.

belezhioù ar Salva

## MODULO DE ACTIVIDADES

MODULO DE **ACTIVIDADES** 

**ACTUALIZACION** DE RECURSOS POR SERVICIOS

**ACTUALIZACION** 

DE **SERVICIOS** 

ACTUALIZACION DE NARRATIVO DE ACTIVIDADES

**COPIA** DE PLANTILLAS<sup>®</sup>

ACTUALIZACION **DE INSPECCIONES** 

#### MODULO DE EQUIPOS

ina na mata

10.0.0.1999 음식 음식

i walio

. 마리 시키 제품 등록.<br>대한민국 대학

수립 개발 이 단<br>14년 개발 단학

La principal función de este módulo, es la de registrar, actualizar y consultar los datos del equipo con que se cuenta en cada unidad o mina.

~/,,f··~'

Cuando se registra o dá de alta un equipo, se relaciona con una mina, área, grupo, unidad de mantenimiento y subgrupo. Al momento de asociarlo a una unidad de mantenimiento, automaticamente toma las actividades que le corresponden a esa unidad  $\mathbf y$  sellas . asigna a ese equipo en especifico; para su planeación posterior.

Se ha tomado en cuenta la posibilidad de que un equipo sea cambiado a otra mina u otra área o grupo o se le asigne otro número de equipo y que no se pierda su historia de Mantenimiento, así como el status en el que se encuentra. Dicha actividad se puede hacer mediante el programa de cambio de estructura por equipo.

Otra función de este módulo es la carga de horas trabajadas por equipo, en donde se registra el número de horas que se ha utilizado un equipo.

# MODULO DE EQUIPOS

**MODULO DE EQUIPOS** 

ega p

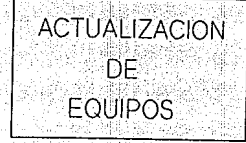

CAMBIO DE **ESTRUCTURAS** POR EQUIPO

CARGA DE HORAS TRABAJADAS POR EQUIPO

## ESTRUCTURA DE AGRUPACION DEL EQUIPO EN NUESTRA EMPRESA

EQUIPO

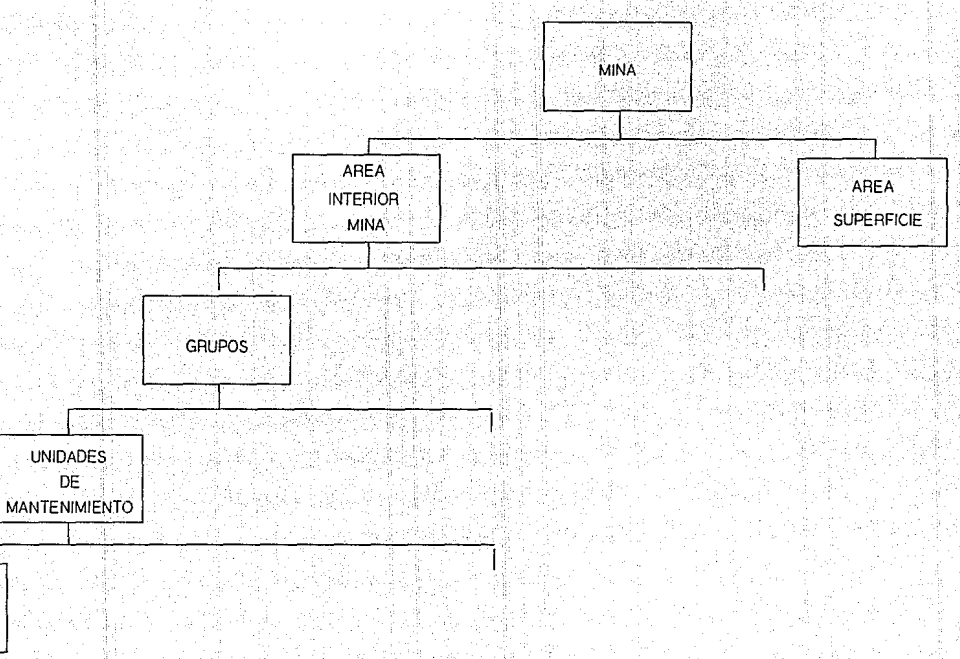

MODULO DE MANTENIMIENTO PREVENTIVO

아주 내 일이 들을 사용할 수 있는 부분을 바로 모습이 사용되었다.

오 되지 않니 그 선물 사람.

그들은 오늘을 바라고 말했다.

1922 BERGER

a afikultu sema d

1945 estatut und Collectio

11. SA 49. UT

tin Galego

El primer paso para controlar el Mantenimiento Preventivo de los equipos, es conocer la fecha del último mantenimiento que se les hizo antes de que se incluya en el Sistema automatizado de Mantenimiento Preventivo. Esto, es debido a que al cargar una fecha, el programa calculará la fecha del próximo mantenimiento y de esa manera lo incluirá en la programación del mismo.

Esta fecha se registra para cada servicio e inspección que tenga un equipo.

and at majora ware almost

Existe dentro de este módulo la facilidad de obtener un reporte de los equipos que no tengan actualizada la fecha del último mantenimiento para proceder a su registro.

Posteriormente el proceso de generación de órdenes de trabajo se lleva a cabo tomando en cuenta los servicios cuya fecha de próximo mantenimiento se encuentre dentro del rango de fechas proporcionadas al computador.

pili in Natural popi

. . . . . . . . . . . . . . . **44** 

أفينه القيحقة بتهيه والمراسية لمحا

El reporte de trabajos pendientes, toma en

cuenta las ordenes de trabajo que se hayan emitido; y que al dia que se pide el reporte no se havan completado todavía.

تاليما المالية المتواردين

i populazione di P

n 20

ستان ويتوفي المربوع ويروع

**Service** 

448

va lishk

وأواله أوالمورارية

الربابيل

Otra de las funciones de este módulo es la de poder consultar los datos del Mantenimiento Preventivo de un equipo.

<u> 도</u>로는 있습니까요^^\*

## MODULO DE MANTENIMIENTO PREVENTIVO

그 오 나, Loft 주는 건설이 있습니다.

[10] Home Product And Article

AR BARSTAN

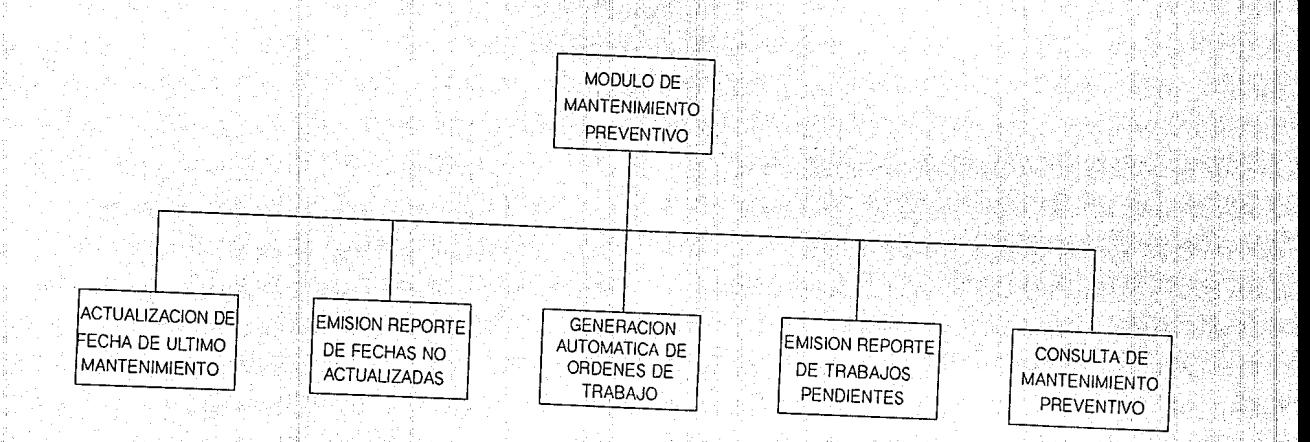

#### MODULO DE PLANEACION

nda alifin

Las dos funciones principales del módulo son:

- 1) Creación del programa de requerimiento de materiales y mano de obra.
- 2) Consulta de información del programa.

Para crear el programa de requerimientos, se fija un lapso de tiempo de tres a doce meses; y teniendo como mínimo un mes de anticipación para generarlo.

Basándose en las actividades ( va sean inspecciones o servicios), que se van a llevar a cabo en ese horizonte de tiempo, se calculan automáticamente los recursos tanto de materiales como de mano de obra que se van a necesitar.

Después de crear el programa, se pueden consultar interactivamente los requerimientos de mano de obra y de materiales por fecha; y también emitir reportes de ambos.

## MODULO DE PLANEACION DE REQUERIMIENTOS

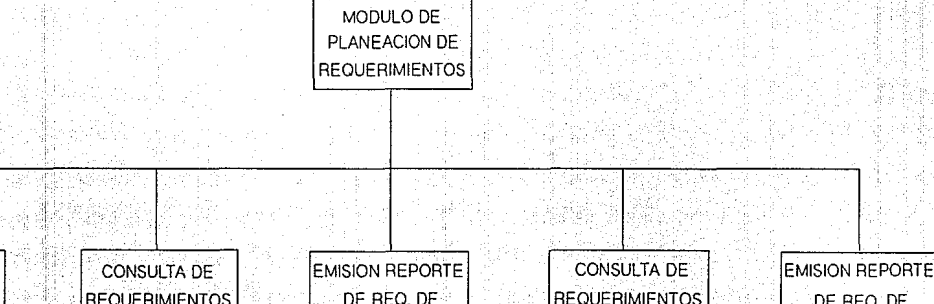

**CREACION DEL** PROGRAMA DE **DE MATERIAL REQUERIMIENTOS** DE MANO DE OBRA MANO DE OBRA

**MATERIAL** 

MODULO DE CONTROL DE ORDENES DE TRABAJO

Este módulo constituve la parte medular del Sistema de Mantenimiento Preventivo, porque es aquí. donde se registran todos los trabajos de Mantenimiento va realizados.

Los procesos que contempla este módulo son:

1) Carga de ordenes de trabajo. Se utiliza para dar de alta las o. T. de Mantenimiento Correctivo que, por lo mismo, no fueron generadas automáticamente dentro del módulo de Mantenimiento Preventivo.

> Estas órdenes de trabajo pueden tener tres origenes:

- correctivo surgido de una falla.

- correctivo surgido de un servicio mal realizado.

- correctivo surgido de una inspección.

(Juli 122) (12)2044 (ATA and a marked and the bill

Si la O. T. es para una actividad de Mantenimiento que no existía anteriormente, se deben dar de alta las tareas y los recursos necesarios para llevar a cabo esa actividad.

LAT LANG HARA

2) Actualización de las órdenes de trabajo. Se utiliza para activar las 0. T., tanto preventivas como correctivas. Permite cambiarle alqunos datos antes de activarla. En caso de que ya no se quiera llevar a cabo una O. T., se puede cancelar e inmediatamente se calculará la fecha del próximo mantenimiento.

- 3) Consulta de órdenes de trabajo. Se puede hacer por Mina o tipo de O. T., status, prioridad, fecha programada, fecha de inicio, número de O. T. o simplemente que muestre todas las 0. T. que están registradas en el archivo.
- 4) Emisión de órdenes de trabajo. Sólo se podrán emitir las O. T. que ya hayan sido activadas.

5) Actualización de ordenes de trabajo completadas. Este proceso permite actualizar los datos de la 0. T., incluyendo los consumos reales y tiempo utilizado; y marcar la 0.  $\mathbf{r}$  .  $como$ completada.

6) Traspaso de vales de Almacén  $\mathbf{a}$ Mantenimiento. La finalidad de este proceso, es la de enviar vía computadora, los consumos reales y el costo aplicado a los materiales que se emplearon por cada  $O = T$ 

7) Actualización de consumos extras.  $\mathbf{S}$   $\mathbf{i}$ <sup>-</sup> para llevar a cabo una о. т. se utilizaron recursos que no estaban contemplados; se registrarán en este proceso.

8) Actualización de inspecciones realizadas. Una inspección no genera una O. T.. Se utiliza este proceso para indicar si se llevo a cabo o se difirió la inspección.

9) Cierre de órdenes de trabajo. Una vez que ya se completo una 0. T. y se actualizaron todos sus consumos, se lleva a cabo este proceso.

Debe quedar claro que, al cerrar una orden de trabajo, ningún dato será susceptible de cambio; ya que, esta o. T. pasó a formar parte de la historia del equipo; y sus consumos ya fueron actualizados.

Los reportes que incluye este módulo son:

- A) Programa concentrado de trabajos de Mantenimiento. Se listan por equipo todas las o. T., servicios e inspecciones.
- B) Reporte de inspecciones programadas por equipo.
- C) Reporte de servicios programados por equipo.
- D) Reporte histórico de consumos.
- E) Reporte concentrado de costos.
- F) Reporte detallado de costos.

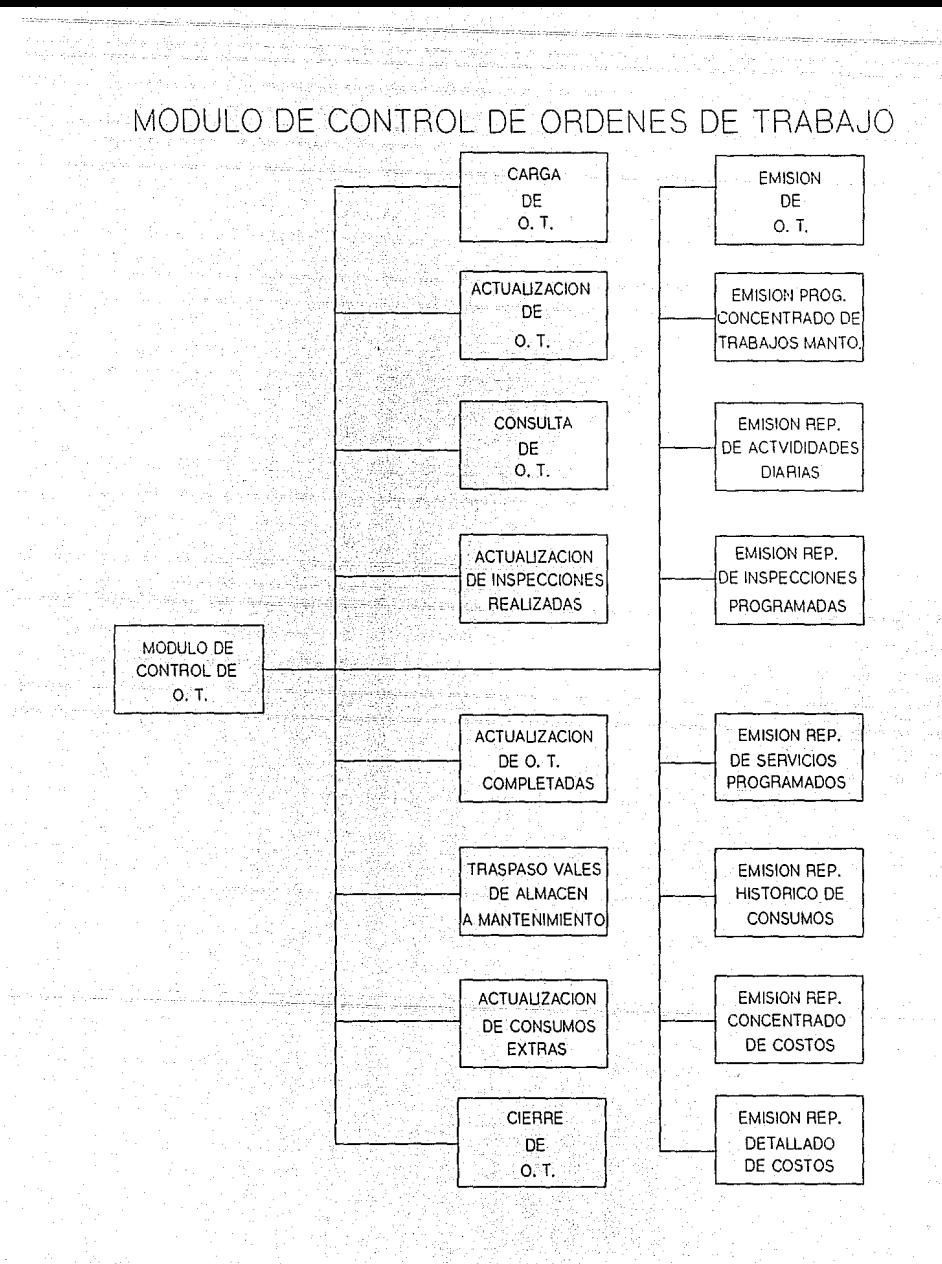

나라 구리 없이 11 January 6,7 Ang, remains needige R&S

MODULO INFORMATIVO

Malaysia Pala

La función de este módulo. es explotar la información contenida dentro de los archivos del sistema.

Se pueden obtener catálogos de las siguientes

til en la 1

tablás:

n an an Airean

- catálogo de Minas.

- catálogo de Areas.

- catálogo de Grupos.

- Catálogo de Categorías.

- Catálogo de subgrupos.

- Catálogo de Calendario por Mina.

- Catálogo de Códigos Comerciales.

- Catálogo de Partes No Inventariadas.

- Catálogo de Unidades de Mantenimiento.

- Catálogo de Listas Maestras.

En estos reportes se muestran las claves, descripciones y algún otro dato dependiendo de la tabla de que se trate.

Se puede obtener un reporte donde se muestra la ubicación de una parte en las diferentes unidades de

mantenimiento, lo cual es util para tener un mayor control sobre los materiales.

También es posible obtener los siquientes catálogos:

> - Catalogo de Actividades. Se puede pedir por unidad de mantenimiento o por todas. de todas las actividades, o de alquna.

- Catálogo de Recursos por Servicio. Muestra **Endos** los recursos correspondientes a cada servicio.

- Narrativo de Actividades. Es un reporte de la descripción completa de cada actividad.

- Catálogo de Equipos. Presenta los equipos agrupados por área, grupo y unidad de mantenimiento.

- Catálogo del Archivo de Mantenimiento. Muestra por equipo todas sus actividades ( inspecciones y servicios), las fechas del último mantenimiento, próximo mantenimiento, duración, frecuencia, etc.

# MODULO INFORMATIVO

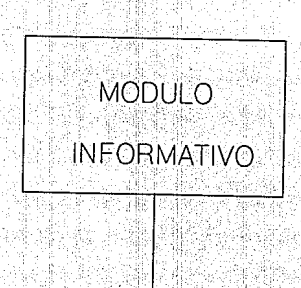

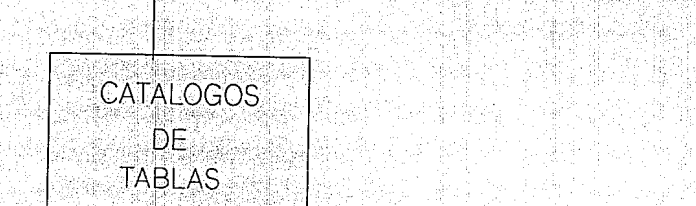

[12] [2] 41] (14) 24 (14) 1

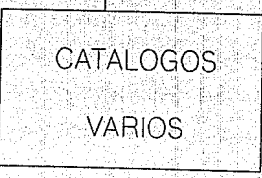

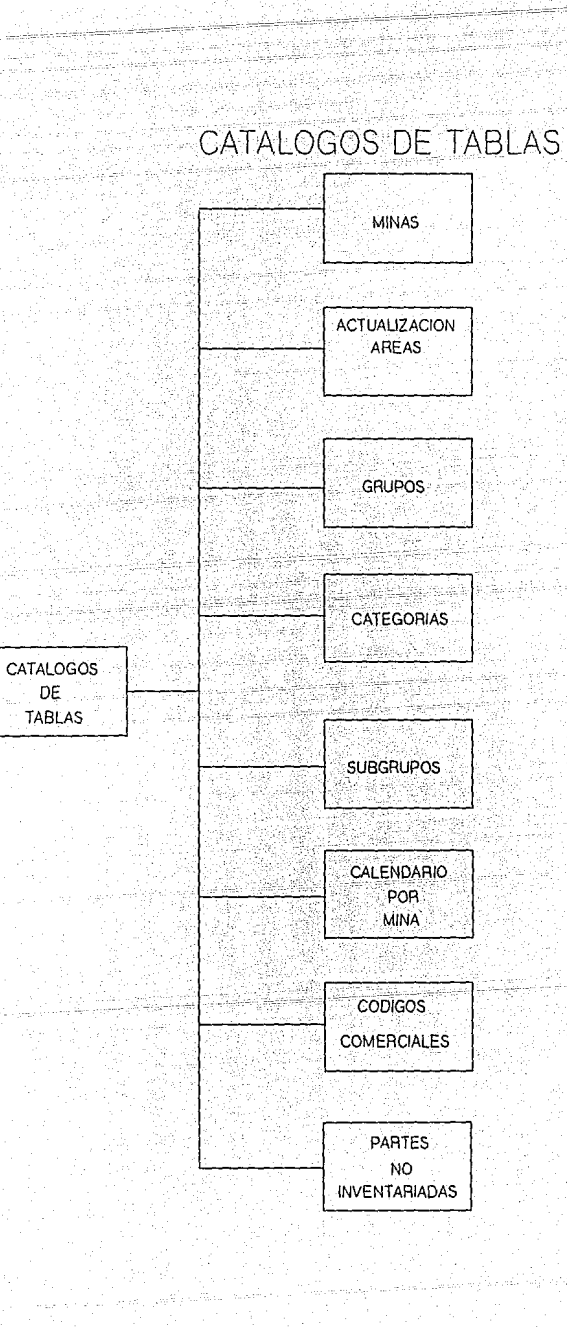
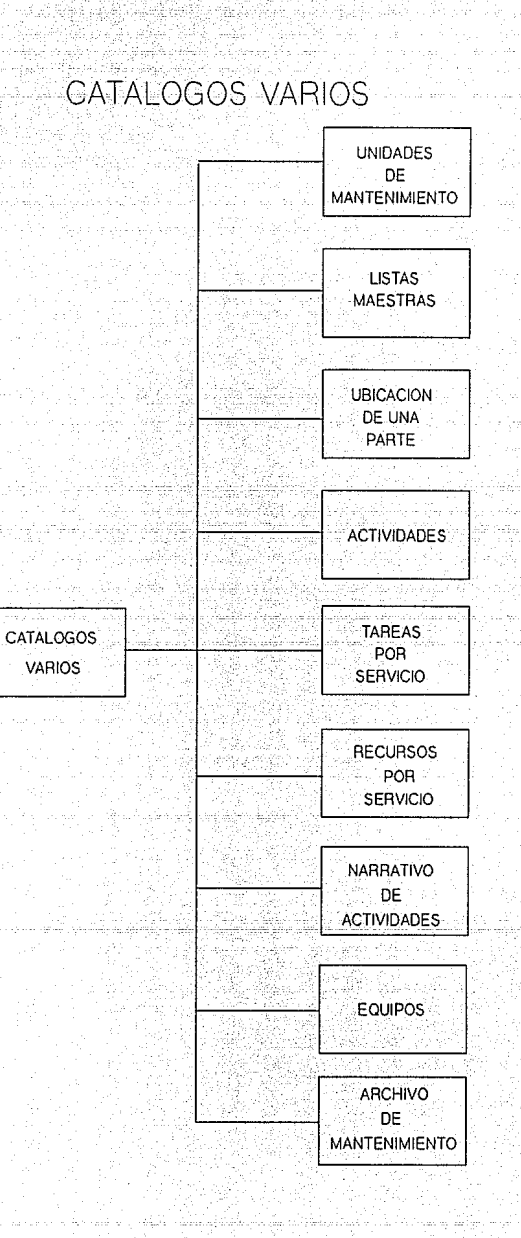

## MODULO ESTADISTICO

Los informes obtenidos por medio de este módulo, contienen datos acerca de la mano de obra que **se** utilizó, tiempo extra, ausentismo, estado en que se encuentran las 0. T., costos de Mantenimiento, variaciones respecto al presupuesto original e historia de reparaciones de cada equipo.

Su objetivo es el de proporcionar a la Gerencia de Mantenimiento datos, que podrán analizar con el fin  $de:$ 

> - Detectar problemas y recurrir a la acción correctiva.

> - Eliminar cualquier discrepancia entre el estado actual del Mantenimiento y el objetivo de la empresa.

> datos de las actividades - Afinar los planeadas, para que la programación se acerque lo más posible a la realidad.

En este modulo se pueden obtener los siguientes

## reportes:

- Resumen de Costos de Mantenimiento.
- Reportes de Costos de Mantenimiento del Equipo.
- Historia de Reparaciones.
- Reporte de Utilización de la Mano de Obra.
- Reporte de Tiempo Extra.

54

- Reporte de Ausentismo en Mantenimiento.
- Gráfica Semanal de la Ejecución de Mantenimiento.
- Reporte Estadístico de Mantenimiento y Operación de Planta Concentradora.
- Reporte de Distribución y Costos de Energía Eléctrica.
- Reporte Estadístico de Mantenimiento y Operación del Equipo Diesel.

 $\mathbf{I}$ 

## MODULO ESTADISTICO

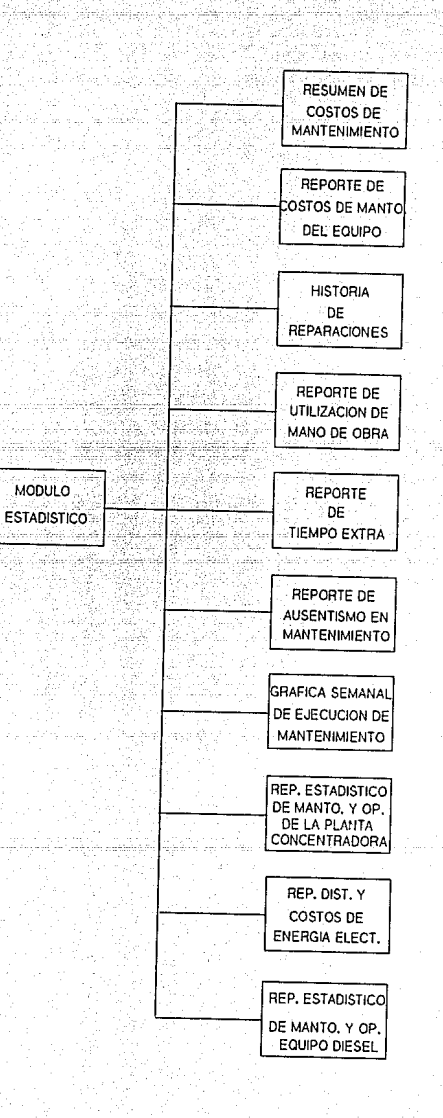

DESARROLLO

승규는 그 모습니다. 사람은 발달 음식 음식 보급을 설득했다. 44km

ing ang pangkalawan.<br>Nagara sa mga kalendar

LOS primeros pasos a seguir, para el establecimiento de un Sistema de Mantenimiento son: la elaboración de una relación de los equipos y maquinaria que querernos controlar. Esta, deberá contar **con** información que nos permita identificar de manera rápida y sencilla el equipo.

Como ya sabemos, los equipos de la industria minera-se componen de subensambles cuya conservación implica costos excesivos. De tal manera que será conveniente contar con listas maestras de los equipos, desglosados en sus componentes más importantes que en cualquier momento requerirán de una reparación o reemplazo.

LOS equipos serán identificados por una etiqueta que denominaremos NUMERO ECONOMICO, el cual tendrá como principal objetivo el indicar de una manera fácil y rápida su origen.

Clasificación de los equipos. Se buscará agrupar los equipos de acuerdo. a :1a clase de Mantenimiento que se les aplica. Es decir, un conjunto

55

" 2019 - 아드라고 있는 사람이 나무 모두 사람...

# LISTAS MAESTRAS O ESTRUCTURA DE UN EQUIPO

\*\* (講義) のり

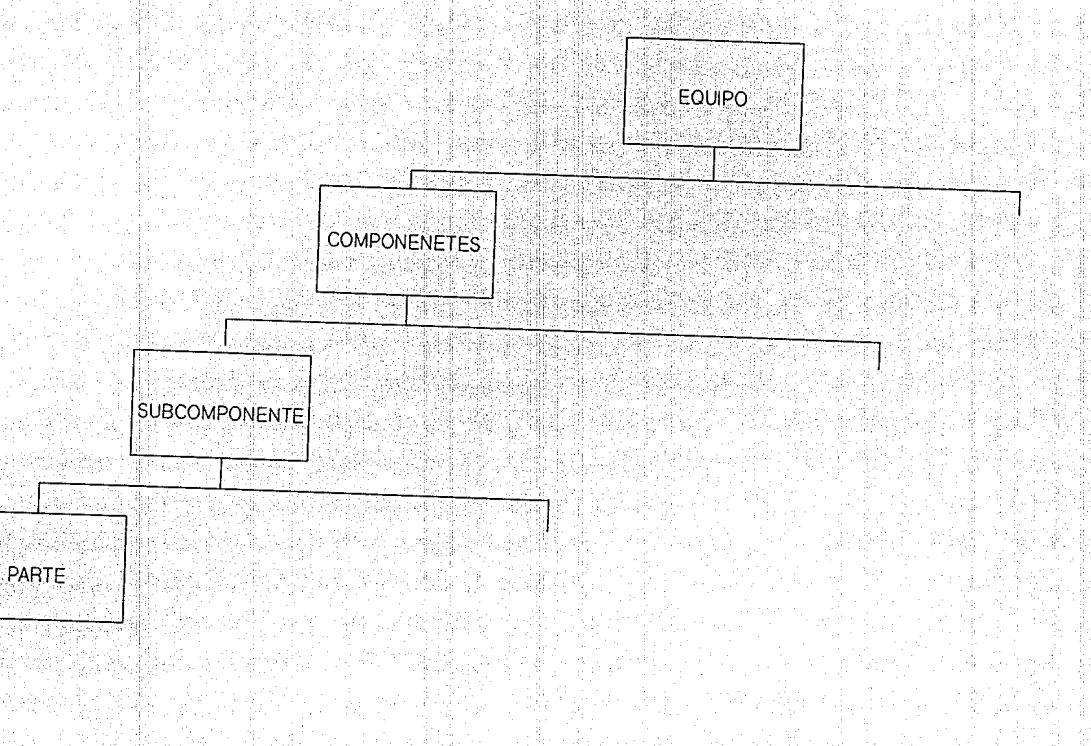

문장 강화 Auditory 스트레 달라는 그 오랜드 그에 보인 Australia 등장

estará formado por todos aquellos equipos que tienen las mismas actividades de Mantenimiento.

El siguiente paso será determinar las actividades requeridas para cada conjunto. En cada actividad se deberá definir datos como son su duración, estado del equipo (en marcha o parado), categorías que realizarán el trabajo, frecuencia, tareas que la  $componen$ , recursos materiales  $v$  de mano de obra necesarios, etc.

Para llevar a cabo esta labor se puede utilizar. como apoyo:

> - Manuales suministrados por el fabricante al adquirir el equipo.

- Experiencia del personal.

- Historial del equipo.

- Registro de operaciones programadas.

- Tiempo de operación y condiciones físicas del equipo.
- Severidad de las condiciones de trabajo.
- susceptibilidad de desgaste, daños o pérdidas de ajuste.
- si el uso del equipo es continuo o intermitente.

56

. Poznatelje State

Es preciso imponer planes para elevar el nivel del equipo hasta un estándar mínimo de mantenimiento, antes de iniciar un programa preventivo; ya que de no hacerlo, la fuerza de trabajo estará demasiado ocupada en trabajos correctivos y no podrá efectuar inspecciones y mantenimientos bajo programa.

Como se puede ver los requisitos anteriores de desarrollo, la instalación de un sistema de mantenimiento preventivo se puede hacer en forma paulatina con la ventaja de decidir las necesidades de mano de obra, materiales y herramientas por grupos de equipos.

## ARBOL DE DECISIONES DEL SISTEMA

## I. Infraestructura.

akatifu kilik

Actualización de tablas.  $I.1.$ 

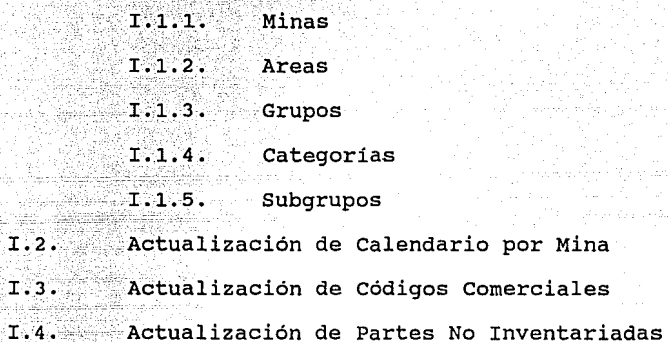

- I.5. Actualización de Unidades de Mantenimiento
- I.6. Actualización de Listas Maestras

## II. Actividades

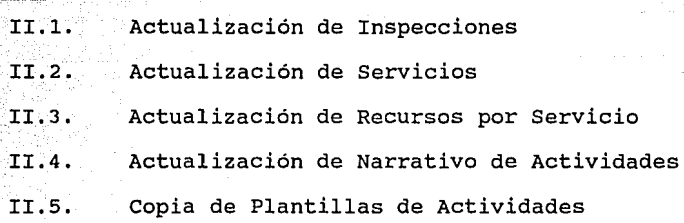

JI

## III. Equipos

- Actualización de Equipos III.1.
- Cambio de Estructura del Equipo III.2.
- III.3. Carga de Horas Trabajadas por Equipo

#### IV. Mantenimiento Preventivo

- IV.1. Consulta de Mantenimiento Preventivo Actualización de Fecha de Ultimo IV.2. Mantenimiento IV.J. Reporte de Fechas No Actualizadas Reporte de Trabajos Pendientes IV.4.
- IV.5. Generación Automática de Ordenes de Trabajo

#### v. Planeación de Requerimientos

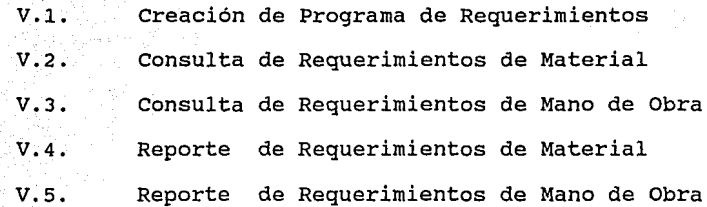

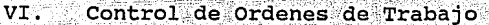

- $VI.1.$ Carga de Ordenes de Trabajo  $VI.2.$ Actualización de Ordenes de Trabajo  $VI.3.$ Consulta de Ordenes de Trabajo VI.4. Ordenes de Trabajo vr:s. Programa Concentrado de Trabajos de Mantenimiento VI.6. Reporte de Actividades *Diarias*  VI.7. Reporte de Inspecciones Programadas vr.a. Reporte de Servicios Programados VI.9. Actualización de Inspecciones Realizadas VI.10. Actualización de Ordenes Completadas VI.11. Traspaso de Vales de Almacen a Mantenimiento VI.12. Actualización de Consumos Extras VI.13. Reporte Histórico de Consumos VI.14. Reporte Concentrado de Costos VI.15. Reporte Detallado de costos
- VI.16. Cierre de Ordenes de Trabajo

## VII. Informativo

 $VTT:1$ Catálogos de Tablas VTT.1.1. Minas  $VII.1.2.$ Areas VII.1.3. Grupos VII.1.4. Categorias VII.1.5. Subgrupos VII.1.6. Calendario por Mina VII.1.7. Códigos Comerciales VII.1.8. Partes No Inventariadas VII.2. Catálogos Varios VII.2.1. Unidades de Mantenimiento  $\mathcal{D}$  and VII.2.2; Listas Maestras VII.2.3. Ubicación de una Parte VII.2.4. Actividades - Inspecciones - Servicios VII.2.5. Tareas por Servicio VII.2.6. Recursos por Servicio --- VII.2.7. Narrativo de Actividades VII.2.8. Equipos VII.2.9. Archivo de Mantenimiento

VIII. Estadístico

والأوالي والمتوارث الموران والمرا

- VIII;1. Resumen de Costos de Mantenimiento
- VIII.2. Reportes de Costos de Mantenimiento del Equipo

- VIII.3. Historia de Reparaciones
- VIII.4. Reporte de Utilización de la Mano de Obra
- VIII.5. Reporte de Tiempo Extra
- VIII.6. Reporte de Ausentismo en Mantenimiento
- VIII.7. Gráfica Semanal de la Ejecución de

Mantenimiento

VIII.8. Reporte Estadístico de Mantenimiento y Operación de la Planta Concentradora VIII.9. Reporte de Distribución y Costos de

Energia Eléctrica

VIII.10. Reporte Estadistico de Mantenimiento y Operación del Equipo Diesel

ACTUALIZACION TABLAS DE MINAS, AREAS, GRUPOS Y SUBGRUPOS

الإلان والكاركية والكردان وأعجب مطلوبه

1. Objetivos. Efectuar altas, bajas, cambios y consultas a las tablas de minas, áreas, grupos y subgrupos.

2. Formatos de captura. FVMP100.

3. Archivos accesados. Tablas

## (actualización)

4. Validación de datos y procedimiento.

Las claves de las minas deben corresponder a las que se manejan en el Sistema de Contablilidad.

Las áreas se refieren a las diferentes secciones fisicas en una mina. Ejem.: superficie, interior mina. Los grupos son los diferentes rubros en que se clasifican los equipos.

Los subgrupos se utilizan como parte de la clave del equipo (primeras dos letras), para ayudar  $\overline{a}$  $su$ identificación.

Altas. Checa que no exista ese código; y se valida que no se deje en blanco la descripción.

Bajas. Checa que exista el código.

Cambios. Checa que exista el código, permite cambiar

tanto el codigo como la descripción.

consultas. Con las teclas F5 y F6 muestra todos los registros que existen en la tabla, indicando cuando ya no hay mas. Se puede consultar también directamente tecleando un código.

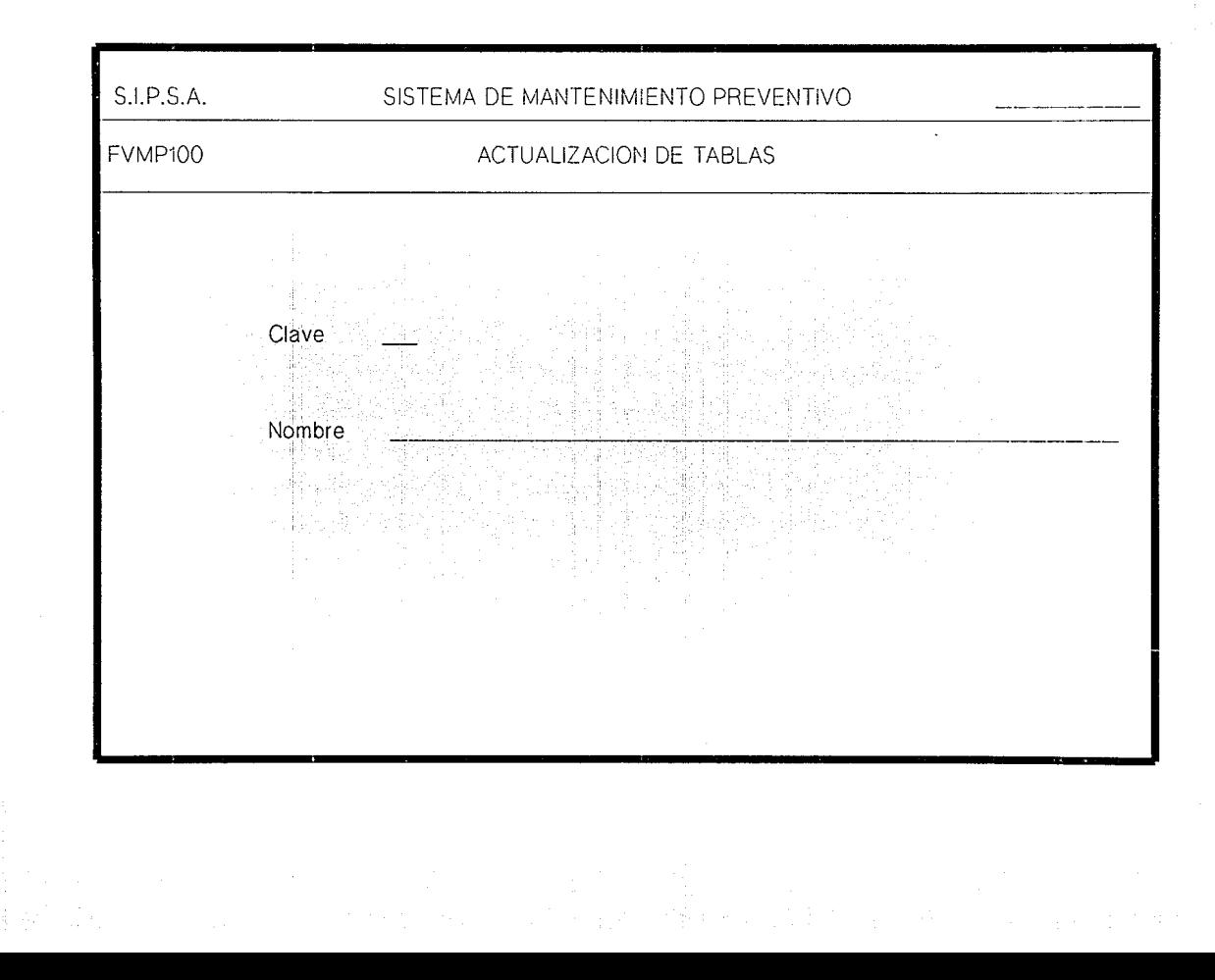

## ACTUALIZACION DE LA TABLA DE CATEGORIAS

and Alban

-18

1. Objetivos. Efectuar altas, bajas, cambios y consultas a la tabla de categorías.

2. Formatos de captura. FVMP104.

:<;, *'\ ...* ~-;'~!~'.( ·+:\: ~:;~~!;~~ '',-

 $\sim$  3. Archivos accesados.  $\blacksquare$  Tablas  $\blacksquare$  (actualización)

TU MUARA

4. Validación de datos y procedimiento. Las categorías de mano de obra deben corresponder a las que se utilizan en el Sistema de Nómina. Las categorías son uno de los tipos de recursos empleados en las actividades de Mantenimiento.

Altas. Checa que no exista esa clave; y valida que no se deje en blanco la descripción.

Bajas. Checa que exista la clave.

65

cambios. Checa que exista la clave y permite cambiar clave, descripción y salario.

Consultas. categorías. con las teclas FS y F6 muestra todas las Se puede consultar también directamente tecleando una clave.

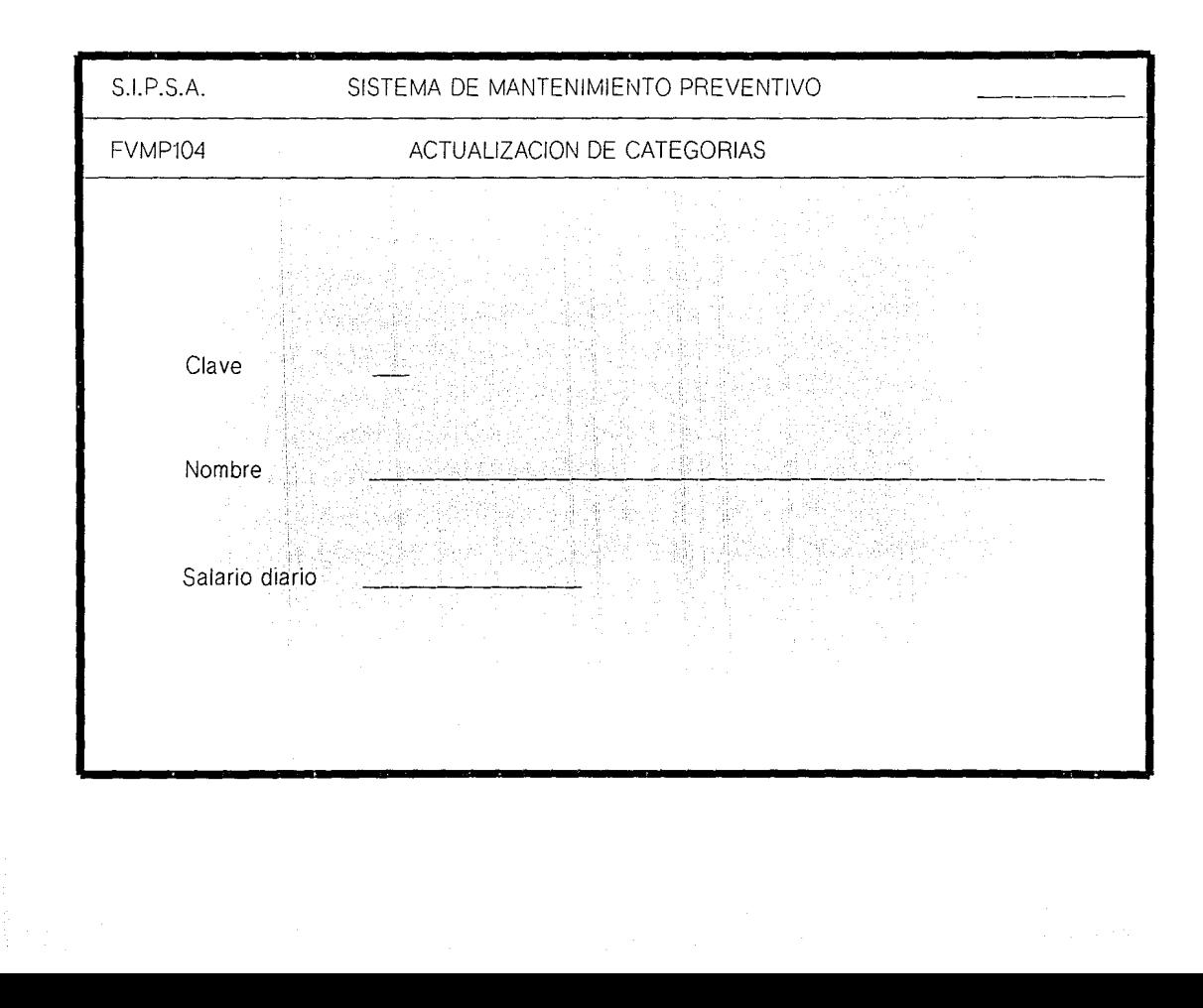

## ACTUALIZACION DEL CALENDARIO POR MINA

14 Inlandi

1. Objetivos. Generar el calendario, efectuar bajas, actualización de dias (hábiles / no hábiles y festivos) y consultas del calendario por mina.

2. Formatos de captura. FVMP120 y FVMP121.

3. Prerrequisitos para su ejecución. Debe existir la clave de la mina.

4. Archivos accesados.

Tablas

(consulta)

Calendario por Mina

(actualización)

5. Validación de datos y procedimiento. Se teclea la clave de mina y el año, el proceso despliega el nombre y pide la opción.

Generación del calendario. Checa que no se haya generado ya el calendario de ese año. Genera un registro por mes, con los números de días, tipo de día = o (hábil) y nombre del día.

Baja. Checa que exista el calendario de ese año. Actualización de días. Se posiciona en la parte baja

ser: de la pantalla para cambiar los tipos de dias, que pueden 0 días hábiles, 1 no hábiles y 2 festivos.

> - La primera parte DIA MES TIPO, sirve para cambiar días hábiles a festivos y visceversa.

- La segunda parte LOS (SON) **Se** utiliza para hacer cambios masivos de dias hábiles a días de descanso general y visceversa; respetando aquellos que sean tipo 2 (festivos) . Se debe poner el nombre del día, que puede ser: LUNES, MARTES, MIERCOLES, JUEVES, VIERNES, SABADOS, DOMINGOS. Ejem.: LOS DOMINGOS SON l. Consultas. Se presenta otra pantalla, donde muestra el calendario por mes y marca con nh los días no hábiles y con \*\* los festivos. Con las teclas F5 y F6 muestra el mes anterior o siguiente de ese año, o si desea consultar un mes en específico, se dá el número del mes.

La tecla Fl sirve para cambiar de mina.

La tecla F2 sirve para cambiar de movimiento.

67

*¡/* 

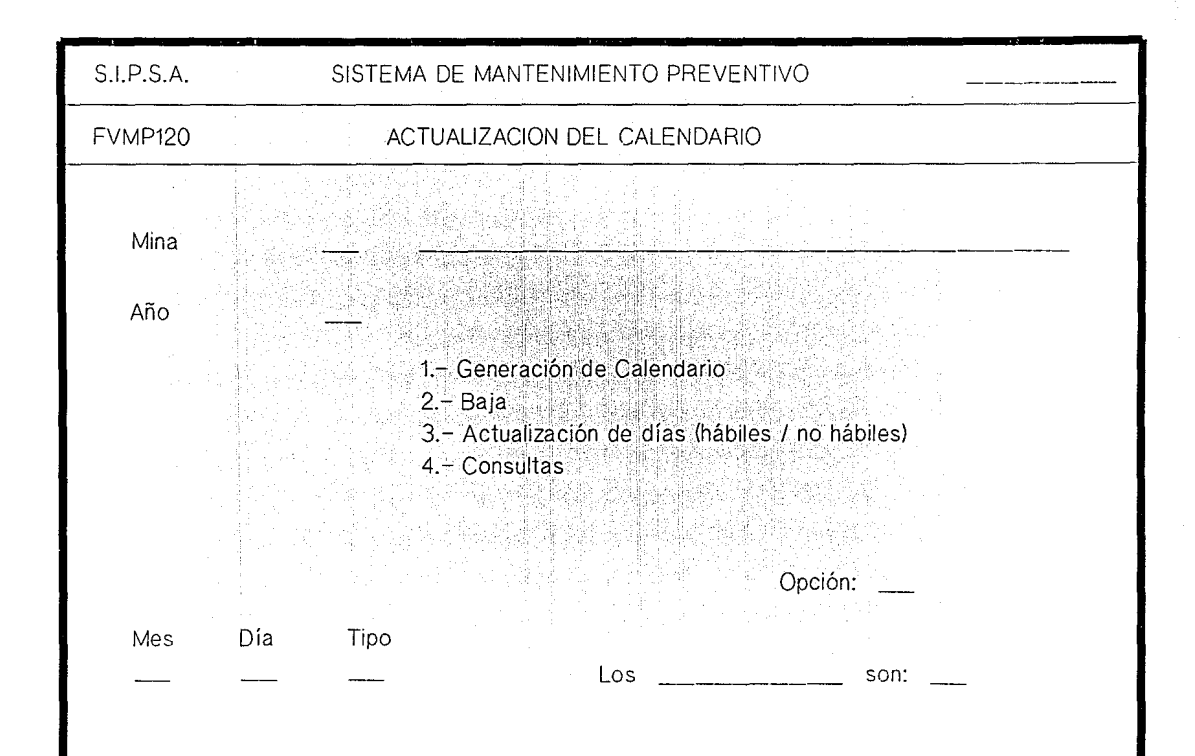

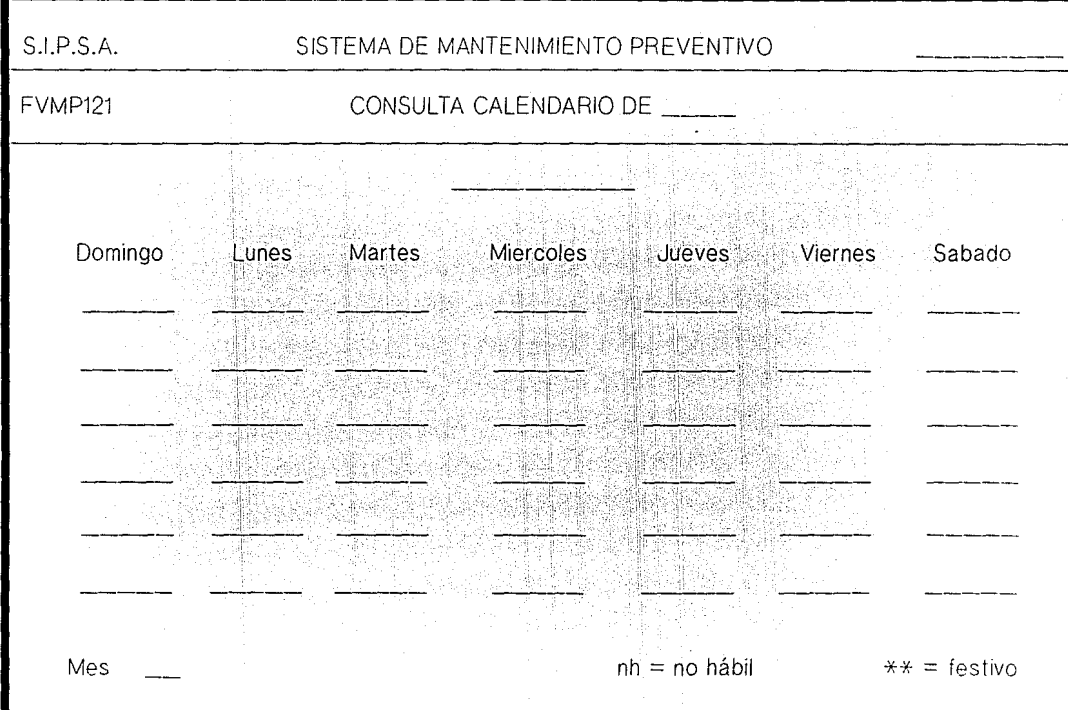

## ACTUALIZACION DE CODIGOS COMERCIALES

1. Objetivos. Efectuar altas, bajas, cambios y consultas a la relación entre un codigo comercial y sus partes correspondientes en Almacén. Esta relación la actualiza tanto en el Sistema de Almacen como en este Sistema.

2. Formatos de captura. FVMP130 y FVMP131.

wayna ke 1948

3. Prerrequisitos para su ejecución. Deben existir las claves de partes en el Sistema de Almacén.

4. Archivos accesados.

Partes (Sistema de Almacen) (actualización) Códigos Comerciales (actualización)

لمعجم ويمالك أماويليون

5. Validación de datos y procedimiento. Los códigos comerciales claves de proveedores son las. correspondientes a cada parte que se manejan en el Almacén y que se utilizan en Mantenimiento. Cualquier referencia que se desee a una parte dentro de este sistema, se hace por medio del código comercial.

Checa que no exista ese código comercial, Altas. requiere por lo menos un código de almacén. Toma la

descripción y la unidad de medida del archivo de partes (correspondiente a la primera clave del almacen que se dá). Si en el almacén ya hay 10 códigos comerciales asignados a una parte, no permite esa nueva relación; en caso contrario actualiza también en almacén el nuevo  $\sim$   $\sim$ código comercial.

Bajas. Checa que exista ese código comercial. Efectua la baja en el archivo de códigos comerciales y borra en el archivo de partes. del almacén el código comercial de la misma.

cambios. Checa que exista el código comercial. Permite cambiar las claves de almacén; si cambian la primera, busca la nueva descripción y unidad de medida. En almacén, lo dá de baja y de alta en la nueva clave de parte. Se pueden borrar claves de almacén o agregar otras (máximo 4).

Consultas. Checa que exista el código comercial. Presenta otra pantalla con las claves de almacén correspondientes y obtiene del archivo de partes la existencia en almacén, el punto de reorden, máximo, mínimo y lote económico. Con las teclas F5 y F6 muestra todos los códigos comerciales y sus relaciones con almacén.

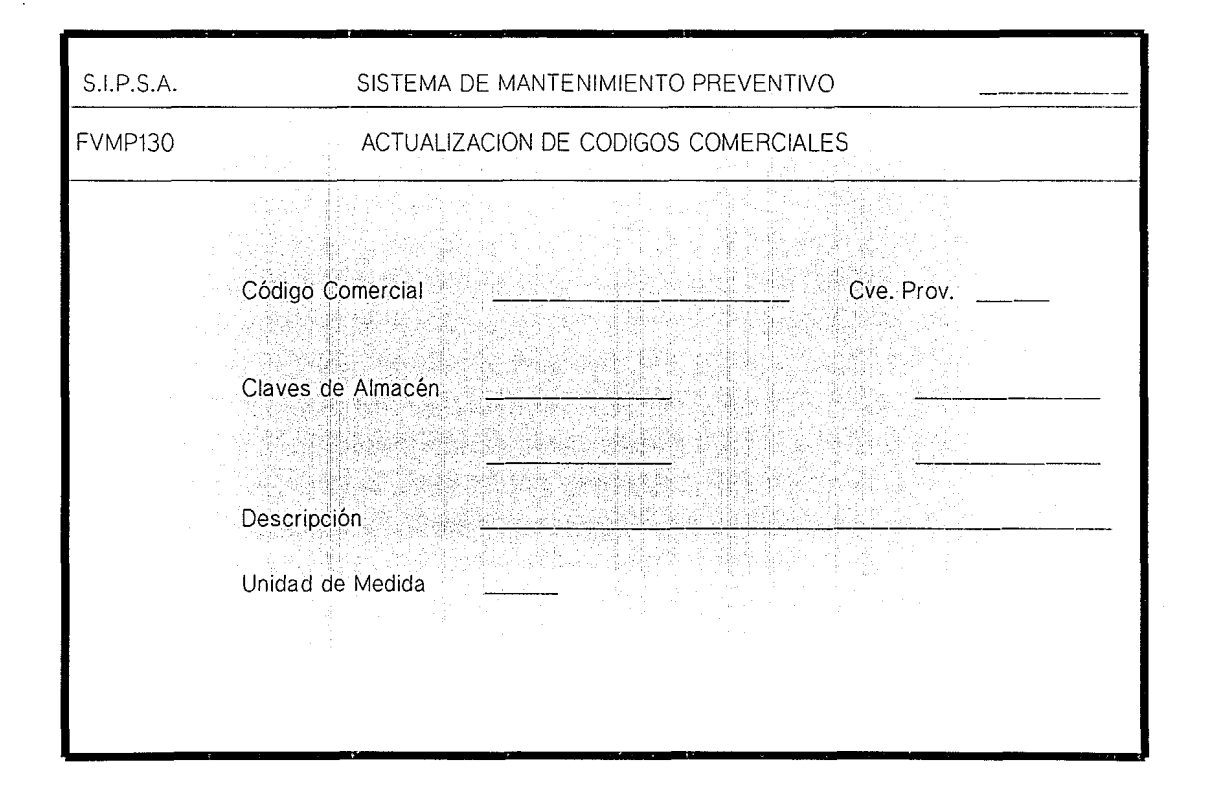

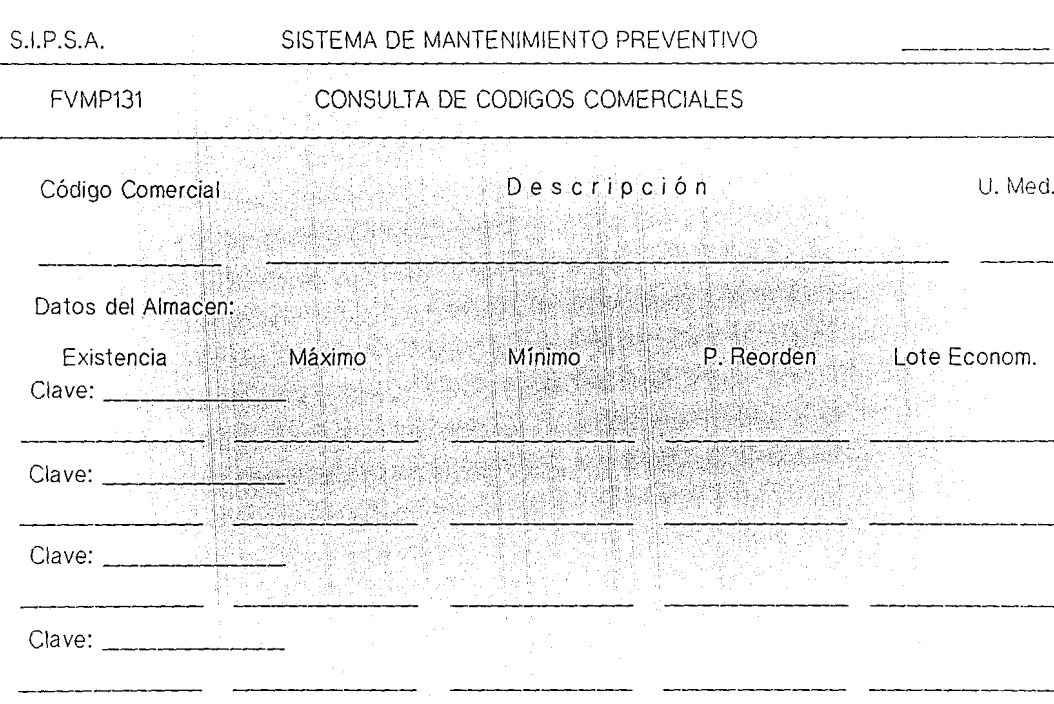

in<br>Pr

 $\frac{1}{2}$ 

and the company of the

ACTUALIZACION DE PARTES .NO INVENTARIADAS

1. Objetivos. Efectuar altas, bajas, cambios y consultas a los códigos comerciales que no tienen un correspondiente en

2. Formatos de captura. FVMP135.

<:':-;·,.e,:•  $,$ 

3. Prerrequisitos para su ejecución. Ninguno;

4. Archivos accesados. Códigos Comerciales (actualización)

5. Validación de datos y procedimiento. Las partes no inventariadas, son códigos comerciales que no se manejan en el Sistema de Almacén.

Altas. Checa que no exista ese código comercial. Requiere la descripción y la unidad de medida.

Bajas. Checa que exista ese código comercial. Pide confirmación del movimiento y efectua la baja.

Cambios. Checa que exista el código comercial. Permite cambiar su descripción y unidad de medida.

Consultas. Checa que exista el código comercial. y presenta sus datos. Con las teclas F5 y F6 se pueden consultar todos los códigos comerciales.

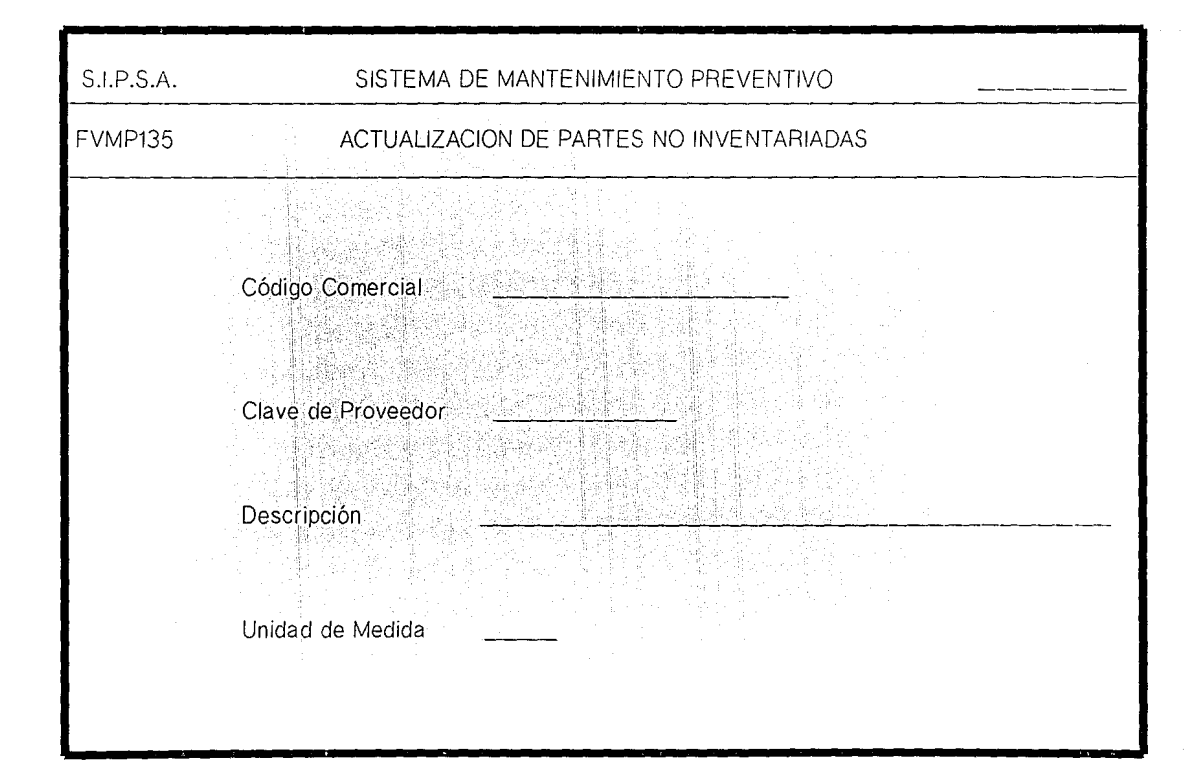

ACTUALIZACION DE UNIDADES DE MANTENIMIENTO

l. Objetivos. Efectuar altas, bajas, cambios y consultas de unidades de mantenimiento.

2. Formatos de captura. FVMP140.

3. Archivos accesados.

Unidades de Mantenimiento (actualización)

4. Validación de datos y procedimiento. Una unidad de mantenimiento, es una agrupación de maquinaria o modelo de máquinas cuyas actividades, frecuencia, duración y materiales son iguales.

Altas. Checa que no exista esa clave. Valida que no se deje en blanco la descripción.

Bajas. Checa que exista esa clave.

Cambios. Checa que exista esa clave. Solo se puede cambiar la descripción.

Consultas. Con las teclas F5 y FG muestra todas las unidades de mantenimiento. Se puede consultar una en específico tecleando su clave.

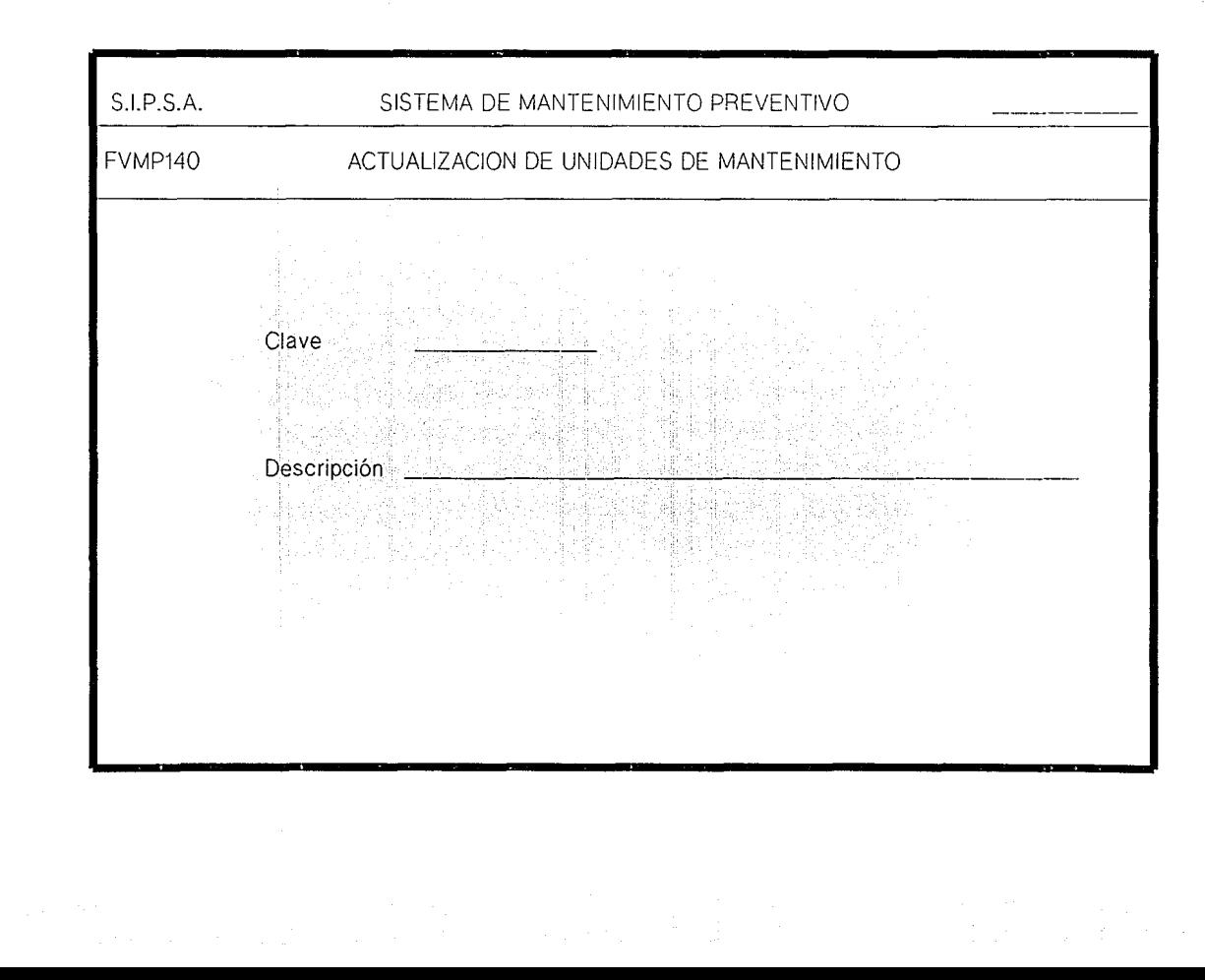

## ACTUALIZACION DE LISTAS MAESTRAS

1. Objetivos. Efectuar altas, bajas a toda la estructura bajas parciales y consultas a las listas maestras.

2. Formato de captura. FVMP150.

relaciones deben existir las claves de padre e hijo en el 3. Prerrequisitos para su ejecución. Para crear las archivo de códigos comerciales o en el de unidades de mantenimiento.

4. Archivos accesados. Unidades de Mantenimiento Códigos Comerciales Listas Maestras

(consulta) (consulta) (actualización)

5. Validación de datos y procedimiento. Las listas maestras son unas estructuras que presentan la relación que existe entre una unidad de mantenimiento y sus componentes, ya sean unidades de mantenimiento o partes. La relación es jerárquica, del tipo PADRE-HIJO y puede tener N niveles.

Altas. Checa que la combinación clave de PADRE-HIJO

no exista. Los dos primeros dígitos de ambas claves pueden ser:  $01 -$  para unidades de mantenimiento y  $02$ para códigos comerciales. Si no ponen cantidad le coloca por default 1.

Bajas a toda la Estructura. Checa que exista alguna relación para esa clave de padre. Si se efectua el movimiento, se borran todas las ligas que tenga ese padre con sus hijos inmediatos *y* el resto de la estructura queda intacta; es decir, no borra la relación de los hijos con sus hijos correspondientes.

Baja Parcial. Checa que exista tanto la clave del padre como la del hijo. Solo se borra la liga del padre con el hijo seleccionado.

Consulta. Si solo se teclea la clave del padre, con las teclas F5 *y* F6 presenta todas las claves asociadas a ella.

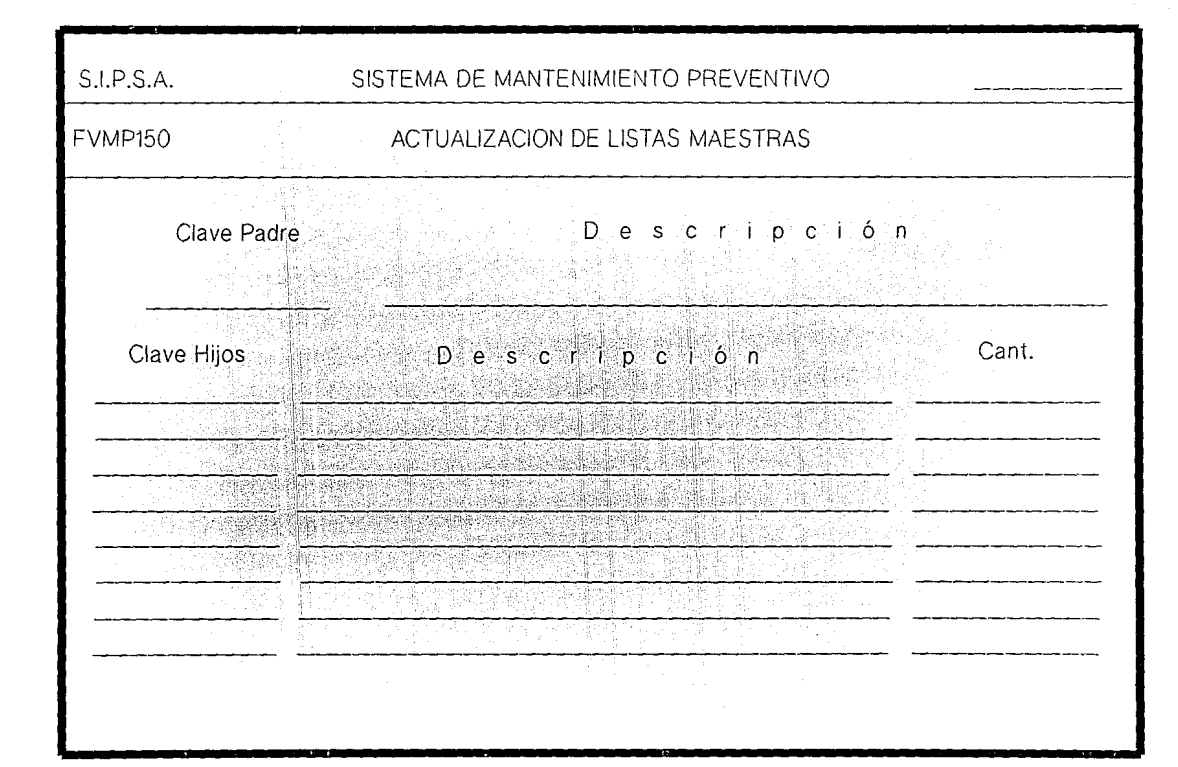

### **ACTUALIZACION DE INSPECCIONES**

1. Objetivos. Efectuar altas, bajas, cambios y consultas a las inspecciones que se deben efectuar por unidad de mantenimiento.

2. Formatos de captura. FVMP210.

3. Prerrequisitos para su ejecución. Deben existir la unidad de mantenimiento y la categoría.

4. Archivos accesados.

**Tablas** 

Actividades por Unidad de Manto. (actualización) Recursos por Actividad (actualización) Narrativo de Actividades (actualización) Mantenimiento Preventivo (actualización) (actualización) Planeación de Requerimientos

(consulta)

5. Validación de datos y procedimiento. Se teclea en la primera pantalla la unidad de mantenimiento, despliega la descripción y pide el movimiento.

La clave de las inspecciones esta formada por una letra que indica su origen  $(E =$  eléctrico, L lubricación,  $M = \text{mecanico}$  y cuatro digitos.

 $-74$ 

Altas. Se teclea la clave y checa que no exista. Pide los datos restantes. La frecuencia se dá en dias, la duración en horas y minutos. En el campo de equipo parado se pone SI o NO. La categoria del trabajador que realiza el trabajo, se checa que exista en la tabla de categorias; si no se pone cantidad, el programa le asigna 1 por default.

Bajas. Checa que exista la clave de inspección dá de baja todas sus relaciones en los archivos.

Cambios. checa que exista la clave de inspección. Valida los datos como en altas. Si cambian frecuencia o duración, lo cambia en la programación del Mantenimiento Preventivo del equipo.

Consultas. Con las teclas F5 y FG muestran todas las inspecciones. Se puede consultar una inspección en especifico, tecleando su clave.

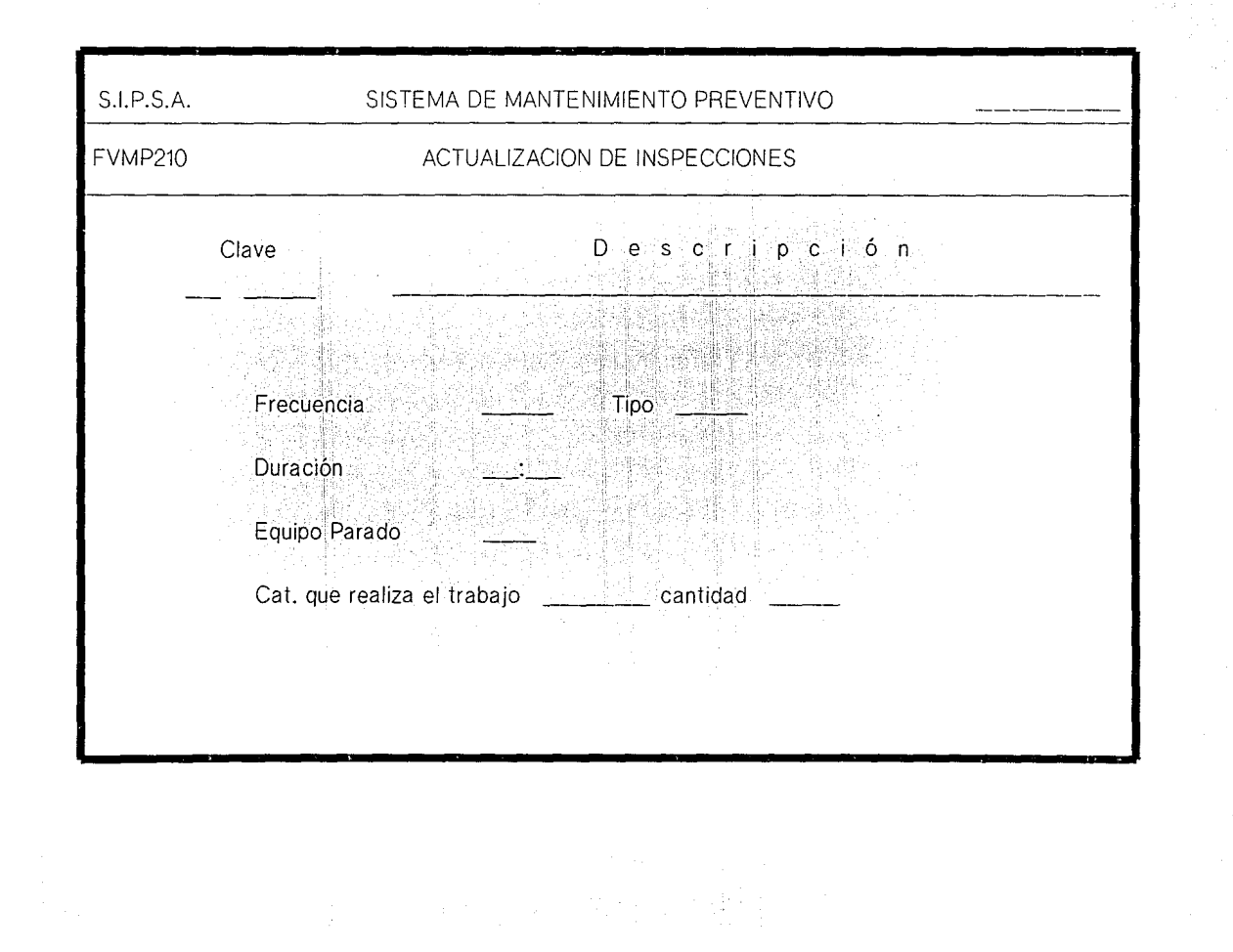
# ACTUALIZACION DE SERVICIOS

1. Objetivos. Bajas totales y parciales, cambios totales v parciales; y consultas a los servicios por unidad de mantenimiento.

2. Formatos de Captura. FVMP220.

3. Prerrequisitos para su· ejecución. Deben existir las unidades de mantenimiento.

4. Archivos accesados.

Unidades de Mantenimiento Actividades por Unidad de Manto. Tareas por Actividad Recursos por Actividad Narrativo de Actividades Mantenimiento Preventivo Planeación de Requerimientos (consulta) (actualización) (actualización) (actualización) (actualización) (actualización) .. (actualización)

5. Validación de datos y procedimiento. Se teclea en la primera pantalla la unidad de mantenimiento y la primera opción, se despliega la descripción de la uni. de manto.

Altas. Si no existe la clave del servicio, acepta los datos generales del servicio; Si existe, los despliega.

Enseguida acepta las tareas. La secuencia es el orden en que se hacen las tareas, la cual se puede repetir cuando es tareas son simultáneas. El número de la tarea es único. La duración se dá en horas y minutos. La columna de M/P se utiliza para indicar si el equipo debe estar parado o en movimiento y sólo se tecleará si es distinto al que esta en los datos·generales del servicio.

Baja Total. Checa que exista la clave del servicio, despliega los datos. Se dá de baja todo lo relacionado a ese servicio en los archivos del sistema.

Baja a Tareas. Checa la clave del servicio, despliega los datos generales y pide secuencia y número de tarea\_ a dar de baja.

Cambio a datos del servicio. Checa que exista la clave del servicio, despliega datos y acepta los cambios. Si cambian frecuencia o duración, lo modifica en la programación del Mantenimiento Preventivo del equipo.

cambio a datos de tareas. Pide la clave del servicio y una vez proporcionada permite modificar los datos de las tareas a realizar.

Consulta. Checa que exista la clave del servicio, despliega los datos generales y las tareas. Con las teclas F5 y FG muestra las demás tareas.

La tecla Fl sirve para cambiar de unidad de manto. La tecla F2 sirve para cambiar de movimiento. La tecla F7 sirve para cambiar de servicio.

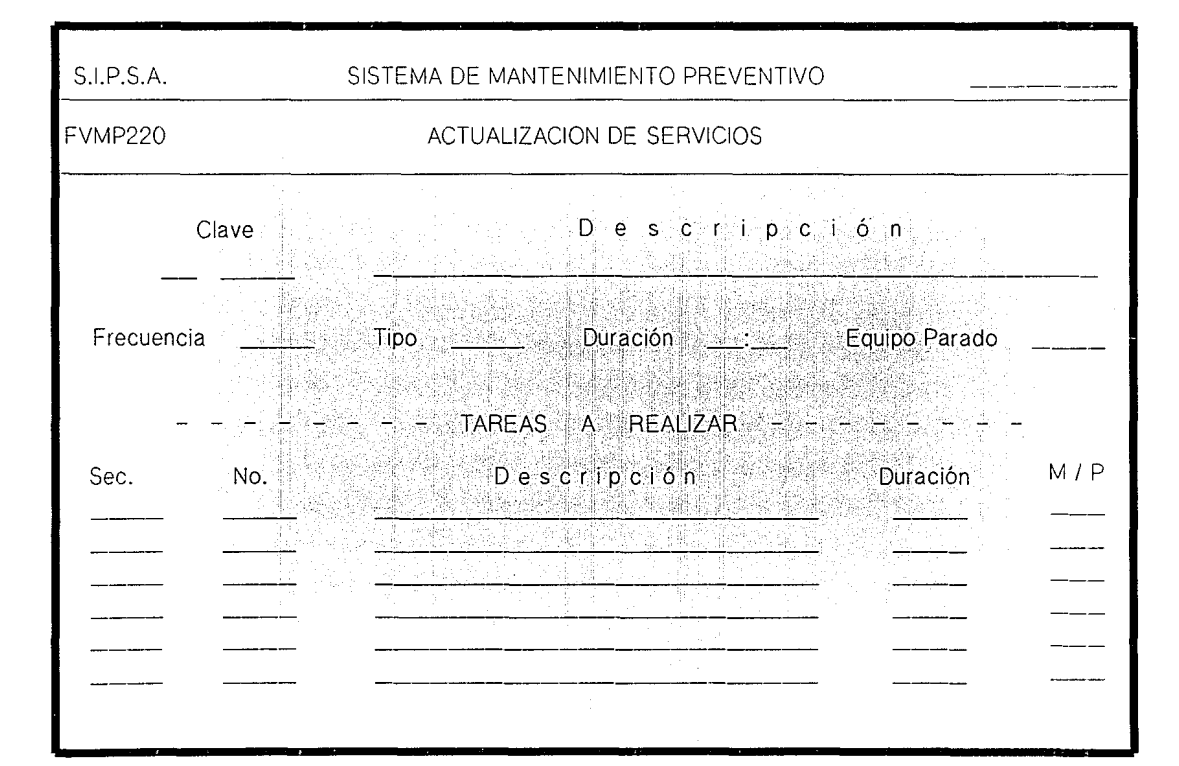

医结肠 网络马尔比亚 医舌额

### ACTUALIZACION DE RECURSOS POR SERVICIO

in an Afazani

1. Objetivos. Efectuar altas, bajas totales y parciales, cambios parciales y consultas a los recursos por actividad.

## 2. Formatos de captura. FVMP230

3. Prerrequisitos para su ejecución. Deben existir la - -=-> unidad de mantenimiento y las claves de recursos, ya sea material o mano de obra.

4. Archivos accesados.

Tablas Unidades de Mantenimiento Actividades por Unidad de Manto. (consulta) Códigos Comerciales Recursos por Actividad (consulta) (consulta) (consulta) (actualización)

5. Validación de datos y procedimiento. El proceso pide la clave de unidad de mantenimiento, muestra la descripción y pide la opción.

Altas. Checa que exista la clave de actividad, muestra la descripción y pide los recursos. El tipo puede ser 01

 $\frac{\mathcal{E}_{\mathcal{S}}\gamma_{d}}{\mathcal{E}_{\mathcal{E}}\gamma_{d}}\frac{\mathcal{E}_{\mathcal{E}}\gamma_{f}}{\mathcal{E}_{d}}\frac{\mathcal{E}_{\mathcal{S}}\gamma_{f}}{\mathcal{E}_{\mathcal{E}}\gamma_{f}}\frac{\mathcal{E}_{\mathcal{E}}\gamma_{f}}{\mathcal{E}_{\mathcal{E}}\gamma_{f}}$ para materiales o 02 para mano de obra, checa que existan

las claves de recursos, ya sea en la tabla de categorías o en el archivo de códigos comerciales. Se puede dejar el número de tarea en blanco, si este se utiliza en más de una tarea alta. de ese servicio. Se pueden dar N recursos de  $\mathbb{R}^{n \times n}$  .

Baja Total. Checa que exista la clave del servicio, despliega sus recursos. Borra todos los recursos de esa *-\_:\_··.* ::·.\_:· *.:--\_-,.·,:"* \_::~':.. ·----- '"'"-"'·~-~;~·,~ :-" - '>;,'. . - ~::'.;: ~~ .>~··;- - '.-.,-. actividad.

Baja Parcial. Checa que exista la clave del servicio y pide la clave del recurso a dar de baja.

Cambios Parciales. Checa que exista la clave del servicio y pide la clave del recurso a cambiar.

Consultas. Checa que exista la clave del servicio. Presenta los recursos de ese servicio, con las teclas F5 y F6 muestra los anteriores o siguientes.

La tecla Fl sirve para cambiar la unidad de manto. La tecla F2 sirve para cambiar de movimiento. La tecla F7 sirve para cambiar de servicio.

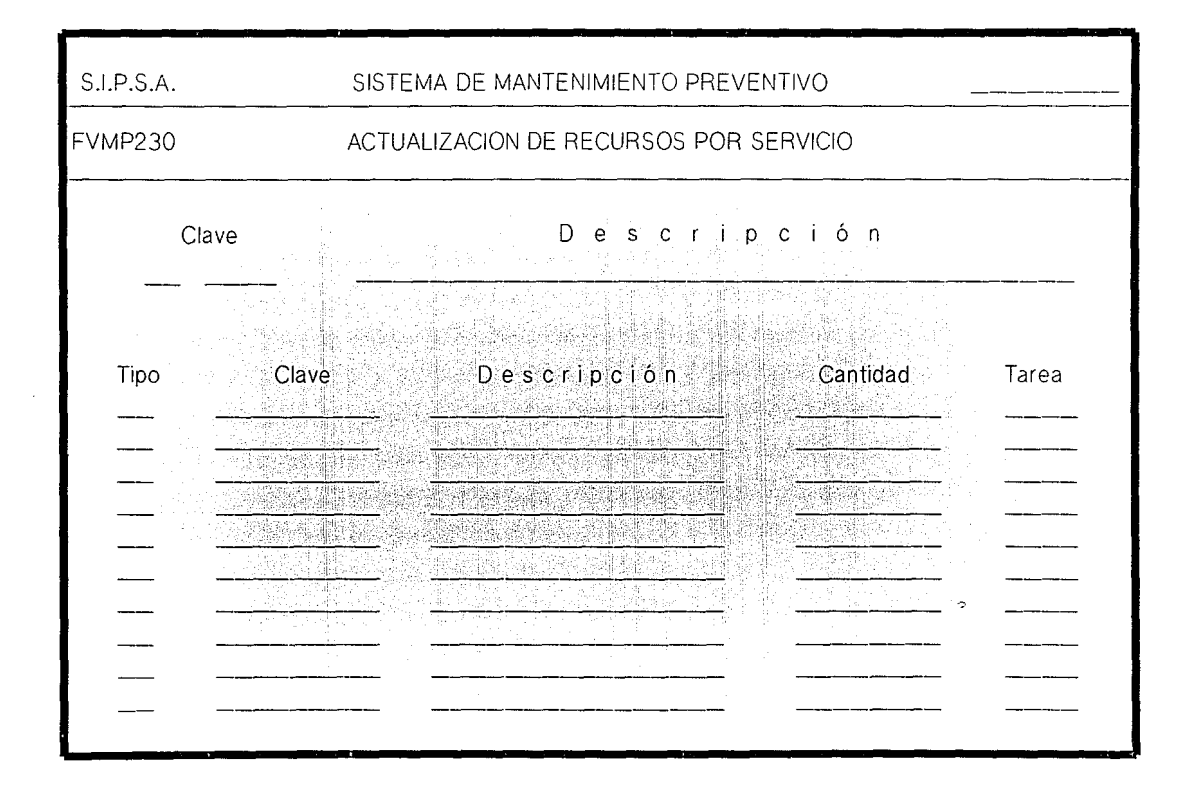

### ACTUALIZACION DEL NARRATIVO DE ACTIVIDADES

1. Objetivos. Efectuar altas, bajas parciales, bajas totales, inserciones (altas a renglones intercalados), cambios y consultas a los narrativos de actividades; los cuales tienen un formato libre.

2. Formatos de captura. FVMP240.

3. Prerrequisitos para su ejecución. Deben existir lás unidades de mantenimiento y las actividades relacionadas  $a$  ellas.

4. Archivos accesados.

Unidades de Mantenimiento (consulta) Actividades por Unidad de Manto. (consulta) Narrativo de Actividades (actualización)

5. Validación de datos y procedimiento. Se tecla la unidad de mantenimiento, despliega la descripción y presenta la pantalla de actualización; donde se teclea la clave de actividad y el movimiento que puede ser:

A = alta. Dá automaticamtente el número consecutivo y se debe teclear el texto.

BT baja total. Muestra la primera hoja y pide la confirmación de la baja.

사내 1000 - 1000 - 1000 - 1000 - 1000 - 1000 - 1000 - 1000 - 1000 - 1000 - 1000 - 1000 - 1000 - 1000 - 1000 - 10<br>2000 - 1000 - 1000 - 1000 - 1000 - 1000 - 1000 - 1000 - 1000 - 1000 - 1000 - 1000 - 1000 - 1000 - 1000 - 1000<br>

a an Ceang

u shu katilak

an education

akta ya ganda (. 14. helio

i ghàir an

alah kalendar ka

alah

- BP baja parcial. Despliega la primera hoja y pide el número de linea a dar de baja. Reenumera las siguientes a partir de la linea suprimida.
- $I =$  inserción. Pide el número de línea en donde se desee intercalar el texto. Reenumera las lineas subsecuentes.
- e cambio. Pide el número de la linea, muestra el texto para que se hagan los cambios sobre él.  $K = constant$  consulta. Con las teclas F5 y F6 muestra todas las lineas de ese narrativo.

La tecla F2 sirve para cambiar la clave de actividad. La tecla F7 sirve para cambiar de.movimiento.

 $\mathcal{L}_{\text{max}} = \mathcal{L}_{\text{max}} \left( \mathbf{81}, \mathcal{L}_{\text{max}} \right) \mathcal{L}_{\text{max}} \left( \mathcal{L}_{\text{max}} \right)$ 

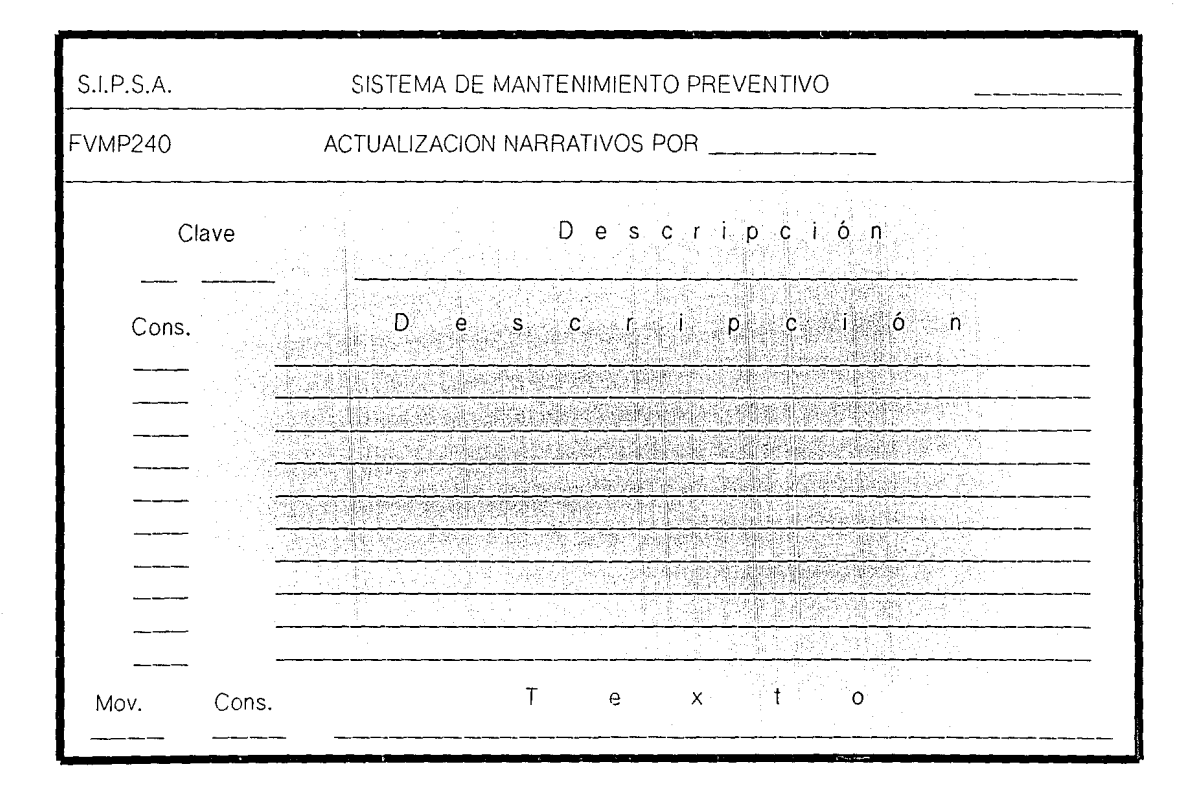

## COPTA DE PLANTILLAS DE ACTIVIDADES

والاحتفاء المحسنان والمتوسف والمراور والمحور

1. Objetivos. Copiar las actividades de una unidad de mantenimiento a otra, para ahorrar tiempo de captura.

2. Prerrequisitos para su ejecución. Deben existir las unidades de mantenimiento y las actividades que se deseen copiar.

3. Archivos Accesados. Actividades por Unidad de Manto. (actualización) Tareas por Actividad (actualización) Recursos por Actividad (actualización) Narrativo de Actividades (actualización) Mantenimiento Preventivo (actualización)

4. Validación de datos y procedimiento. Pide la unidad de mantenimiento, la clave de actividad que se va a copiar y la unidad de mantenimiento y clave de la actividad a la que se va a copiar.

Pide la confirmación para copiar. Enseguida pregunta si se desean copiar las tareas (SI/NO), los recursos y el narrativo correspondientes a esa actividad.

Oprimiendo la tecla <RETURN> *y* dejando en blanco el campo donde se encuentra el cursor, éste se posiciona en el campo de actividad *y* pide otra clave para ser copiar. El proceso termina cuando se teclea FIN en el campo de la primera unidad de mantenimiento.

a Palawa alla sulla

Dog Af

مستقيم بميادين

도로 모르겠

정부의 장

Teglis

Q. A

4000 (1796) 단체의 1940에 대해서 있으면 있으면 있다.<br>2004년 - 대한민국의 대통령 대학교에서 대한민국의 대학 대학교 등

사람 부모는 사람은 아주 부분을 내고 있다.

## ACTUALIZACION DE EQUIPOS

1. Objetivos. Efectuar altas, bajas, cambios y consultas de equipos.

## 2. Formatos de captura. FVMP310

3. Prerrequfsitos para su ejecución. Deben existir las minas, áreas, grupos, unidades de subgrupos. mantenimiento y

4. Archivos accesados. Tablas (consulta) Unidades de Mantenimiento (consulta) Actividades por Unidad de Manto. (consulta) n nang-liny Equipos (actualización) Mantenimiento Preventivo (actualización) Histórico de Consumos (actualización)

5. Validación de datos y procedimiento. Pide la estructura: mina, área, grupo y unidad de mantenimiento. Valida que existan y despliega sus descripciones.

Altas. Pide los datos del equipo. El no. económico se forma de dos letras que corresponden al subgrupo y

cuatro dígitos. Requiere el número de serie; el cuál no se puede repetir dentro de todo el Grupo Peñoles.

Bajas. Pide el no. económico, despliega los datos del equipo y pide la confirmación de la baja. Borra la información relacionada con ese equipo.

cambios. Pide el no. económico. No permite cambiar el número de serie cuando ya se empezó a trabajar ese equipo dentro del sistema.

Consultas. Con las teclas F5 y F6 muestra todos los equipos que pertenezcan a esa estructura. También se puede consultar la información de un equipo en específico, tecleando su no. económico.

La tecla Fl sirve para cambiar de movimiento. La tecla F2 sirve para cambiar de estructura.

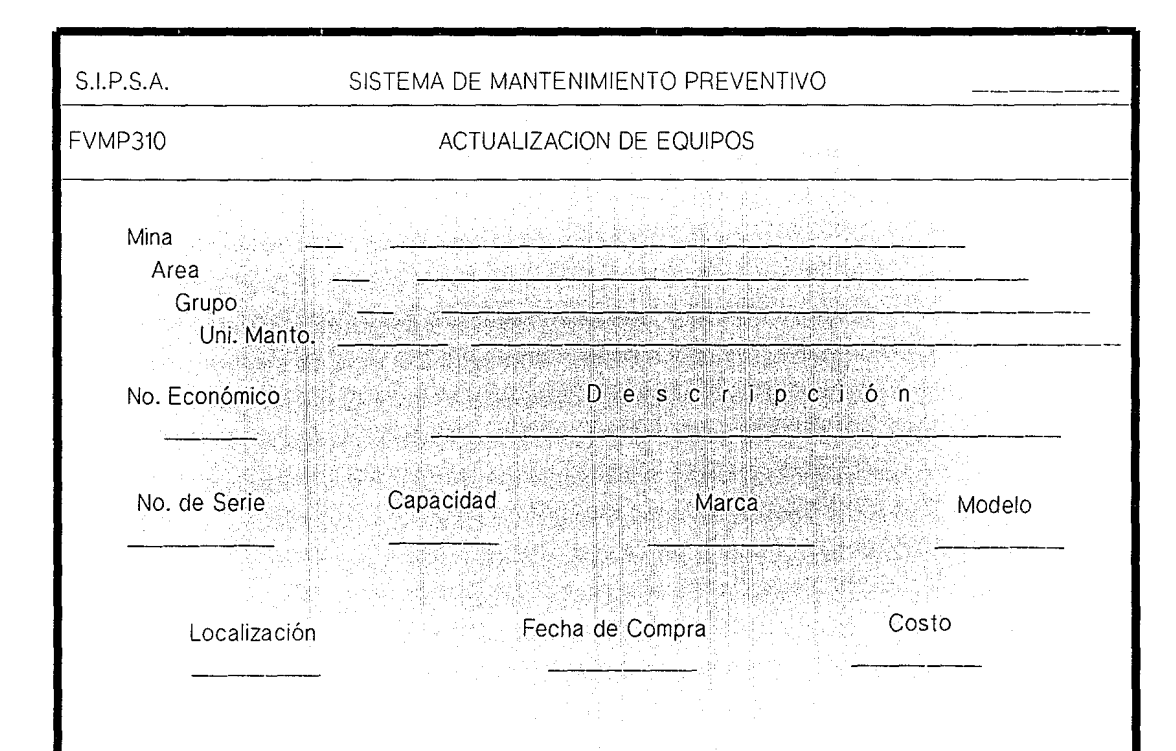

CAMBIO DE ESTRUCTURA DEL EOUIPO

1. Objetivos. Efectuar el cambio de la estructura de un equipo, para que se pueda reubicar sin perder su historia e información.

2. Formatos de captura. FVMP320

3. Prerrequisitos para su ejecución. Deben existir los equipos y las claves de mina, área y grupo nuevos.

4. Arvhivos accesados.

120au 5236 7339 733

Tablas Equipos (consulta) (actualización)

(actualización)

Mantenimiento Preventivo

5. Validación de datos y procedimiento. Pide la mina y el no. económico del equipo. Presenta sus datos y pide los nuevos valores de la estructura. Checa que existan estos valores. si cambian el número de mina, checa que no exista en ella el no. del equipo. En caso de existir, se debe cambiar también el no. de equipo.

Cambia los datos en el archivo de mantenimiento preventivo.

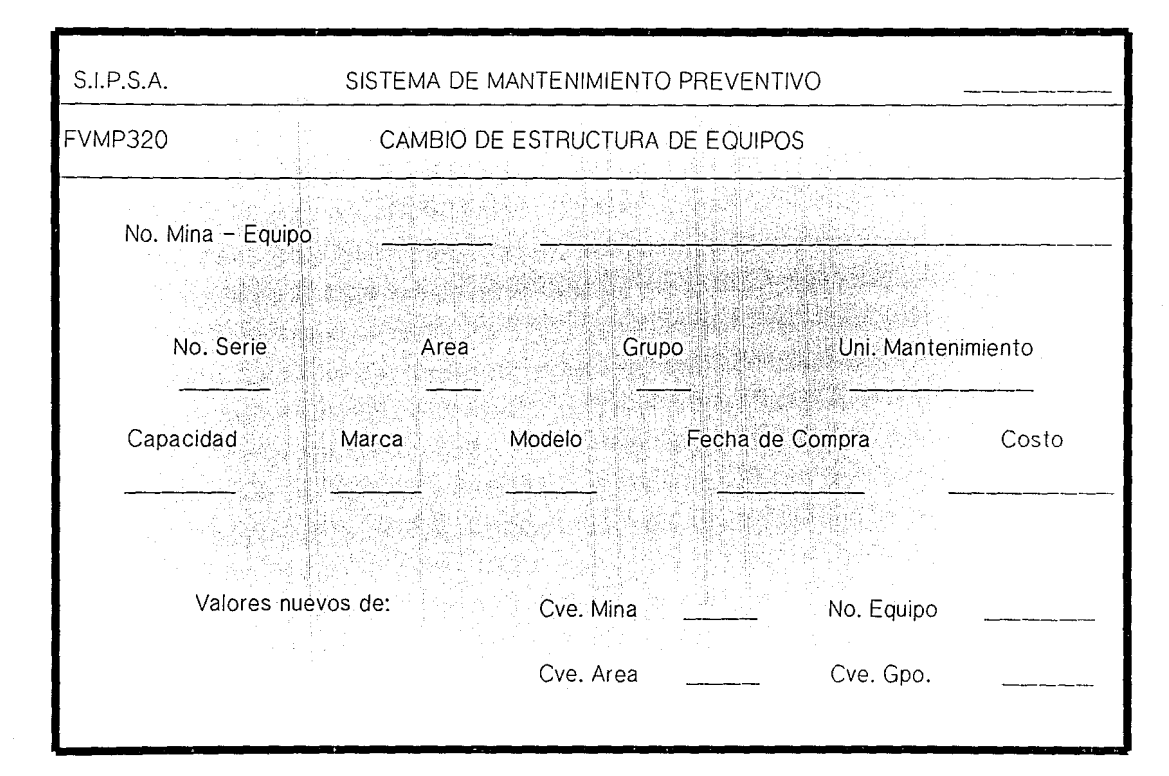

CARGA DE HORAS TRABAJADAS POR EOUIPO

Objetivos. Actualizar las horas trabajadas de los  $1.1$ equipos.

2. Formatos de captura. FVMP330.

3. Prerrequisitos para su ejecución. Deben existir las minas y los equipos.

4. Archivos accesados. Tablas (consulta)

Equipos (actualización)

s. Validación de datos y procedimiento. Pide la clave de mina, checa que exista y despliega su descripción. Pide los números económicos de los equipos y las horas trabajadas, despliega las descripciones. horas en el archivo de equipos. Actualiza las

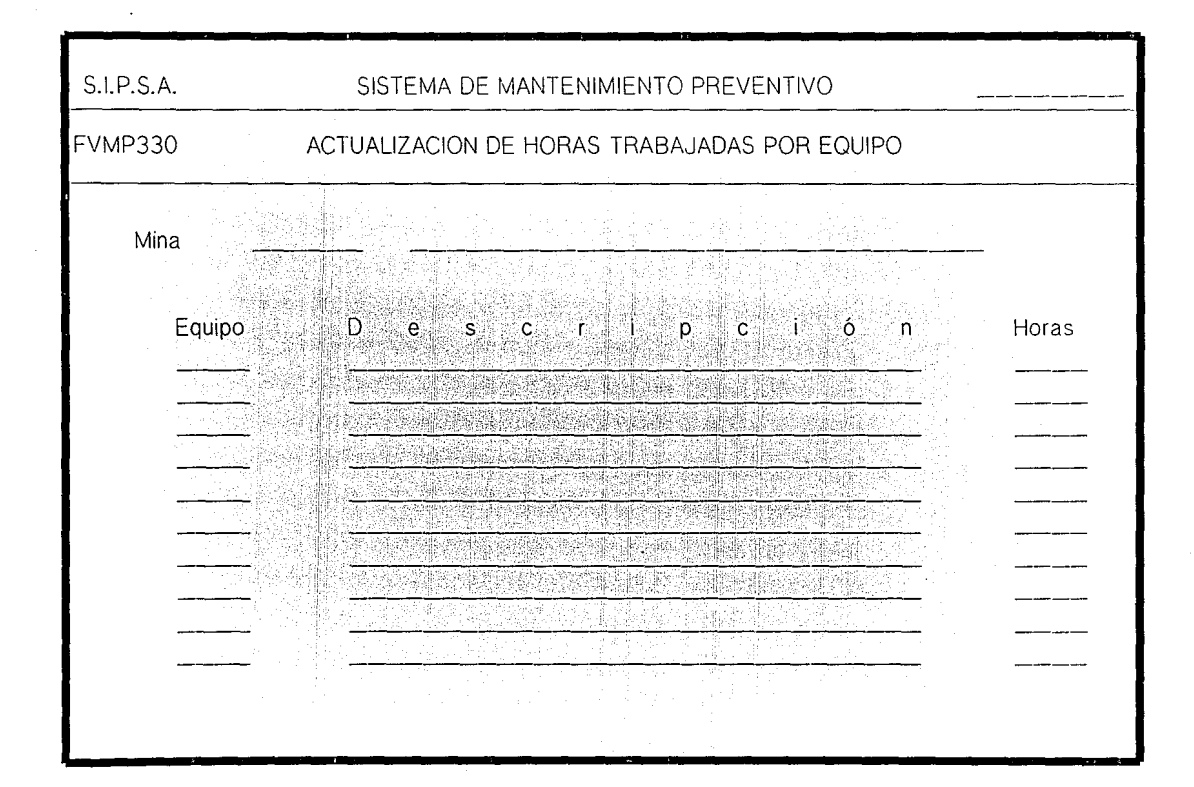

CONSULTA DE MANTENIMIENTO PREVENTIVO

*:* .:·. -¡\_' \_\_

1. Objetivos. Consultar los datos del Mantenimiento Preventivo de los equipos.

2. Formatos de captura. FVMP410

3. Prerrequisitos para su ejecución. Deben existir la mina, el equipo y las actividades relacionadas con él.

4. Archivos accesados. Unidades de Mantenimiento Equipos Mantenimiento Preventivo (consulta) (consulta) (consulta)

5. Validación de datos y procedimiento. Se teclea en la primera pantalla la clave de la mina, muestra su descripción. Presenta la siguiente pantalla donde pide el no. económico del equipo y despliega los datos de sus actividades de mantenimiento. El status o significa que esta registrado y 1 que tiene una o. T. generada; la frecuendia está dada en días.

La tecla Fl sirve para cambiar de mina. La tecla F2 sirve para cambiar de equipo.

Las teclas F5 y F6 muestran todas las actividades.

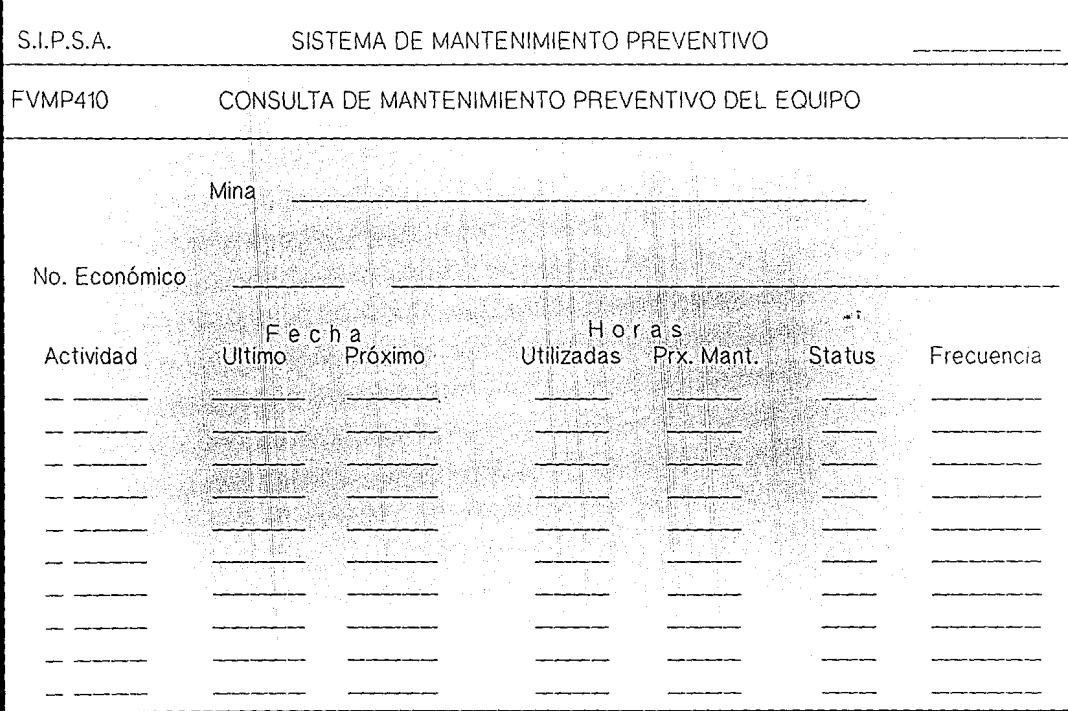

ACTUALIZACION DE FECHA DE ULTIMO MANTENIMIENTO

1. Objetivo. Actualizar las fechas de último mantenimiento de los equipos.

2. Formatos de captura. FVMP420.

 $\cdot$  ,  $\cdot$   $\cdot$ 

3. Prerrequisitos para su ejecución. Deben existir la mina, los equipos y las actividades de mantenimiento de los equipos.

4. Archivos accesados. Tablas Actividades por Unidad de Manto. Equipos Calendario por Mina Mantenimiento Preventivo (consulta) (consulta) (consulta) (consulta) (actualización)

5. Validación de datos y procedimiento. Pide la mina, checa que exista y muestra su descripción. Pide el no. económico del equipo y despliega todas las actividades cuya fecha de último mantenimiento sea igual a ceros. Se teclean las fecha en formato AAMMDD y se pide la confirmación. Con esta fecha calculará la fecha del próximo mantenimiento.

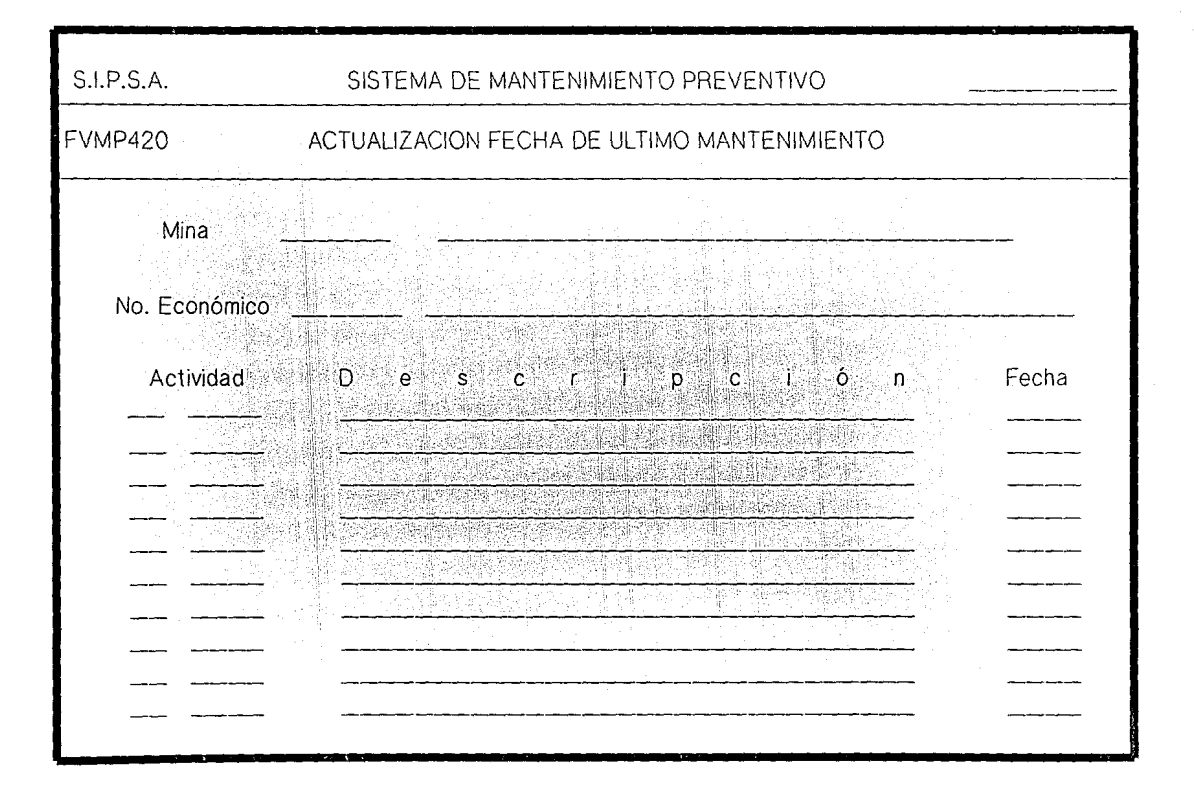

#### REPORTE DE FECHAS NO ACTUALIZADAS

1. Objetivo. Emitir el reporte de equipos cuya fecha de último mantenimiento no haya sido actualizada.

2. Archivos accesados.

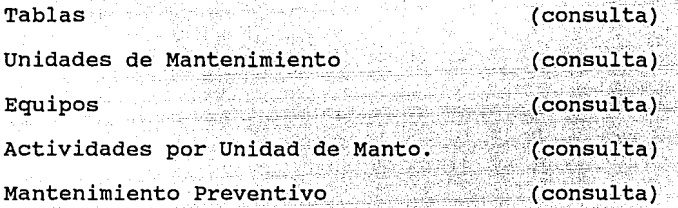

3. Criterios de selección, clasificación y procedimiento. Pide la mina, con "@" reporta lo de todas las minas. En  $e<sub>1</sub>$ informe aparecen los equipos que tengan una o mas actividades con fecha de último mantenimiento igual a ceros.

Clasifica el reporte por: mina, área, grupo, unidad de mantenimiento, equipo.

## REPORTE DE TRABAJOS PENDIENTES

1. Objetivo. Emitir el reporte de los trabaios o actividades pendientes de realizar hasta la fecha del dia.

2. Archivos accesados. Tablas Unidades de Mantenimiento **Equipos** Ordenes de Trabajo (consulta) (consulta) (consulta) (consulta)

3. criterios de selección, clasificación y procedimiento. Pide la mina, área, grupo, unidad de mantenimiento <sup>y</sup> equipo. Checa que existan y despliega sus descripciones; con "@" toma todos. Pide la confirmación para iniciar el proceso. si se teclea SI finaliza el reporte, con NO pide los datos nuevamente. En base a la fecha del día, reporta las o. T. que debieron haberse realizado con anterioridad y que no se hayan completado.

9].

GENERACION AUTOMATICA DE ORDENES DE TRABAJO

1. Objetivos. Generar automaticamente las o. T. de Mantenimiento Preventivo para una fecha en específico.

2. Prerrequisitos para su ejecución. Deben existir actividades cuya fecha de próximo mantenimiento corresponda a la fecha dada en este proceso.

J. ·Archivos accesados. Tablas'.. Actividades por Unidad de Manto. Ordenes de Trabajo Manteniniento Preventivo (actualización) (consulta) (actualización) (actualización)

4. Validación de datos y procedimiento. Pide la mina, checa que exista y muestra su descripción. Pide la fecha y selecciona todos aquellos registros del archivo de mantenimiento preventivo cuya fecha de próximo mantenimiento sea igual a la dada.

Para terminar el proceso debe teclear "999999" cuando vuelva a pedir la fecha.

Pide confirmación para iniciar la generación de las O.

T. y su número será asignado de acuerdo a un consecutivo que se tiene por mina. Si son diarias, se les mueve "PD" al tipo de O. T., en caso contrario pone "PP". Le mueve 1 al status de mantenimineto preventivo.

CREACION DEL PROGRAMA DE REQUERIMIENTOS

1. Objetivos. crear el programa de requerimientos de materiales y mano de obra para un período dado.

2. Prerrequísitos para su ejecución. Deben existir las actividades de mantenimiento relacionadas a los equipos y el calendario por mina correspondiente al rango de fechas que se va a procesar. - - . ' .. -,-, . . - -~-;'~'-' >.,:¡'.-~:' ,--" ;oo;• .'>.'. - <sup>~</sup>,,.,

.· --·\ '.~:····-; >l· :<·-:. ~:~~:.., \_,·->::;..;

3. Archivos accesados. Tablas<sup>\*</sup> The state of the state of the state of the consulta) Calendarios por Mina Recursos por Actividad. Mantenimiento Preventivo Planeacion de Requerimientos (consulta) (consulta) (consulta) (actualización)

4. Validación de datos y procedimiento. Pide la mina, checa que exista y presenta su descripción. Pide el rango de meses. El rango (año-mes) inicial debe ser por lo menos un mes posterior al actual y el rango (año-mes) final debe ser tres meses mayor al inicial como mínimo y 12 meses como máximo. si ya existía ese programa de requerimientos, lo borra y lo vuelve a generar.

CONSULTA DE REQUERIMIENTOS DE MATERIAL

a Garat Bruth and

1. Objetivos. Consultar los requerimientos futuros de material en un periodo determinado.

2. Formatos de captura. FVMP820.

Uli Selekai kitai ta

3. Prerrequisitos para su ejecución. La creación previa del programa de requerimientos.

4. Archivos accesados. Partes (Sistema de Almacén) Almacenes (Sistema de Almacén) Tablas Códigos Comerciales Planeación de Requerimientos (consulta) (consulta) (consulta) (consulta) (consulta)

5. Validación de datos y procedimiento. Presenta la primera pantalla donde pide la clave de mina, valida que exista y muestra su descripción. En la siguiente pantalla se pueden teclear solamente el rango de meses y con las teclas F5 y FG muestra todos los códigos comerciales con sus datos; o se puede teclear un código comercial específico.

95 to 1000

Los datos que presenta en la parte de EXISTENCIAS EN ALMACENES corresponden a la información contenida en el sistema de Almacen.

La tecla F1 sirve para cambiar de mina. La tecla F2 sirve para cambiar el rango de fechas. La tecla F3 sirve para pedir otro codigo comercial.

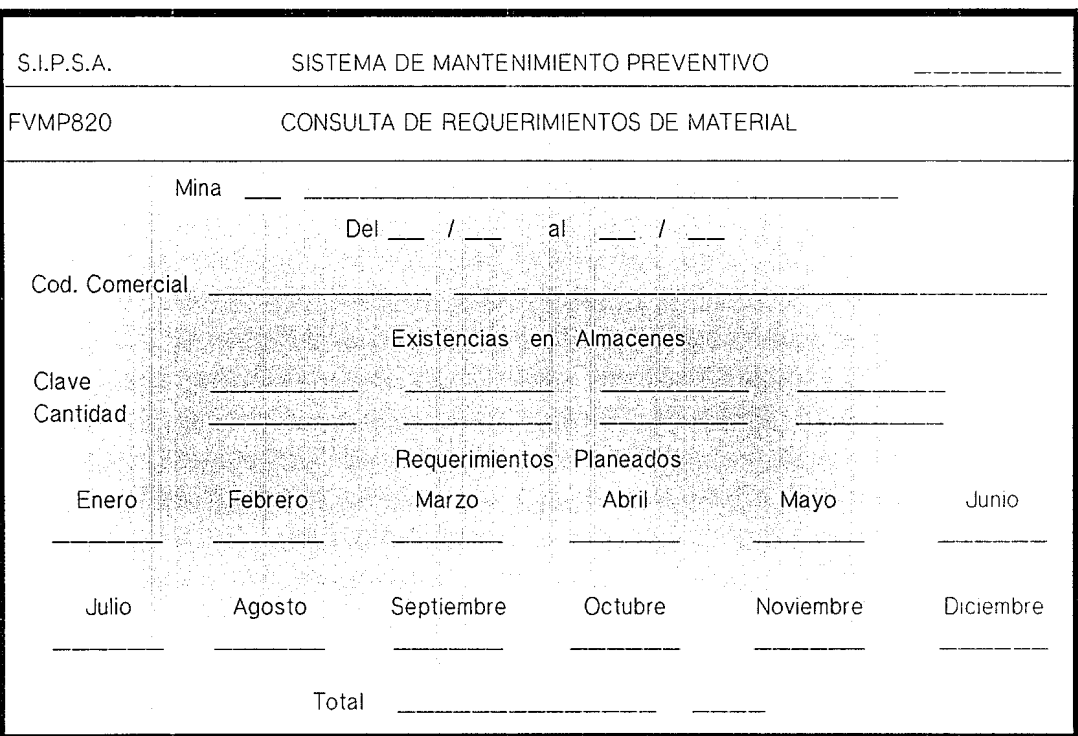

**不是。** 

CONSULTA DE REQUERIMIENTOS DE MANO DE OBRA

1. Objetivos. Consultar los requerimientos futuros de mano de obra en un periodo determinado.

2. Formatos de captura. FVMP830.

3. Prerrequisitos para su ejecución. Creación previa del programa de requerimientos.

4. Archivos accesados.

Tablas

(consulta)

Planeación de Requerimientos

(consulta)

5. Validación de datos y procedimiento. Presenta la primera pantalla donde pide la clave de mina, valida que existe y muestra su descripción. En la siguiente pantalla se puede teclear, solamente, el rango de meses y con las teclas F5 y F6 se muestran todas las categorías con sus datos; o Se puede consultar una categoría en específico.

La tecla Fl sirve para cambiar de mina. La tecla F2 sirve para cambiar el rango de fechas. La tecla FJ sirve para pedir otra categoría.

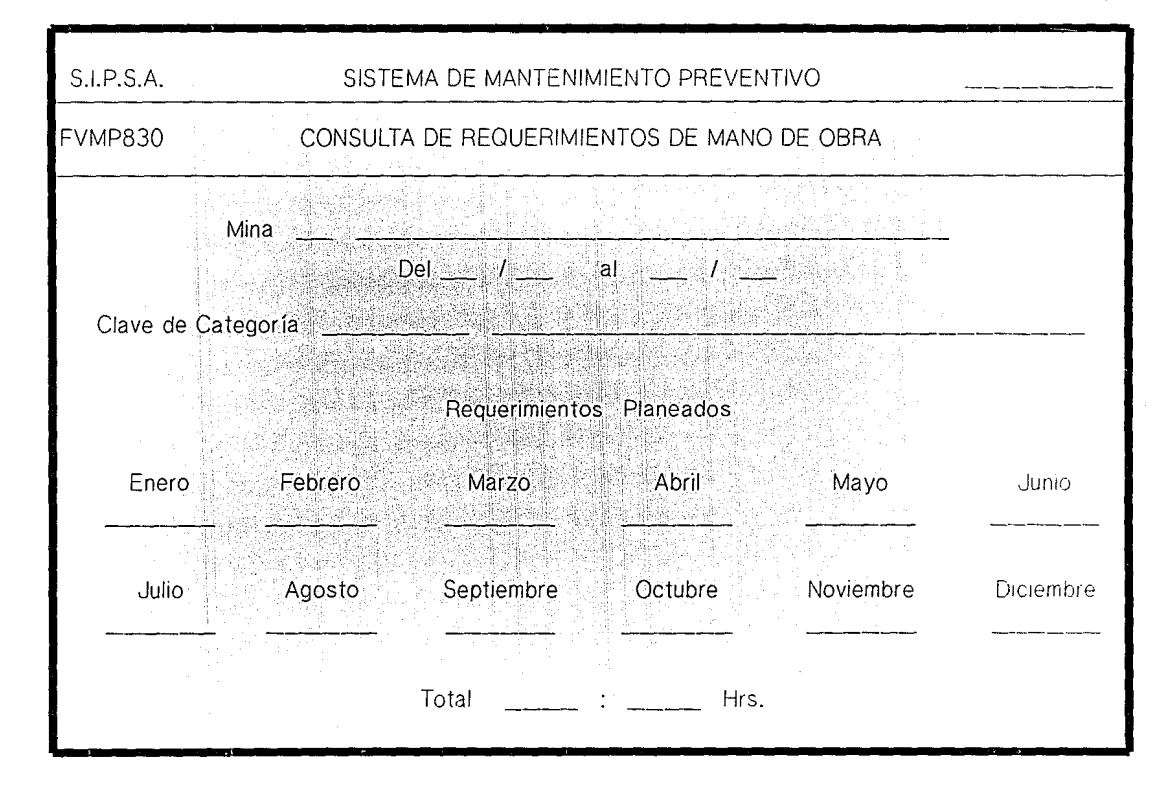

REPORTE DE REQUERIMIENTOS DE MATERIAL

l. Objetivos. Emitir el reporte de requerimientos futuros de material, para. llevar a cabo las actividades de mantenimiento preventivo.

2. Prerrequisitos para su ejecución. Creación previa del programa de requerimientos.

In the second of

3. Archivos accesados.

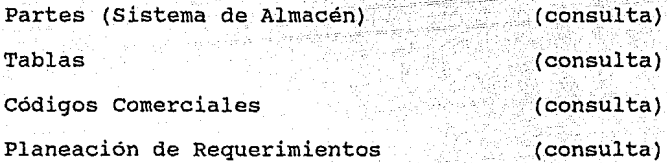

isticali simali

4. Criterios de selección, clasificación y procedimeinto. Pide la clave de mina, checa que exista y despliega la descripción. Pide el rango de meses. Checa que el rango inicial no sea menor a la fecha del dia. Pide la opción de clasificación:

1) Por código comercial. (default)

2) por clave de almacén.

Pide la confirmación para emitir el reporte.

-98

#### REPORTE DE REQUERIMIENTOS DE MANO DE OBRA

1. Objetivo. Emitir el reporte de requerimientos futuros de mano de obra, para llevar a cabo las actividades de mantenimiento preventivo.

2. Prerrequisitos para su ejecución. Creación previa del programa de requerimientos.

3. Archivos accesados.

Tablas:

(consulta) (consulta)

11

Planeación de Requerimientos

4. Criterios de selección, clasificación y procedimiento. Pide la clave de mina, valida que exista y despliega la descripción. Pide el rango de meses. Checa que el rango inicial no sea menor a la fecha del dia.

Clasifica por clave de categoria.

Pide la confirmación para emitir el reporte.

### CARGA DE ORDENES DE TRABAJO

1. Objetivos. Dar de alta las ordenes de trabajo de Mantenimiento Correctivo.

2. Formatos de captura. FVMP510, FVMP5ll y FVMP512.

3. Prerrequisitos para su ejecución. Deben existir las minas, equipos, códigos comerciales y categorias que se vayan a utilizar.

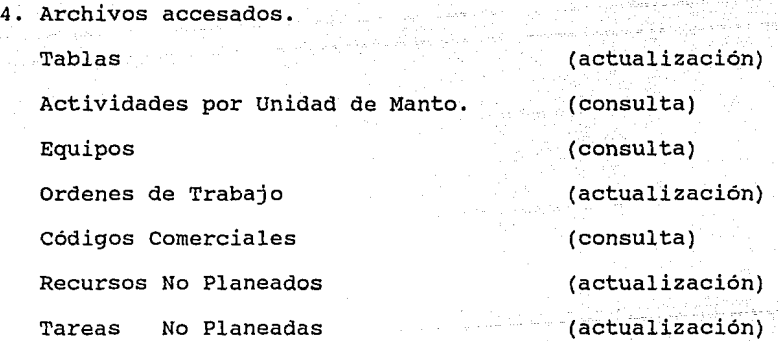

5. Validación de datos y procedimiento. primera pantalla, donde se escoge: Presenta la

- la mina

- la opción órdenes de trabajo, recursos o tareas.

- la opción del tipo de movimiento.

1) Ordenes de Trabajo.

Se presenta la segunda pantalla. El proceso Altas. automáticamente asigna el número de O. T. de acuerdo a la mina dada.

nggo, géndike Aktifatika

El tipo puede ser:

ta ng Leo ang

طقة والمقابلة والمنافي بالإيام المنبيان

CF = correctivo surgido de una falla.

CI = correctivo surgido de una inspección

CS = correctivo surgido de un servicio defectuoso

El origen lo dá automaticamente después de teclear la clave de actividad y puede ser:

P = indica que ya existen registros de esa actividad en el archivo de actividades por unidad de manto. N = indica que la actividad no ha sido registrada y a la cual se le deben dar de alta sus tareas y

recursos.

Le asigna status "0" que significa registrado.

La prioridad es un número que representa la importancia que se le debe dar a esa 0. T., puede ser cualquier número.

Si se deja en blanco la fecha de inicio, le pone la misma que la de la solicitud. (formato AAMMDD).

Checa que exista la clave de equipo.

Si la clave de actividad ya existe, despliega su descripción, en caso contrario la pide. Los demás datos son opcionales.
Bajas. Pide el número de O. T., despliega sus datos. Sólo permite en este proceso dar de baja las de tipo CI,  $CF$   $6$   $CS$ .  $: \mathbb{Z} \rightarrow \mathbb{Z}$ 

Cambios. Pide el número de O. T., despliega sus datos. Se pueden hacer cambios a tipo, prioridad, fechas de .solicitud e inicio, tiempo programado, equipo, actividad y a todos los datos que le siguen hacia abajo.

Consulta. Pide el número de O.T. y despliega sus datos

2) Tareas.

Presenta la pantalla FVMP511. Pide el número de O. T., muestra sus datos. SOLO se puede manejar esta opción en las O. T. cuyo origen sea N (no planeadas).

Altas. Pide las tareas. Se pueden dar 'N' tareas de alta y con la tecla F2 se puede dar otro no. de O. T.

Bajas. Pide confirmación del movimiento.

 $\mathbb{Z}$  ,  $\mathbb{Z}$  ,  $\mathbb{Z}$ 

Cambios. Acepta los cambios. No se pueden cambiar los números de las tareas. Con F5 Y F6 presenta todas las tareas de esa O.T.

Consultas Con F5 y F6 se ven las tareas siguientes y anteriores.

#### $3)$  Recursos.

Presenta la pantalla FVMP512. Pide el número de O. T., muestra sus datos. SOLO se puede manejar esta opción en las O. T. cuyo origen sea N (no planeadas).

Altas. Pide los recursos. Su tipo puede ser:  $01 =$ materiales,  $02 =$  mano de obra. Checa que existan en la tabla de categorias c en el archivo de códigos comerciales, según el tipo de recurso que se le asigne. Verifica que no existan esos recursos en esa O. T.

Baias. Pide el tipo y clave del recurso. Despliega sus datos y pide la confirmación de la baja.

Cambios. Presenta los recursos v acepta las modificaciones. Con las teclas F5 y F6 muestra todos los recursos.

Consultas. Con las teclas F5 y F6 muestra los recursos anteriores o siguientes que tiene registrados esa O. T.

. . . . . . . . . . **103** . . . .

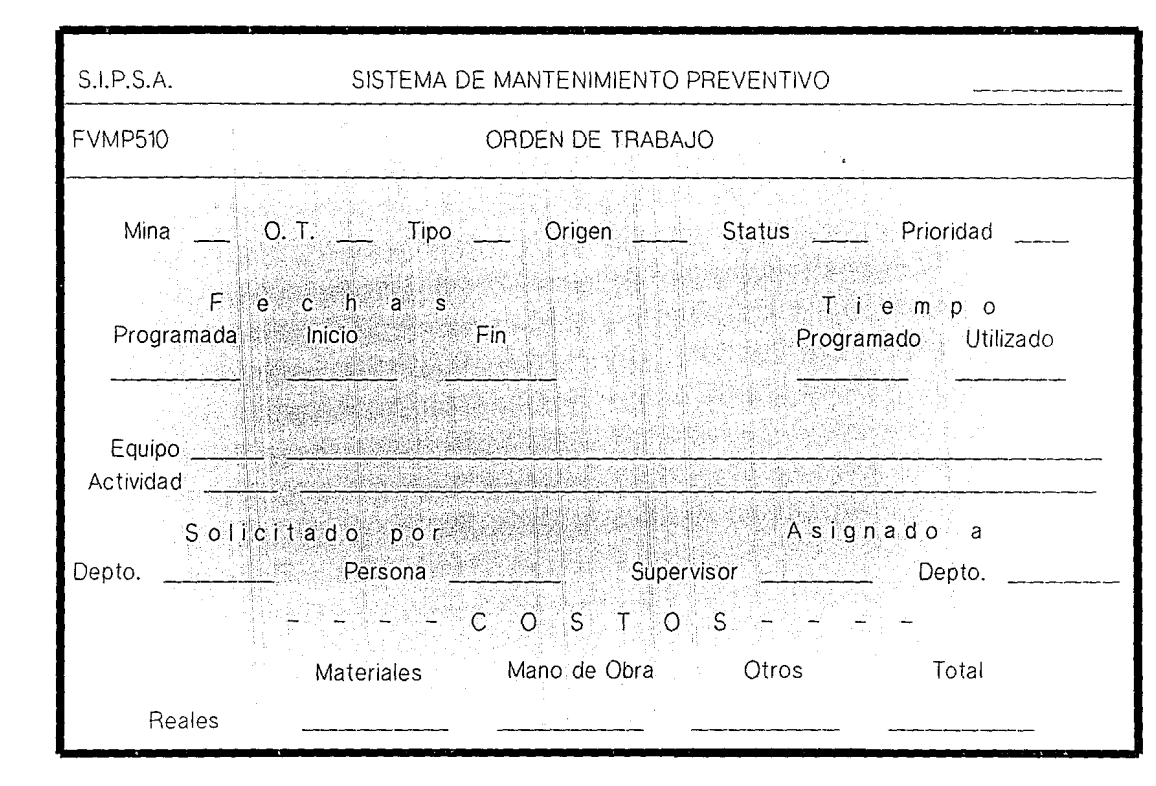

ACTUALIZACION DE ORDENES DE TRABAJO

vast Sp

1. Objetivo. Efectuar activaciones, bajas o cambios a una orden de trabajo.

2. Formatos de captura. FVMP520

3. Prerrequisitos para su ejecución. Deben órdenes de trabajo. existir

4. Archivos accesados. Equipos Ordenes de Trabajo Mantenimiento Preventivo Recursos No Planeados Tareas No Planeadas

(consulta) (actualización) (actualización) (actualización) (actualización)

5. Validación de datos y procedimiento. Presenta una pantalla en donde se escoge el movimiento, ya sea A  $activation, B = baja 6 C = cambio; y se da el número de$ mina y de orden de trabajo. Presenta los datos de la o. T

Activación. Pide confirmación del movimiento. Este movimiento sirve para marcar la orden de trabajo, cuando lo considere el planeador de mantenimiento, como lista para ser emitida y que se empiece a trabajar según programa. *(* . -·'''· <; ';5·.: ··,;!,.!'.,.::~. ·.:~ - -.

그는 그만 들어서

Markath

Baja. Pide confirmación del movimiento. Solo se pueden dar de baja las O. T. registradas y las activadas. Si estan registradas les pone status o: t: = 4. Si estan activadas les pone status o. t. =  $5 \text{ s}$ i la o. t. es de tipo preventivo, calcula la fecha de próximo mantenimiento con la fecha del dia, mueve ceros al status del archivo de mantenimiento preventivo y lo actualiza. La finalidad de este movimiento es la cancelación de una o. t.

Cambios. Acepta los cambios. Los datos de las o. t. que estan cerradas no se pueden modificar. Los campos que permiten cambios son: prioridad, fecha de inicio, tiempo programado, supervisor, departamento, turno y costos estimados.

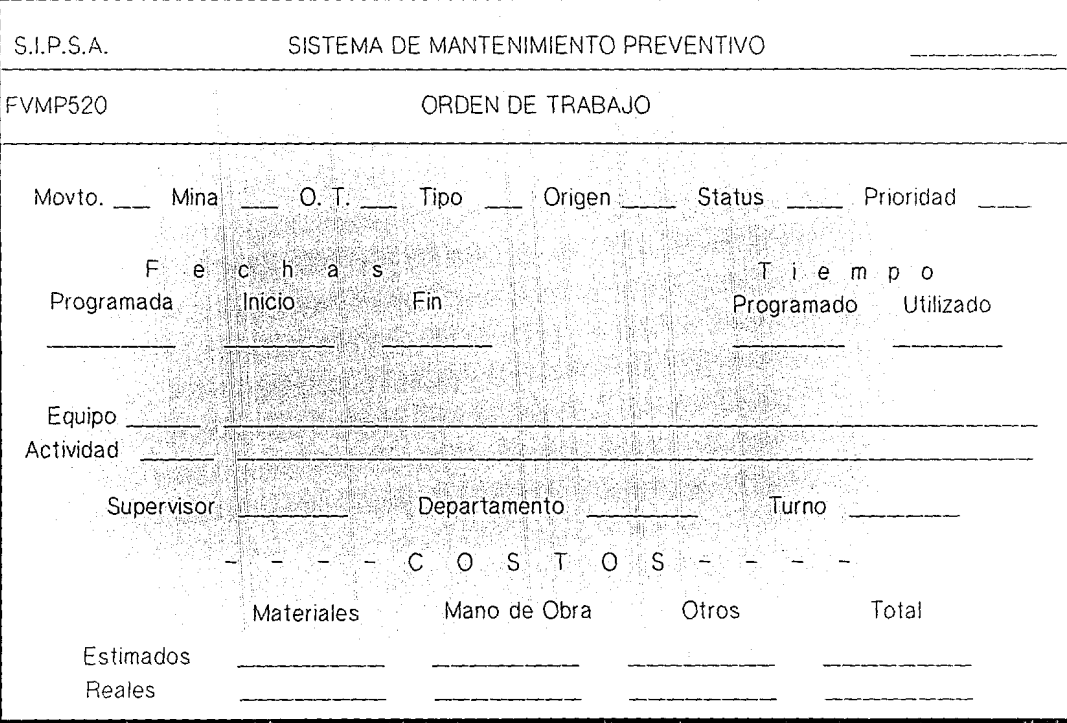

#### CONSULTA DE ORDENES DE TRABAJO

- 1. Objetivo. Consultar los datos generales de las ordenes de trabajo. Permite seleccionar las o. t. a consultar.
- 2. Formatos de captura. FVMP530.

3. Prerrequisitos para su ejecución. Deben existir las órdenes de trabajo.

4. Archivos accesados.

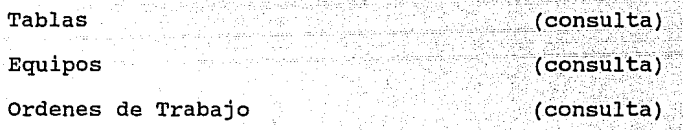

5. Validación de datos y procedimiento. El proceso presenta la pantalla. Después del primer <ENTER>, con las teclas FS y F6 presenta todas las órdenes de trabajo: Se pueden consultar también con ciertas condiciones como mina, orden de trabajo, origen, status, prioridad, fecha programada y/o fecha de inicio.

La tecla Fl sirve para cambiar las opciones de consulta.

Las teclas F5 y F6 sirven para ver las anteriores o siguientes o. t. que cumplan con la o las opciones dadas.

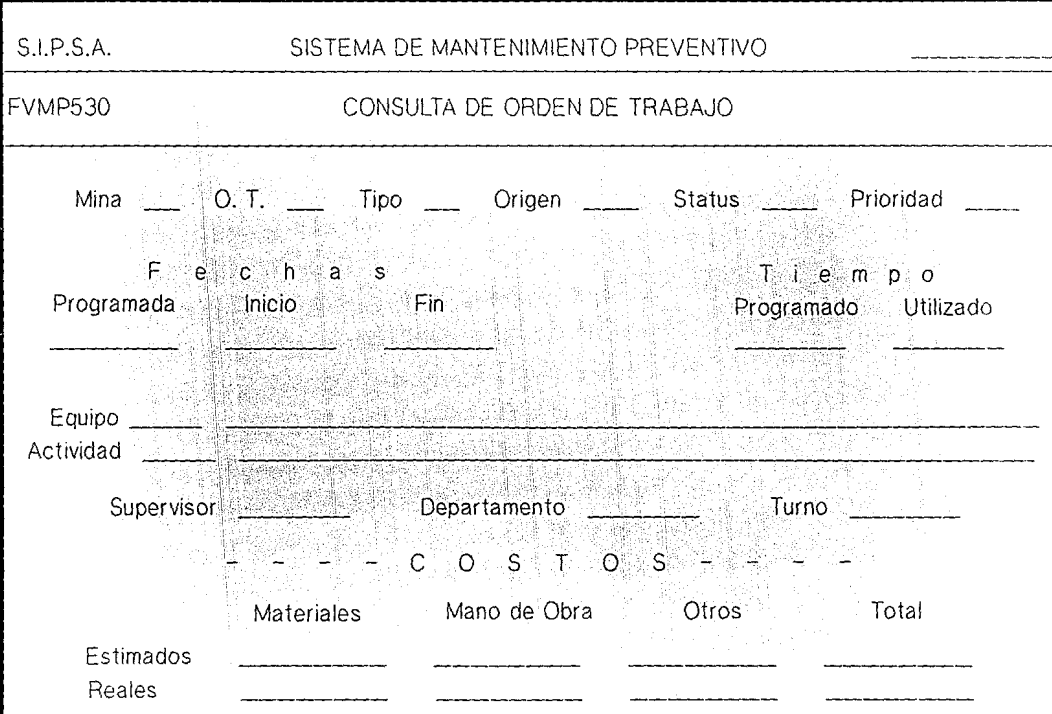

 $\frac{1}{\sqrt{2}}$ 

The control of the second control of

#### ORDENES DE TRABAJO

1. Objetivo. Emisión de formatos de las órdenes de trabajo activadas.

2. Prerrequisitos para su ejecución. Deben existir las órdenes' de ,trabajo para las fechas seleccionadas.

3. Archivos accesados.

Tablas (consulta) Unidades de Mantenimiento (consulta) Actividades por Unidad de Manto. (consulta) Equipos (consulta) Ordenes de Trabajo (consulta) Códigos Comerciales (consulta) Tareas por Actividad (consulta) Recursos por Actividad (consulta) Recursos No Planeados (consulta) Tareas No Planeadas (consulta)

4. Validación de datos y procedimiento. Pide la clave de mina, valida que exista y despliega su descripción. Pide opción:

 $01 =$  todas

 $02$  = no diarias

 $03 =$  diarias  $04 =$  una especifica  $05 = FIN$ 

فحصان وا

لمنافر للإيار فللمستم لقمتنا وينبي - Akr

فتقومه وكالأشور أرين as, sir silas en mit h

كالكريم كالمرتوع المتعلق

as sil

i svije obočnik

Si la opción fue de 01 a 03, pide el rango de fechas y lo valida.

-23

بالارتفاع

La opción 04 pide el número de la orden de trabajo.

- 42

n ya 24

ggagik Sik

 $\sim$  Con  $\frac{11}{2}$ / $\frac{1}{1}$  se termina el proceso.

- 55

25. . . . . 25

PROGRAMA CONCENTRADO DE TRABAJOS DE MANTENIMIENTO

l. Objetivo. Emitir el reporte del programa concentrado de trabajos de mantenimiento. (servicios, inspecciones y órdenes de trabajo).

2. Archivos accesados.

ve Schoft Andersanik

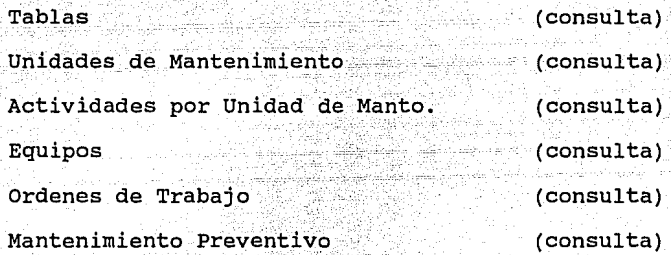

3. Criterios de selección, clasificación y procedimiento. Pide mina, área, grupo, unidad de mantenimiento y rango de fechas. Se puede teclear en cada uno de estos, excepto en la fecha, una "@" para indicar que se desean todos. Si se teclea uno en específico, el proceso despliega la descripción.

Pide confirmación de la emisión del reporte.

El reporte se clasifica por: mina, área, grupo, unidad de mantenimiento, equipo, fecha, tipo (inspección, servicio u o. T.) y número

12월드시간 모습의 등

1 f \

La tecla Fl sirve para finalizar el proceso.

109.

## REPORTE DE ACTIVIDADES DIARIAS

# 1. Objetivo. Emisión del reporte.

2. Archivos accesados.

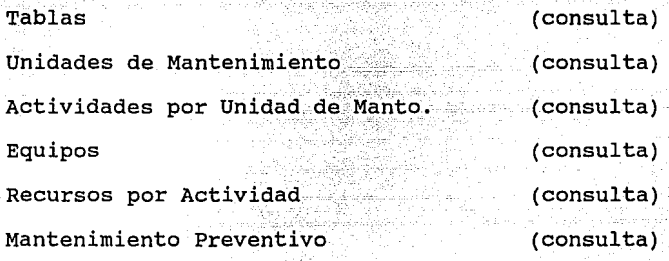

3. criterior de selección y clasificación. El proceso pide mina, área, grupo, unidad de mantenimiento, equipo. En cada uno de estos, se puede dar una "@" para pedir todos. Si se pide uno en específico, el proceso muestra su descripción. Pide la siguiente opción:

1) Todas las actividades.

- 2) Sólo las inspecciones.
- 3) Sólo los servicios.
- 4) FIN

Pide confirmación para la emisión del reporte. El reporte se clasifica por: mina, área, equipo y actividad.

\_::-',,.,,-.~-- .\_',,-T:;::-.o-'-'"'

La tecla Fl sirve para finalizar el proceso.

REPORTE DE INSPECCIONES PROGRAMADAS

. ..

### 1. Objetivo. Emisión del reporte.

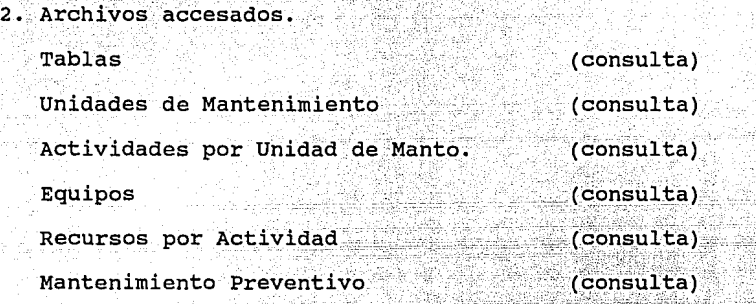

3. Criterios de selección, clasificación y procedimiento. El proceso pide mina, área, grupo, unidad de mantenimiento y equipo. En cada uno de éstos, se puede teclear una "@" para pedir todos. Si se elige uno en específico, se despliega su descripción.

Pide también el rango de fechas.

Pide la confirmación de la emisión del reporte.

El reporte se clasifica por: mina, área, grupo, unidad de mantenimiento, día, equipo y clave de inspección.

La tecla FI sirve para finalizar el proceso.

REPORTE DE SERVICIOS PROGRAMADOS

1. Objetivo. Emisión del reporte.

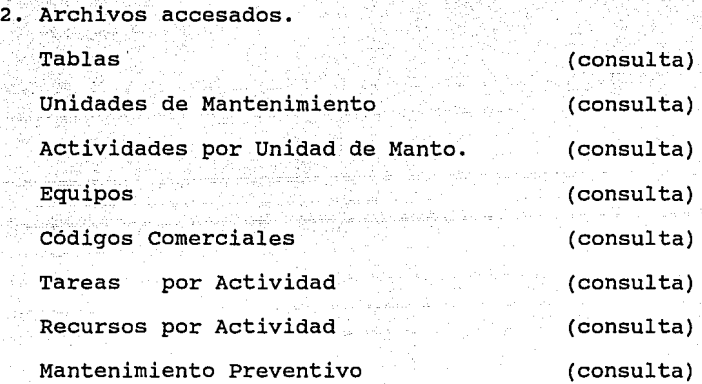

3. criterios de selección, clasificación y procedimiento. El proceso pide mina, área, grupo, unidad de mantenimiento y equipo. En cada uno de éstos, se puede teclear una "@" para seleccionar todos. Si se elige uno en específico, se despliega su descripción.

Pide también el rango de fechas y la confirmación de la emisión del reporte.

El reporte se clasifica por mina, área, grupo, unidad de mantenimiento, día, equipo y clave de servicio.

11

La tecla FI sirve para finalizar el proceso

ACTUALIZACION DE INSPECCIONES REALIZADAS

1. Obeietivo. Efectuar la actualización de la fecha de realización de las inspecciones, no diarias.

2. Formatos de captura. FVMP575.

3. Prerrequisitos para su ejecución. Deben existir las inspecciones.

4. Archivos accesados. Tablas (consulta) Actividades por Unidad de Manto. (consulta) Equipos (consulta) Calendario por Mina (consulta) Mantenimiento Preventivo (actualización)

5. Validación de datos y procedimiento. Pide mina, luego pide equipo, equipo y actividad, equipo y fecha o fecha. descripción y la lista de Ensequida presenta su inspecciones que le corresponden según la selección dada.

Sólo se pueden actualizar dos campos:

- condición que puede ser:

 $S = S\acute{e}$  realizó

 $D = s \notin diffirid$ 

uti 1944a Pérint

à. Kat

- fecha en que se realizó si es distinta a  $1a$ desplegada. Con ésta, ya sea la desplegada inicialmente o la nueva, calcula la fecha de próximo mantenimiento.

Cuando es diferida, la fecha que se dá, la toma como fecha de próximo mantenimiento.

El proceso presenta todas las inspecciones, exceptuando las diarias.

<u>in an ising sa ba</u>

The Service Service Cons

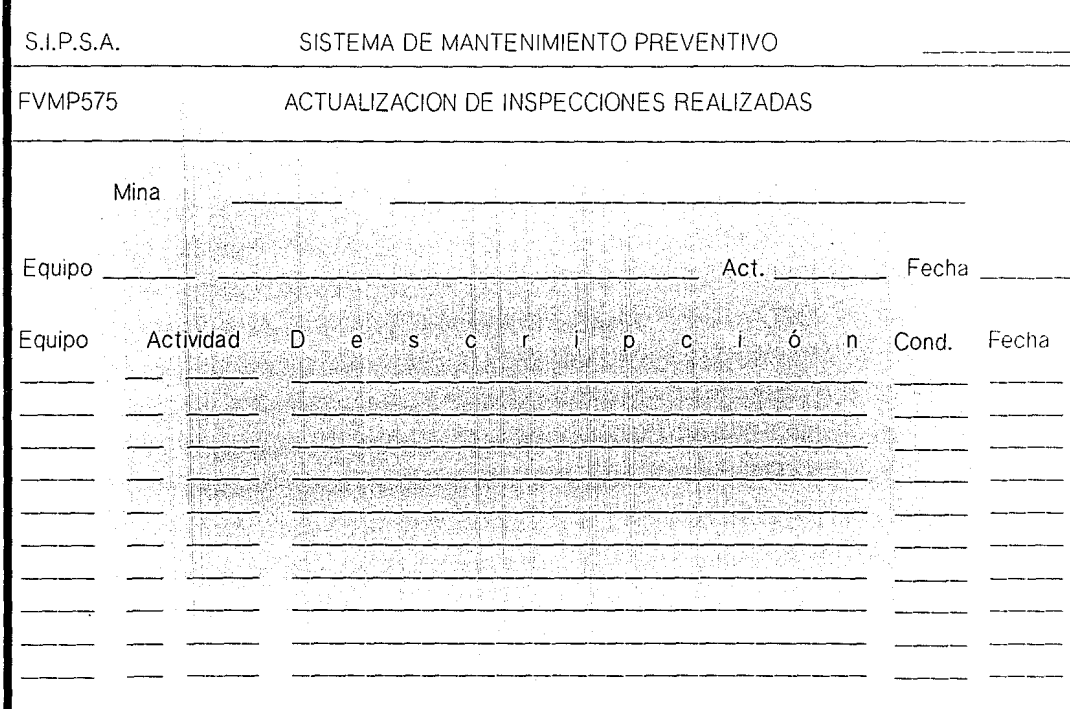

计传送系统

ž.

 $\bar{\beta}$ 

ilandi.<br>Manazarta

ACTUALIZACION DE ORDENES COMPLETADAS

1. Objetivo. Actualizar los datos de las ordenes de trabajo que ya hayan sido completadas.

2. Formatos de captura. FVMP580 y FVMP582.

3. Prerrequisitos para su ejecución. Deben existir las ordenes de trabajo y haber sido activadas. (status = -1).

4. Archivos accesados; Tablas

Equipos

Calendario por Mina Ordenes de Trabajo Códigos Comerciales Recursos por Actividad Mantenimiento Preventivo Histórico de consumos Recursos No Planeados

(consulta) (consulta) (consulta) (actualización) (consulta) (consulta) (actualización) (actualización) (actualización)

5. Validación de datos y procedimiento. Pide mina, enseguida pide no. de o. T. Cuando despliega los datos de la orden, checa que la fecha de fin sea diferente de cero; si no lo es, la requiere.

Pide la opción que se desea:

La tecla Fl sirve para pedir otra mina.

tecla F2 sirve para marcar una o. t. como La completada y genera los registros en el histórico de consumos. Si el origen de la o. t. es P (planeada) calcula la fecha de próximo mantenimiento.

Si el tipo es no diario (P), mueve 02 al status de la o. t. y 00 al status de m. p. y actualiza los datos. Si el tipo es diario (D) , reprograma automaticamente la o. t. con la fecha de próximo mantenimiento calculada y la deja como activada. Sus consumos sólo podrán ser actualizados en la opción de cambios del proceso de actualización de consumos.

La tecla F3 sirve para cambiar datos en la orden de trabajo. Los campos que pueden ser modificados son: fecha de fin, tiempo utilizado, supervisor, departamento, turno y costos reales.

La tecla F4 sirve para actualizar los consumos reales de las o. t. NO DIARIAS. Presenta la pantalla FVMP582 Despliega todos los recursos que tiene registrados; y ahí se puede cambiar la cantidad. Si la cantidad es igual a cero, elimina ese recurso del histórico de consumos. Si hay mas recursos, los presenta para que sean actualizados.

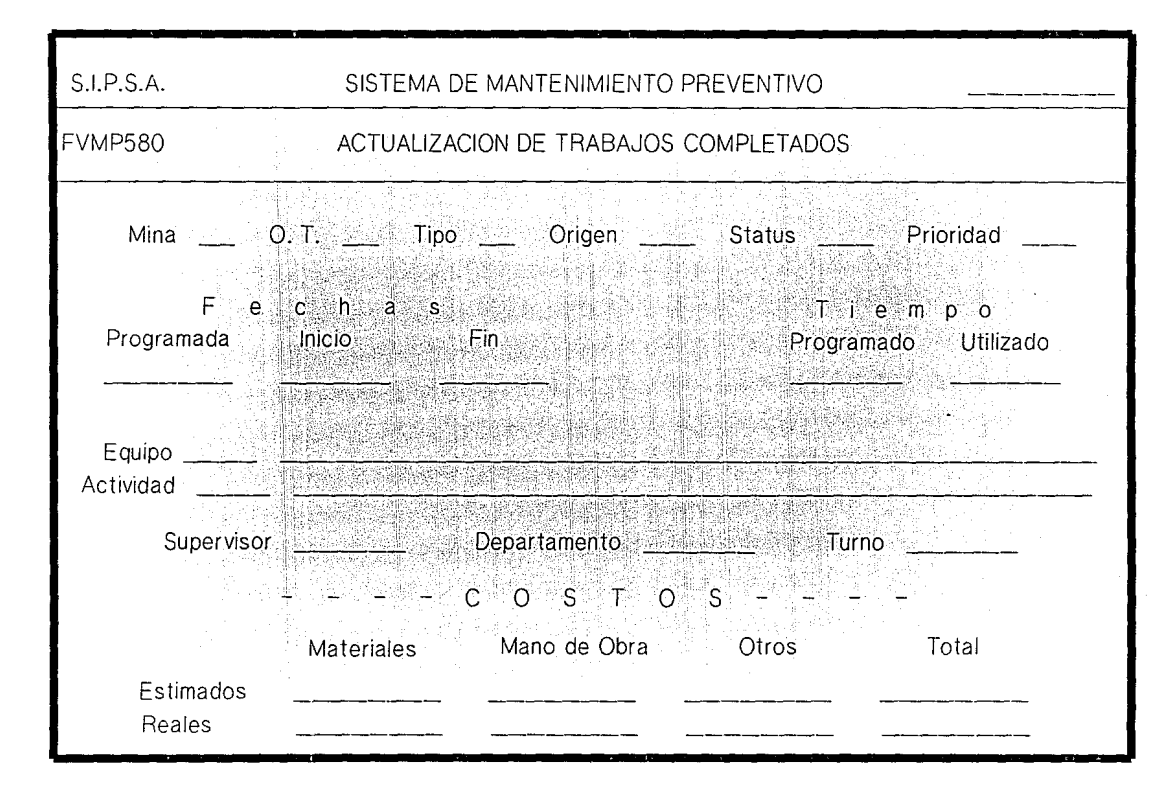

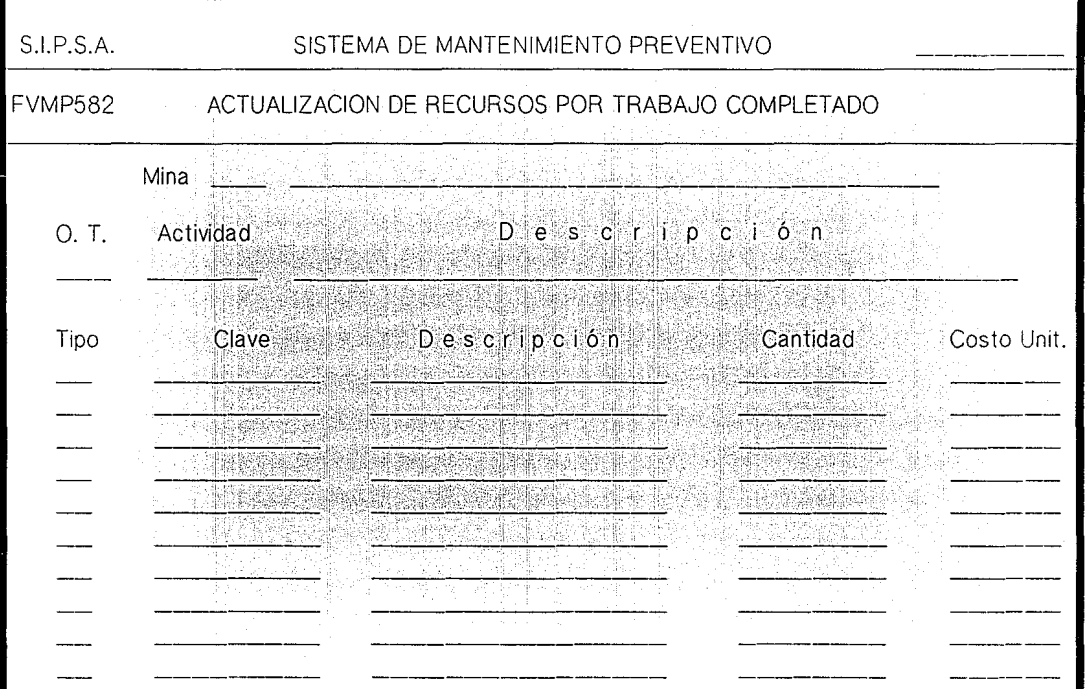

 $\label{eq:2} \begin{array}{l} \mathcal{L}_{\text{max}}(\mathcal{L}_{\text{max}}) \rightarrow 0 \\ \mathcal{L}_{\text{max}}(\mathcal{L}_{\text{max}}) \rightarrow 0 \end{array}$ 

 $\label{eq:2.1} \begin{aligned} \mathcal{L}_{\text{max}}(\mathcal{L}_{\text{max}},\mathcal{L}_{\text{max}}) = \mathcal{L}_{\text{max}}(\mathcal{L}_{\text{max}}) \end{aligned}$ 

TRASPASO DE VALES DE ALMACEN A MANTENIMIENTO

1. Objetivo. Traspasar el costo de materiales del Sistema de Almacén al de Mantenimiento.

2. Archivos Accesados. Salidas de Almacén (consulta) Ordenes de Trabajo (actualización) Histórico de Consumos (actulaización) Traspaso de Vales de Almacén a M. P. (actualización)

3. Validación de datos y procedimiento. Lee el archivo de salidas del almacén, extrae los registros que contengan clave de equipo y número de orden de trabajo; y los graba en el archivo de traspaso de vales de Almacén a M. P.

Lee el archivo' de traspasos y con el no. de serie del equipo, el no. de o. t. extrae el registro del historíco de consumos y actualiza el costo total.

Adiciona el costo total en costo total de partes del archivo de ordenes de trabajo.

ACTUALIZACION DE CONSUMOS EXTRAS

را فيدافع بعلا الماء الاعتمادي

1. Objetivo. Efectuar altas, bajas, cambios y consultas a consumos extras de las órdenes de trabajo.

2. Formatos de captura. FVMP590.

:··::·: .. 0\_~,;~:r };:.;~·.·~.;~~:.

;>, .... -~··i·:." :;~ \_{:r::·>;. -. *. o¡',.\_\;-;:* 

su ejecución. Deben existir las órdenes de trabajo.

4. Archivos accesados. Tablas Actividades por Unidad de Manto. Equipos Orden de Trabajo Códigos Comerciales Histórico de Consumos .\_ --~ - ,- ,- <sup>~</sup>. (consulta)  $~($ consulta) (consulta) (consulta) (consulta) (actualización)

5. Validación de datos y procedimiento. Pide mina y el movimiento. Despliega la descripción de la mina. Sólo acepta movimientos a los recursos de o. t. completadas (status 02) o de tipo diario.

Altas. Pide los recursos, que puedene ser de dos tipos:  $01$  = materiales,  $02$  = mano de obra. Valida que no

dina matang

existan para esa o. t. y que existan en la tabla de categorías o en el archivo de dependiendo del tipo de recurso que se trate.

Bajas. Pide la clave del recurso, muestra sus datos y pide la confirmación de la baja.

Cambios. Pide la clave del recurso, muestra sus datos y acepta los cambios

Consultas. Presenta todos los recursos de esa o. t. Con las teclas F5 y F6 muestra los recursos anteriores y siguientes.

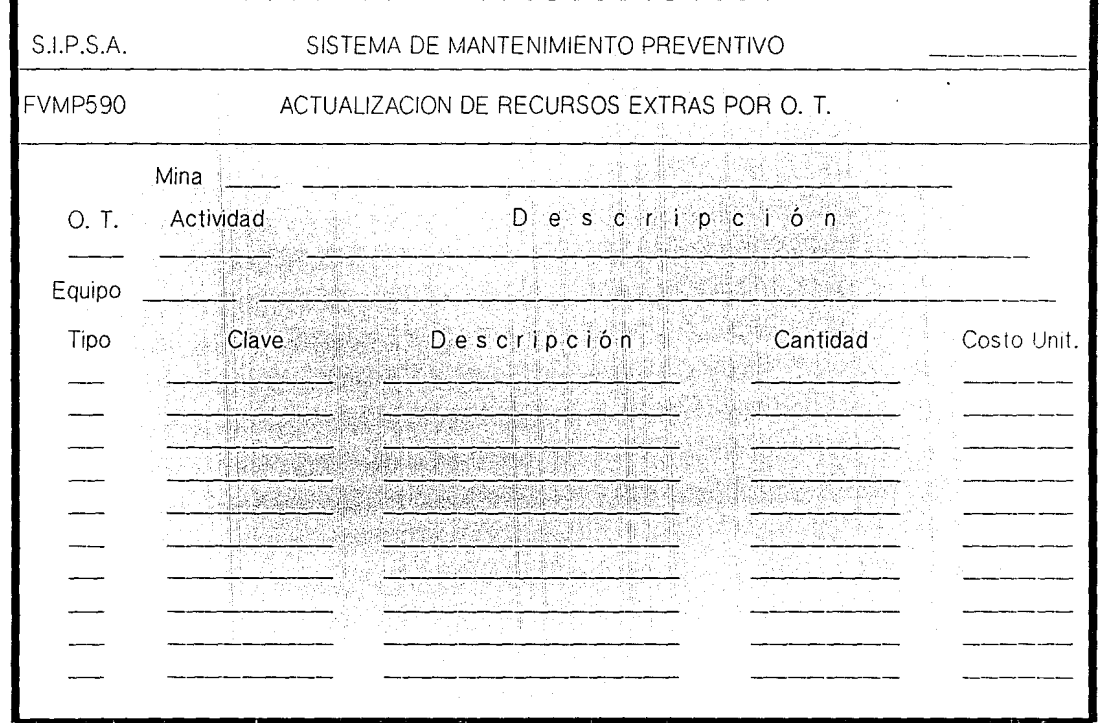

الي المعلمين.<br>الجائز المعلمين المعلمين المعلمين.

a prema di

医中间的 医中间的 医骨下的 医白色 医白喉 医白色血清

na l

医皮质 医三角

### REPORTE HISTORICO DE CONSUMOS

1. Objetivo. Emisión del reporte.

### 2. Archivos accesados.

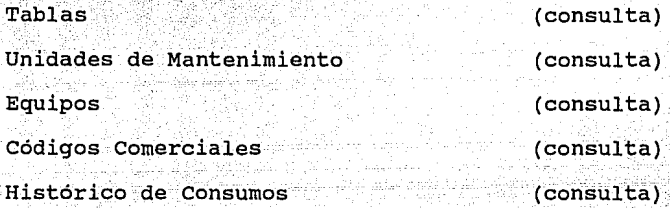

3. Criterios de selección, clasificación y procedimiento. El proceso pide mina, área, grupo, unidad de mantenimiento y equipo. En cada uno de éstos, se puede dar una "@" para pedir todos. Si se elige uno en especifico, se despliega su descripción.

Pide además el rango de fechas y la confirmación de la emisión del reporte.

El reporte se clasifica por mina, área, grupo, unidad de mantenimiento, equipo, recurso y fecha.

#### REPORTE CONCENTRADO DE COSTOS

1. Objetivo. Emisión del reporte.

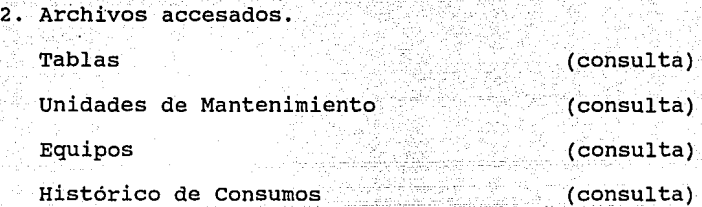

3. criterios de selección, clasificación y procedimiento. El proceso pide mina, área, grupo, unidad de mantenimiento y equipo. En cada uno de éstos, se puede dar una "@" para pedir todos. Si se elige uno en especifico, se despliega su descripción.

Pide además el rango de fechas y la confirmación de la emisión del reporte.

El reporte se clasifica por mina, área, grupo, unidad de mantenimiento y equipo.

### BEPORTE DETALLADO DE COSTOS

1. Objetivo. Emisión del reporte.

# 2. Archivos accesados.

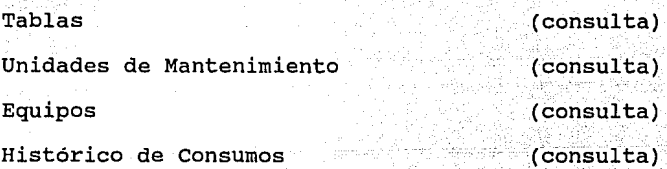

3. Criterios de selección, clasificación y procedimiento. El proceso pide mina, área, grupo, unidad de mantenimiento y equipo. En cada uno de éstos, se puede dar una "@" para pedir todos. Si se elige uno en específico, se despliega su descripción.

Pide además el rango de fechas y la confirmación de la emisión del reporte.

El reporte se clasifica por mina, área, grupo, unidad de mantenimiento y equipo.

CIERRE¡ DE ORDENES DE TRABAJO

1. Objetivo. Efectuar el cierre de órdenes de trabajo, lo cual implica que ya no le podrán hacer ningún cambio a los datos generales de la o. t., ni a los consumos empleados en la misma.

2. Formatos de captura. FVMP597.

existir 3. Prerrequisitos para su ejecución. Deben ordenes de trabajo completadas.

> (consulta) (consulta)

(actualización)

4. Archivos

Tablas

Equipos

Ordenes de Trabajo

5. Validación de datos y procedimiento. Pide la mina. Después del primer <ENTER>, con las teclas F5 Y F6 muestra todas las o. t. completadas, es decir, que tengan status 02 para que se cierren. Para confirmar el cierre de la o. t., se tiene que presionar la tecla F3.

También se puede dar un número de orden de trabajo en especifico.

123 March 123

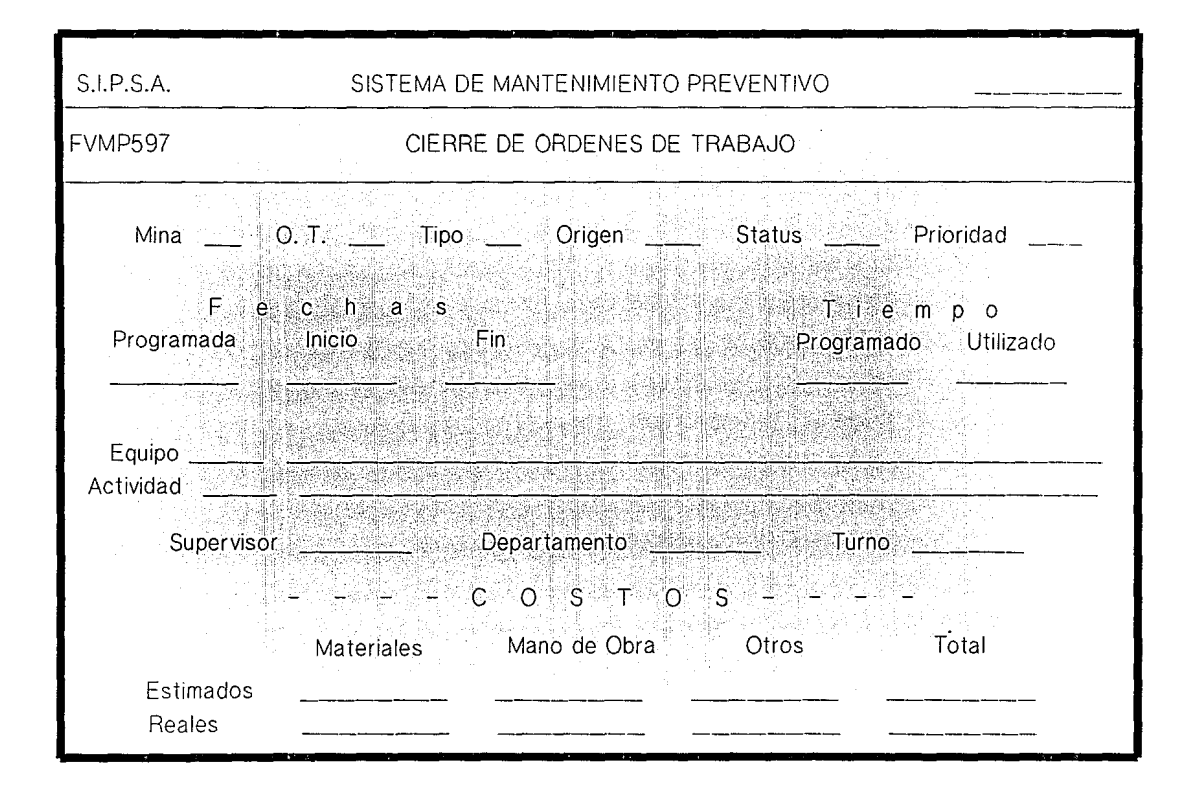

### CATALOGOS DE TABLAS

1. Objetivo. Emisión de los catálogos de minas, áreas, grupos, categorías y subgrupos.

2. Archivos accesados.

Tablas (consulta)

3. criterios de selección, clasificación y procedimiento. Este proceso al lanzarlo, no pide nada. Lee la tabla correspondiente y extrae todos sus registros.

#### CALENDARIO POR MINA  $\cdot$  . The matrix  $\cdot$  ,  $\cdot$  at  $\overline{v}$

1. Objetivo. Emitir el (los) calendario(s) de la(s) mina(s) deseada(s).

2. Archivos accesados. Tablas Calendario por Mina

(consulta) (consulta)

l -

3. Criterios de selección, clasificación y procedimiento. El proceso pide la mina. Si se desean todas, se oprime la tecla <RETURN>.

Pide el año que se desea. Si desean todos se oprime la tecla <RETURN>.

El reporte aparece en forma de calendario, mostrando los días festivos con "\*\*" y los días no hábiles con "nh".

### CATALOGO DE CODIGOS COMERCIALES

- 1. Objetivo. Emisión del catálogo.
- 2. Archivos accesados.
	- Códigos Comerciales

(consulta)

- 3. Criterios de selección, clasificación y procedimiento.
- El proceso no pide nada. Lee el archivo de códigos comerciales y extrae todos los registros que tengan tipo
- $01.$

CATALOGO DE PARTES NO INVENTARIADAS

l. Objetivo. Emisión del catálogo.

2. Archivos accesados.

Códigos Comerciales (consulta)

11 / 1

3. Criterios de selección, clasificación y procedimiento. El proceso no pide nada. Lee el archivo de códigos comerciales y extrae todos los registros que tengan tipo 03 (partes no inventariadas).

CATALOGO DE UNIDADES DE MANTENIMIENTO

l. objetivo; Emisión del catálogo.

2. Archivos accesados.

Unidades de Mantenimiento (consulta)

3. Criterios de selección, clasificación y procedimiento. El proceso no pide nada. Lee el archivo de unidades de mantenimiento y extrae todos los registros.

### CATALOGO DE LISTAS MAESTRAS

l. Objetivo. Emisión del catálogo.

2. Archivos accesados. Unidades de Mantenimiento Códigos Comerciales Listas Maestras (consulta) (consulta) (consulta)

3. Criterios de selección, clasificación y procedimiento. El proceso pide la clave del padre a partir de la cual se requiere listar su estructura.

Con "//" se termina el proceso.

El reporte presenta de manera identada toda la estructura que se encuentra ligada a ese padre, hasta el nivel N.
#### CATALOGO DE UBICACION DE UNA PARTE

1. Objetivo. Emitir el catálogo donde se presentan las unidades de mantenimiento que contienen cierta parte.

# 2. Archivos accesados.

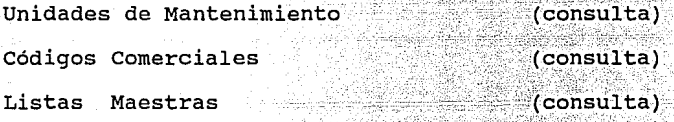

3. Criterios de selección, clasificación y procedimiento. El proceso pide la clave del hijo, cuya ubicación se desea imprimir.

Presenta en forma identada todas las partes que contengan esa clave, desde el nivel N hasta el nivel 1.

CATALOGO DE-ACTIVIDADES

1. Objetivo. Emisión del catálogo.

2. Archivos accesados. Unidades de Mantenimiento Actividades por Unidad de Manto. Recursos por Actividad (consulta) (consulta) (consulta)

.<br>3. Criterios de selección, clasificación y procedimiento. El proceso pide la clave de la unidad de mantenimiento, si se desean todas se teclea una "@".

 $\sim$  $\sim$   $\,$ 

Pregunta después si se desean:

- 1} Todas las actividades.
- 2) Sólo las inspecciones.
- 3) Sólo los servicios.
- 4) FIN

El reporte se clasifica por unidad de mantenimiento y por clave de actividad.

CATALOGO DE TAREAS POR SERVICIO

1. Objetivo. Emisión del catálogo.

2. Archivos accesados.

Unidades de Mantenimiento (consulta) Actividades por Unidad de Manto. (consulta) Tareas por Actividad (consulta)

3. Criterios de selección, clasificación y procedimiento. El proceso pide la clave de la unidad de mantenimiento. si se desean todas se teclea una "0".

Si se elige una en específico, se pide el tipo de catálogo que puede ser:

1) todos los servicios.

2) uno en especifico.

Si se pide uno en especifico, el proceso pregunta la clave del servicio deseado.

E1 reporte se clasifica por unidad de mantenimiento, por actividad y por número de tarea.

CATALOGO DE RECURSOS POR SERVICIO

1. Objetivo. Emisión del catálogo.

2. Archivos accesados.

Tablas Unidades de Mantenimiento Actividades por Unidad de Manto. Códigos Comerciales Tareas por Actividad Recursos por Actividad (consulta) (consulta) (consulta) (consulta) (consulta) (consulta)

3. criterios de selección, clasificación y procedimiento. El proceso pide la clave de la unidad de mantenimiento, si se desean todas se teclea una "@".

si teclean una unidad de mantenimiento, pide el tipo de catálogo:

1) Todos los servicios.

2) Uno en específico.

si se pide uno en específico, el proceso pregunta por la clave de la actividad.

1433 C

ta ana artshirilgi kole

- Pide:
	- 1) Todos los recursos.
	- 2) Sólo refacciones.

(به فلا الأسوار) a da basan da mata

of Australia (Anglick Australia)

21. 그래, 사용... (1924) 사용. iith an là chuail i ruan

- 3) Sólo mano de obra.
- 4) FIN

El reporte se clasifica por unidad de mantenimiento, actividad, tarea y clave de recurso.

istiya

an an agus

i.

風景的 化四甲基甲酸

V.

NARRATIVO DE ACTIVIDADES

1. Objetivo. Emisión del narrativo, su formato es libre.

2. Archivos accesados.

Unidades de Mantenimiento (consulta) Actividades por Unidad de Manto. (consulta) Narrativo de Actividades (consulta)

3. Criterios de selección, clasificación y procedimiento. El proceso pide la clave de la unidad de mantenimiento. si se desean todas se teclea una "@".

 $E_{\rm e}$  , i.e.  $\sigma$ 

Si teclearon una unidad de mantenimiento; se pide la clave de la actividad cuyo narrativo quiere. si desean todos se teclea una "@".

El reporte se clasifica por unidad de mantenimiento y actividad.

135

tatén Gaur (gauraaniak)

Ir

#### CATALOGO DE EQUIPOS

L In Weiser

l. Objetivo. Emisión del catálogo.

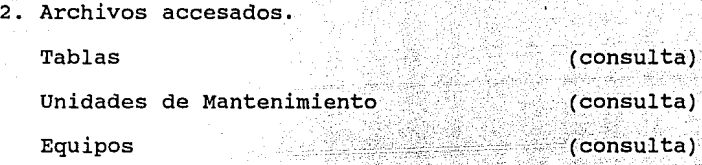

3. Criterios de selección, clasificación y procedimiento. El proceso pide mina, área, grupo y unidad de mantenimiento. En cada uno de éstos, se puede teclear una "@" para pedir todos. *si* se elige alguno en específico, se despliega su descripción.

Pide confirmar la emisión del reporte.

El reporte se clasifica por mina, área, grupo, unidad de mantenimiento y número de equipo.

#### CATALOGO DEL ARCHIVO DE MANTENIMIENTO

1. Objetivo. Emisión del catálogo que muestra todos los datos contenidos en  $e1$ archivo de mantenimiento preventivo.

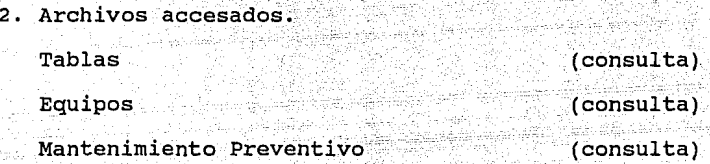

3. Criterios de selección, clasificación y procedimiento. El proceso pide mina, valida y despliega su descripción.

Enseguida pide la clave de un equipo, *si* se desean todos se teclea una "@".

El reporte se clasifica por mina, equipo, fecha de último mantenimiento y actividad.

Para terminar el proceso se teclea "//" en el campo mina.

#### REPORTES ESTADISTICOS

l. Objetivo. Emitir los diferentes reportes que muestran la utilización y aprovechamiento de la maquinaria, equipos y mano de obra con que cuenta la empresa.

2. Archivos accesados. Base de datos de PC's (consulta)

3. Criterios de selección, clasificación y procedimiento. El proceso presenta el menú de reportes y pide se elija el que se desea imprimir.

Calcula los datos correspondientes al reporte seleccionado y se emite el mismo según formato.

EVALUACION DE RESULTADOS )<br>Vite

Los beneficios obtenidos, ya sea directa o indirectamente mediante este Sistema se podrán evaluar mediante la siguiente tabla (manejada en dólares) :

Reducción del tiempo de paros no planeados.

Que Sid

: koledia (h. 1204 - 120

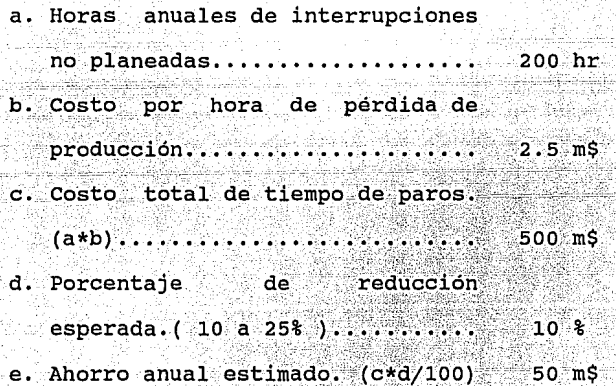

Reducción en la inversión del inventario.

ِ 139∜

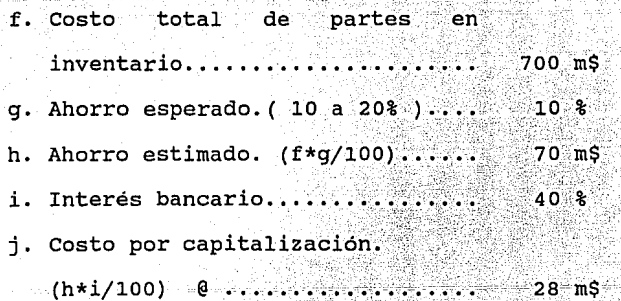

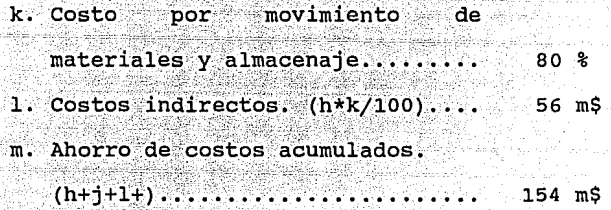

Incremento en la productividad de mano de obra. n. Costo actual de mano de obra.... 200 mS o. Productividad actual...........  $50 - 8$ p. Desaprovechamiento de mano de  $100$  m\$ obra.  $($ uno- $($ o/100) $)$ \*n.......... q. Incremento esperado. (10 a 20%)  $10 - 8$ r. Ahorro estimado.  $(p * q/100)$ .....  $10$  m\$

Mayor rapidez en el ciclo de paradas generales. s. Duración de los paros..........  $100 \; hr$ t. Costo por hora de producción....  $5.0 m$ \$ u. Pérdida de producción. (s\*t)...  $250$  mS v. Reducción esperada. (2 a 5%)..  $5.8$ w. Ahorro estimado.  $(v*w/100)$ ..... 12.5 m\$

Ahorro total (e+m+r+w)..........226.5 m\$

Suponiendo que el ahorro estimado h a Nota: se invirtiera.

Al contar con este Sistema se pudo controlar la información del equipo con que se cuenta en cada mina ਂ∨ la historia de su mantenimiento avudando de ese modo a mejorar la eficiencia y la productividad.

Facilita al personal de Mantenimiento la asignación de recursos mediante la calendarización de sus actividades.

Facilita  $1a$ programación de compra de: materiales y refacciones mediante la generación del plan de requerimientos, posterior a la creación del programa de actividades.

llevar una correcta administración de los A1 servicios programados, se ve disminuido en gran medida el indice de descomposturas y por ende se aumenta o asegura la vida útil de los equipos.

Los costos de Mantenimiento en la industria, se ven reducidos gracias a la adopción de procedimientos que influyen en ese departamento; los cuales están enfocados al aumento de la eficiencia en el trabajo; y de esta logran ahorros considerables y convierten los forma se gastos en inversiones.

Al establecer una serie de controles que permitan un Mantenimiento Preventivo, se aumenta la confiabilidad de los equipos y máquinas.

 $F<sub>n</sub>$  $e1$ momento de la elaboración de esta tesis se contó con la sig. información:

- Se tiene cargada la información de un 90% del equipo diesel, que representa un 30% del total del equipo que se tiene.

#### CONCLUSTONES

El Mantenimiento en una ·Industria Minera·es un engrane productivo y por lo tanto pieza importante dentro de la vida de la empresa. Por lo que. debe. ser considerado uno de los primeros lugares a corregir, sistematizar y vigilar en ella.

Esta sistematización que se quiere implantar, reduce el costo total de Mantenimiento debido a pérdidas y paros; logrando la máxima eficiencia de la empresa.

En cuanto a la reducción del costo total de Mantenimiento, que es lo que se busca , lo podemos hacer gracias a:

> - Programa de actividades de Mantenimiento. En donde encontraremos las labores a realizar, así como las piezas que deberán cambiar, aún cuando esten en buen estado y antes de que dejen de funcionar.

:-;.'

- Manejo de órdenes de trabajo. Que ayudarán a controlar todas y cada una de las actividades del Departamento de

*I* 

Mantenimiento, evitando así la duplicidad. de labores y las tareas innecesarias.

t aik til døtt dag for f

. *r··* •;- -·

- Planes y programas de trabajo. Con los cuales se podrán elaborar con antelación planes de requerimiento de materiales y adquisición de los mismos, evitando de esa manera el incremento de los inventarios. Además de poder equilibrar las cargas de trabajo del área y con ello eliminar los tiempos osciosos y extras.

Historial de cada equipo. En donde encontraremos las fechas de su último mantenimiento, la fecha del próximo mantenimiento, costos de reparación en que se han incurrido; así como los insumos.

C.

Con la información obtenida en este Sistema, se podrá ayudar a otros departamentos en su funcionamiento y a la Dirección de la empresa en la toma de decisiones. Algunos ejemplos de lo anterior son:

> - Departamento de Compras. Planes de adquisición de materiales más adecuados a las necesidades de la empresa.

> > 11

- Departamento de Personal.

 $=$  Area  $R_{\text{stadística}}$  . Control de los empleados y obreros en la evaluación de su desempeño, para- la creación de mejores planes de incentivos y desarrollo dentro de la empresa.

Area de Nóminas. Evitar él. incremento del costo de su nómina, por el pago de tiempos extras.

= Area de Bonos y Destajos. Para determinar los centros donde se empleo un obrero- y el. tiempo real que laboró.

- Departamento de Almacen. Reducir los inventarios, disminuyendo de esa manera el costo por almacenaje, movimiento innecesario de materiales y utilización de personal excesivo para su control dentro del mismo.

- Departamento de Contabilidad. Para tener una mejor distribución de los gastos en que se incurrieron debido al Mantenimiento, tanto en su mano de obra,

como materiales y utilización del equipo.

- Gerencia de la Unidad Minera. En la toma de decisiones acerca del reemplazo o reparación de un equipo. Así como en los de factibilidad para estudios la adquisición de nuevos equipos y tecnología.

ralla.

BIBLIOGRAFTA

ila 1912 - Kuts

Administración del Mantenimiento Industrial

Newbrough, E. T:

rada za zainego

Editorial Diana .

México, D. F. 1985.

sistemas de Producción Riggs, L. Editorial Limusa

> :i-~.:::~2~~-7:~~r~;\_-~-~"°'-.- ··- )~ -\_-. -··-- ·\_ C:- -\:~}~: -·

México, D. F. 1988.

 $\mu$  -  $\mu$  -  $\mu$  -  $\mu$  -  $\mu$  -  $\mu$ 

La Administración en el Mantenimiento Dounce, V. E. Editorial Continental México, D. F. 1987.

Manual de la Producción.

Alford *y* Bangs.

Editorial UTHEA

México, D. F. 1987.

Dirección Técnica *y* Administración de la Producción Elwood s. Buffa Editorial Limusa México, D. F. 1982.

Manual de Mantenimiento Industrial

L. c. Morrow

Editorial C.E.C.S.A. Mexico, D. F. 1982.

.<br>Jeden Artije strije i American

Informe Anual 1986,1987,1988 Editado por Banco de México

México, D. F. 1986/ 1988.

*1/* 

Consideraciones Básicas para un Programa de

Mantenimiento Preventivo.

Leslie G. Probst

Editorial Modern casting u.s.A. 1979

148

Primer Siglo de Peñoles <u>la gendissak</u> Biografía de un Exito (1887 - 1987) Editado por Industrias Peñoles ... México, D. F. 1989.

### DEFINICION DE TERMINOS UTILIZADOS EN EL SISTEMA

liki Politika (Kolonial P

Categoría categoría de trabajo de la persona que deberá realizar la actividad de mantenimiento. (debén corresponder a las.claves empleadas en el Sistema de Nómina).

Centro de costos a donde se cargarán Centro de Costos los gastos de mantenimiento. Debe corresponder a los empleados en el catálogo del Sist. de Contabilidad.

<u>as levens</u>.

Clave Actividad Clave de actividades identificación de desarrolladas por departamento de Mantenimiento. formada por: las el Esta

Tipos 1 posición alfanumérica  $I =$  inspección

 $s =$  servicio

Origen 1 posición alfanumérica

- E eléctrica
- $L =$ lubricación
- M = mecánica de componentamento
- 

Número 4 posiciones numéricas

11

Clave Alm. Parte Clave de almacén - parte manejada en el

Sistema de Control de Inventarios.

Clave Area

Son las diferentes secciones fisicas de una mi na, sirven para identificar el lugar donde se encuentra un equipo o al cual esta asignado.

Clave Equipo

Clave de identificación de un equipo en específico. También se le conoce como No. Económico y es único dentro de una mina. Esta formado por: Mina 2 posiciones numéricas Subgrupo Equipo 2 posiciones alfanuméricas 4 posiciones numéricas

Clave Grupo

Rubros en los que se encuentran clasificados los equipos.

Clave Mantenim.

Clave de control del mantenimiento.

sus valores son:

 $DD = diag$ 

 $HR = hors$ 

Clave Padre/Hijo Clave de padre / hijo de la estructura de listas maestras. Esta formada por: Tipos 2 posiciones alfanuméricas  $01 =$  unidad de mantenimiento  $02 =$  código comercial Clave P/H 16 posiciones alfanuméricas

Clave Proveedor Número de identificación asignado a un proveedor. Debe correspondr a la clave empleada en el cátalogo del Sistema de Compras.

Clave Uni. Manto. Unidad de mantenimiento. Agrupación de maquinaria cuyas actividades, materiales, frecuencia, duración, etc. de mantenimiento sean iguales. También se le podría definir como modelo de maquinaria.

Clave Subgrupo

Primeras dos letras utilizadas en la clave del equipo, finalidad es la y cuya única de ayudar a la identificación de un equipo.

Código comercial Código empleado por los proveedores.

i de la provincia del provincia (

Costo <sup>Costo</sup> de las partes empléadas en la actividad de mantenimiento. / / se obtendrá del Sistema de Control de . Inventarios, mediante el traspaso de vales del almacén).

Cuenta de Gastos Cuenta de gastos a donde se cargarán los costos de mantenimiento. Debe corresponder a las empleadas en el catálogo del sistema de Contabilidad.

the Benefit of Alberta County

Cuenta· operación Cuenta de operación a donde se cargarán los gastos de mantenimiento. Debe corresponder a las empleadas en el catálogo del Sistema de Contabilidad.

Duración Tiempo necesario para realizar una actividad. Esta formado por: Horas 2 posiciones numéricas Minutos 2 posiciones numéricas

Equipo Operación Indicador de la situación en que debe estar un equipo, para realizar la actividad. Sus valores son:

 $NO = en marcha$ 

 $SI = parado$ 

Fecha Compra Fecha en que se adquirió un equipo.

Fecha Fin O. T. Fecha en que se completo la orden de trabajo.

Fecha Ini O. T. Fecha real en que se inició a trabajar la orden: esta fecha se toma en cuenta para cargar los recursos en el archivo de histórico de consumos.

Fecha Programada Fecha de inicio planeada para una orden de trabajo.

Fecha Prox Manto. Fecha en que se planea el próximo mantenimiento. Esta es calculada automaticamente al completar o cancelar una orden de trabajo.

Fecha Ult. Manto. Fecha en que se llevó cabo el último mantenimiento.

Frecuencia Tiempo que debe transcurrir, para llevar a cabo la actividad, desde la última vez que se realizó.

Horas Prox Manto. Horas faltantes para llevar a cabo el próximo mantenimiento. Esta medida sólo se utilizará cuando se use el horómetro .en formado por: Horas las máquinas. 4 posiciones numéricas Esta

> Minutos 2 posiciones numéricas

Horas Utilizadas Tiempo real empleado en la actividad. Esta formado por: epigravita eta parrita. 4 posiciones numéricas Horas Minutos 2 posiciones numéricas

Nombre días Nombre que corresponde al día de la semana en que cae una fecha. Sus valores son:  $L = lunes$  $M =$  martes  $I =$  miercoles  $J = jueves$  $V = \text{viernes}$  $s =$ sabado

 $D =$ domingo

/f

Número de Ainsa Número de serie asignado por AINSA para el con trol del activo fijo. En las unidades de Fres nillo se encuentra formado de la sig. manera:

#### 99-999-999-99-999

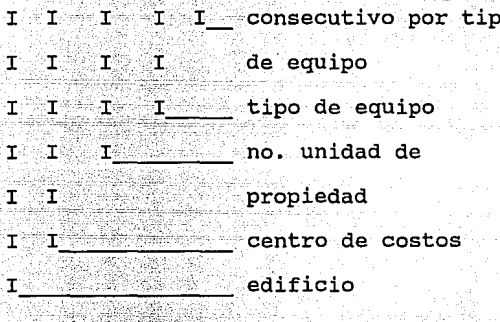

En oficinas México se encuentra formado de la sig. manera: 99-9999-99-9999 I consecutivo por tipo Ŧ I  $\mathbf{T}$ de equipo  $\mathbf{T}$  $\mathbf{I}$ T Ï tipo de equipo T. I centro de costos  $\mathbf{I}$ piso s és T 그러 시

# Número de tabla – Número de identificación asignado a las

tablas dentro del archivo. Sus valores

#### son:

 $01 = \text{minas}$ 02 áreas 03 grupos 04 categorias 05 subgrupos

Orden de Trabajo Clave de identificación de las órdenes Mina Número de trabajo. Esta formada por: 2 posiciones numéricas 6 posiciones numéricas

Origen o. T. Origen de la orden de trabajo. Sus valores son:

 $N = no$  planeada

(actividad no registrada en el archivo de actividades por unidad de manto.).

a <del>ng Kal</del>a

 $P = planeada$ 

(actividad registrada en el archivo de actividades por unidad de manto.).

Prioridad o. T. Número que indicará la importancia que se le debe asignar a la orden de trabajo, para ser realizada. su objetivo es ayudar al planeador en el balance de cargas de trabajo del programa del día o de la semana. Se puede manejar de la sig. manera: 01 = menos urgente o de rutina

> ter Samuel ta a

13 más urgente

aðar verinna

i gjende u Sengelsko.<br>Vite

I

e ie ie

대도 강대화 드라

Recurso-Actividad Clave de recursos por actividad. Esta formado por: Tipo recurso 2 posiciones numéricas  $01 =$  refacción en inventarios  $02 = \text{mano de obra}$  $03 =$  refacción no inventariada  $04 =$  lista maestra o estructura categoría 6 posiciones alfanuméricas Cod. Comer. 16 posiciones alfanuméricas

> Número de serie del equipo. No se puede repetir en todo el Grupo de compañías o minas.

> > 157

Serie

## Solicita Iniciales o número de nómina de la persona que solicita .un servicio dé mantenimiento correctivo.

Status M. P. Estado en el que se encuentran los planes de mantenimiento Sus valores son: preventivo.

 $00 = \text{realistrado}$ 

 $01 =$  orden de trabajo generada

Status o. T.

Estado de la orden de trabajo. Sus valores son:

 $00 = \text{registrad}$ a

 $01$  = activada para comenzar a

trabajar

 $02$  = completada (mueve 00 al status

M. P. cuando no sea de tipo

diario)

 $03 =$  cerrada

 $04 = \text{cancelada}$ 

 $05$  = cancelada después de activada

Supervisor

Número de nómina del supervisor al que se le asigna una orden de trabajo. Se utilizará en las estadisticas:

/1

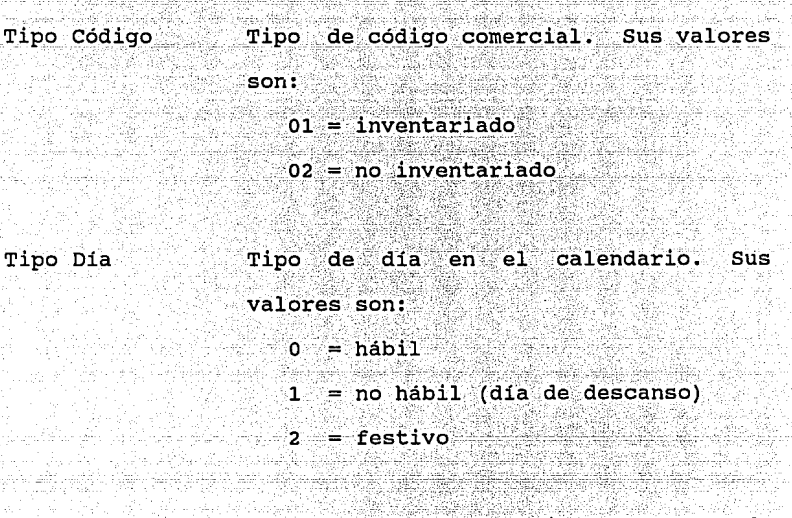

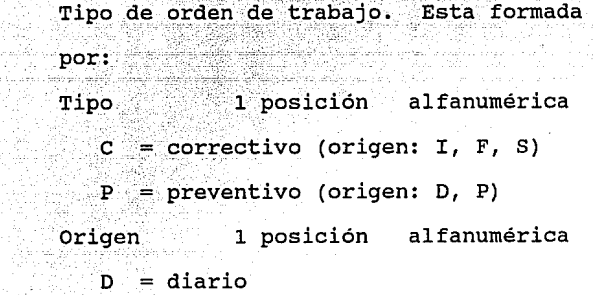

à.

A.

- I surgido de una inspección
- F surgido de una falla de equipo
- p programado
- s surgido de un servicio

deficiente

Número del turno en el que se llevará a cabo el trabajo de mantenimiento.

Turno

Tipo O. T.

an arbeita beni

Unidad de Medida Unidad de medida empleada en el Sistema de Control de Inventarios, para dar entrada a los materiales.

Uni. Manto.- Act. Unidad de mantenimiento - actividad. Esta formada por: Uni. Manto. 8 posiciones alfanuméricas Cve. Act. 6 posiciones alfanuméricas

il

### INDICE

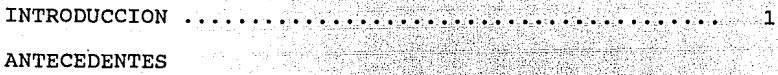

Generalidades 3 Breve Historia de la Industria Minera. 7 Industrias Peñoles ...... ö Origenes del Sistema de Mantenimiento Preventivo . 11 OBJETIVOS DEL SISTEMA

 $\mathcal{E}^{\mathcal{E}}_{\mathcal{E}}$ 

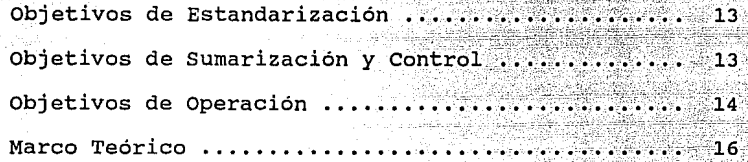

#### PLANTEAMIENTO DE SOLUCIONES

alistado a

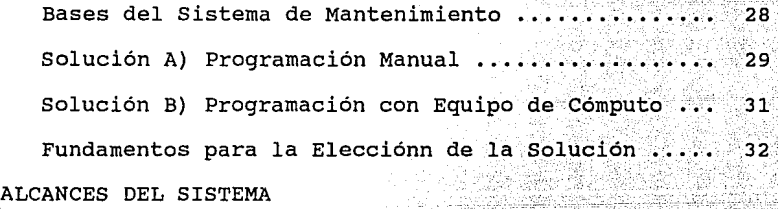

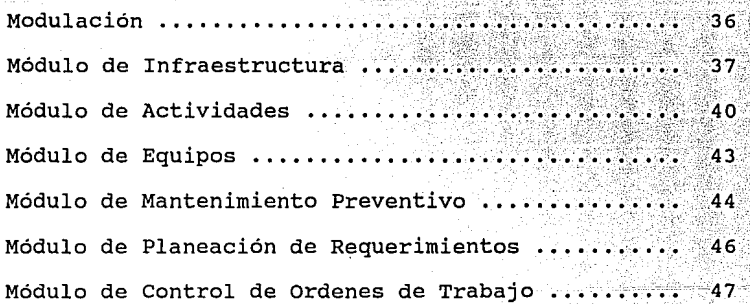

Módulo Informativo 51. Módulo Estadístico .............. . . . . . . . . . . . . . . . 53 DESARROLLO DE LA ALTERNATIVA SELECCIONADA Pasos del Desarrollo •••....•. 55 Arbol de Decisiones ............................... 58 Definición de Procesos

Actualización de Tablas ....................... 63 Actualización de 65 Actualización de Calendario por Mina ......... 67 Actualización de Códigos Comerciales ......... 69 Actualización de Partes No Inventariadas ...... 70 Actualización de Unidades de Mantenimiento .... 71 Actualización de Listas Maestras 72 Actualización de Inspecciones .................. 74 Actualización de Servicios ............ ;~ 76 Actualización de Recursos por Servicio 78 Actualización de Narrativo de 80 Copia de Plantillas de Actividades 82 Actualización de Equipos ......................... 84 Cambio de Estructura del 86 carga de Horas Trabajadas por Equipo 87 Consulta de Mantenimiento Preventivo ......... 88 Actualización de Fecha de Ultimo Mantenimiento: 89 Reporte de Fechas No Actualizadas ............ 90 Reporte de Trabajos Pendientes ................  $91$ Generación Automática de Ordenes de Trabajo ... 92

Creación de Programa de Requerimientos ....... 94 Consulta de Requerimientos de Material ........ 95 Consulta de Requerimientos de Mano de Obra .... 97. .<br>Reporte de Requerimientos de Material ....... 98 Reporte de Requerimientos de Mano de Obra .... 99 Carga de Ordenes de Trabajo .................. 100 Actualización de Ordenes de Trabajo ........... 104 Consulta de Ordenes de Trabajo 106 Ordenes de Trabajo •••.•••••• Programa Concentrado de Trabajos de Manto. .... 109 Reporte de Actividades Diarias ................ 110 Reporte de Inspecciones Programadas ...........111 Reporte de Servicios Programados ..........112 Actualización de Inspecciones Realizadas : . . . 113 Actualización de Ordenes Completadas ..........115 Traspaso de Vales de Almacén a Mantenimiento : 117 Actualización de Consumos Extras ...............118 Reporte Histórico de Consumos .................... 120 Reporte Concentrado de Costos ..................121 Reporte Detallado de Costos Cierre de Ordenes de Trabajo Catálogos de Tablas •......•.•••••. Calendario por Mina Catálogo de Códigos Comerciales ................ 126 Catálogo de Partes No Inventariadas ............. 127 Catálogo de Unidades de Mantenimiento ........ 128

in North

Louisa Cortization

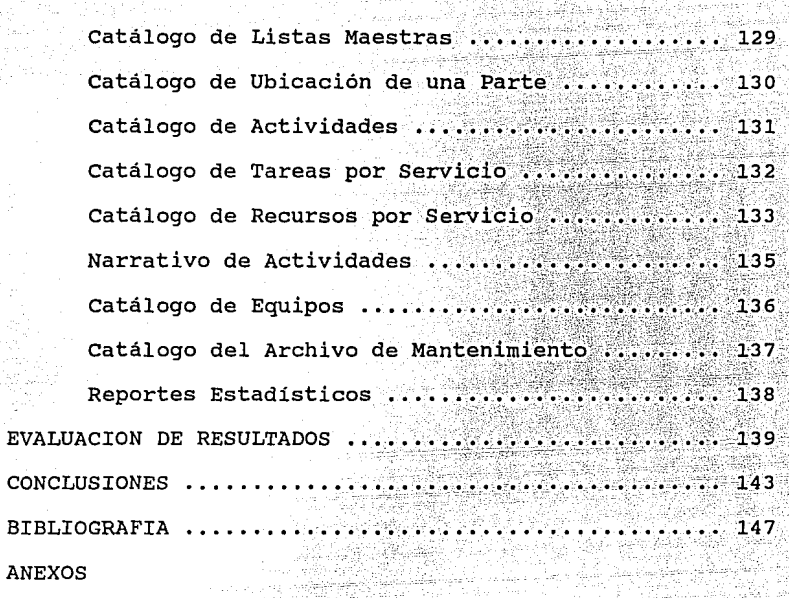

72 사업의 사내 2012

X.

÷.

t. R

 $\mathcal{D}_{\text{max}}^{(1)}$ 

é sil

Definición de Términos Utilizados ............... 149